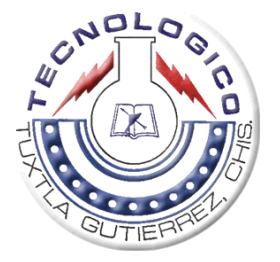

## **INSTITUTO TECNOLÓGICO DE TUXTLA GUTIÉRREZ**

**REPORTE DE RESIDENCIA PROFESIONAL**

**PROYECTO SERVITEC MODULO II**

**RESIDENTE JOSÉ ALONSO PÉREZ MARINA**

**CARRERA INGENIERIA EN ELECTRONICA**

**ASESOR M.C. ROBERTO IBAÑEZ CÓRDOVA**

**REVISOR M.C. JOAQUIN EDUARDO DOMINGUEZ ZENTENO**

**TUXTLA GUTIERREZ, CHIAPAS JUNIO DE 2009**

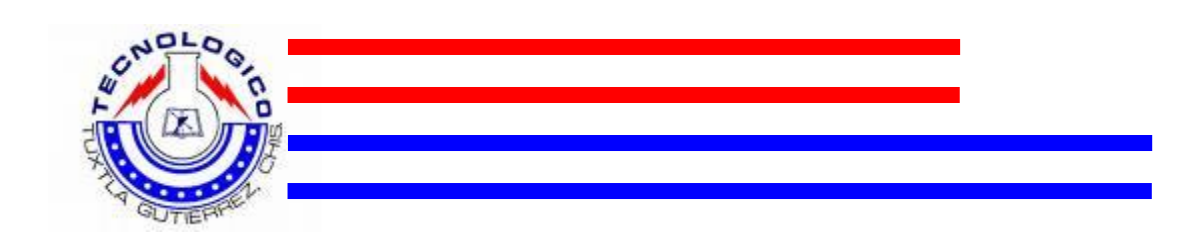

## **INDICE**

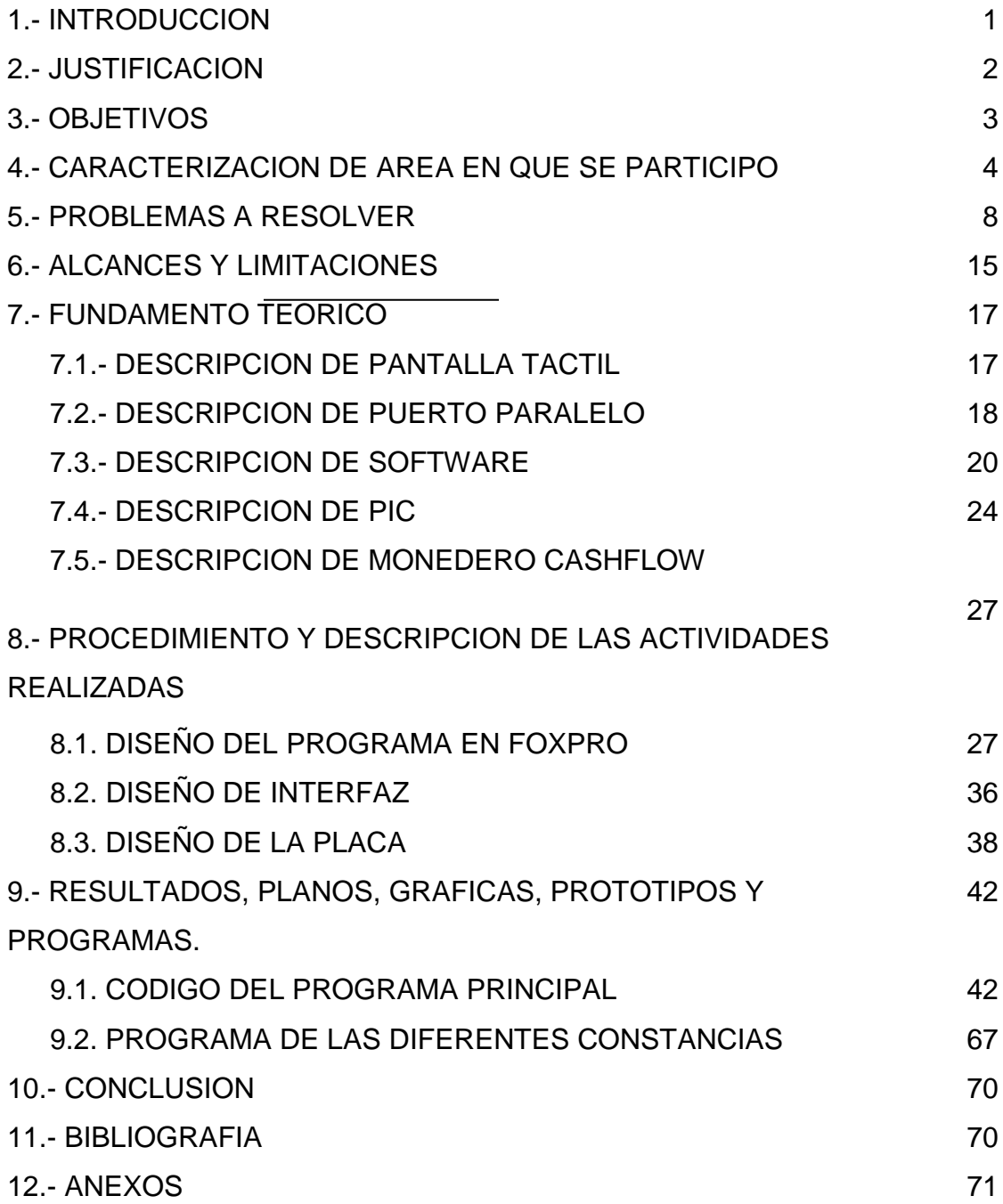

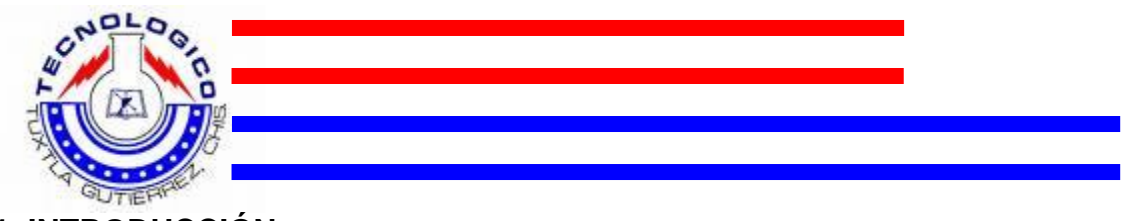

**1. INTRODUCCIÓN**

La automatización facilita nuestra vida diaria, simplemente tomemos de ejemplo los bancos, los cajeros automáticos en los cuales podemos pagar servicios básicos (luz, agua, celular, teléfono, etc.) de una forma sencilla, cómoda y rápida.

Estas instituciones cuentan con estos servicios automatizados para que los clientes tengan la facilidad de realizar los pagos y tramites y así agilizan su servicio, dando a los clientes un mejor trato y de esta forma utilizan más el servicio.

Con esto también nos encontramos con la expedición de documentos oficiales de las instituciones educativas; que este, en muchos de los casos se vuelve un proceso tedioso ya que dichas instituciones no cuentan con un sistema de simplificación administrativa.

Así también es lógico que al ser el tecnológico de Tuxtla Gutiérrez una institución grande que alberga a muchos estudiantes, la demanda siempre es mucha, por lo que la demora para la entrega de estos documentos es siempre mayor.

Es bien sabido que estos documentos son necesarios siempre para la comunidad estudiantil, ya que para realizar diversas actividades son requisitos indispensables para llevarlas a cabo, por mencionar algunos documentos están: constancia de estudios, constancia de término de estudios, constancia de estudios con créditos acumulados, constancia con promedio general, entre otras.

Por lo que se pensó en este proyecto en donde se automatizó este proceso de expedición de documentos, para que los alumnos tengan la facilidad de llegar a solicitarlos, y este les brindara la rapidez que muchas veces se necesita.

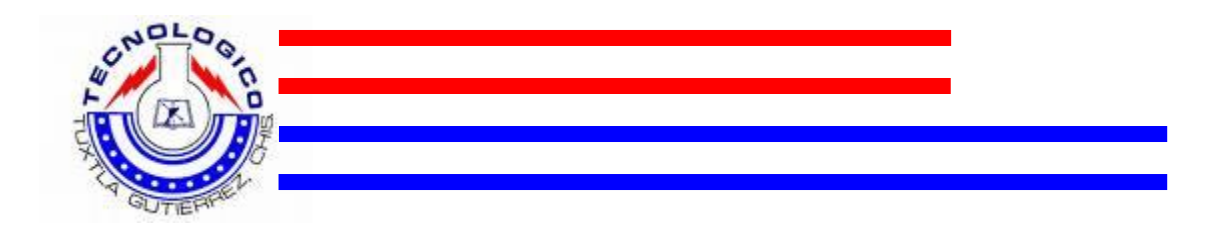

A este mecanismo automático de expedición de documentos oficiales se le llamo **SERVITEC MODULO II**, este facilitara y agilizara los trámites de documentos oficiales de esta institución, ya que de esta forma se va a beneficiar a toda la comunidad estudiantil, y se les va a poder brindar un mejor servicio.

el sistema que se desarrollo consiste simplemente en que un usuario llega al cajero **SERVITEC MODULO II**, selecciona el tipo de documento que desea tramitar, posteriormente el cajero le pedirá que se introduzca el numero de control del alumno que requisita el documento, una vez hecho esto se puede verificar en la pantalla el precio del documento que se ha solicitado así como los datos del alumno, después se habrá de introducir el monto exacto del valor del documento, y una vez completado el pago el cajero **SERVITEC MODULO II**  procederá a realizar la impresión de dicho documento junto con su respectivo recibo.

## **2. JUSTIFICACIÓN**

El **SERVITEC MODULO II** es un sistema creado para facilitar a la comunidad estudiantil el trámite de los documentos oficiales que el tecnológico de Tuxtla Gutiérrez expide; este trámite en la mayoría de las veces es tardado, ya que al ser mucha la demanda, en el departamento de servicios escolares no se puede dar la agilidad que en muchas ocasiones los estudiantes requieren.

El sistema viene a agilizar este trámite, ya que lo único que se tiene que hacer aquí es seleccionar el documento a solicitar, introducir numero de control del interesado, seguido del valor exacto de dicho documento y este se imprimirá; de esta forma se puede atender hasta diez estudiantes en un lapso de quince minutos, lo que ayuda a nuestro instituto a que el departamento de servicios escolares se encargue de otras actividades de mayor prioridad, sin dejar de dar a los estudiantes una atención adecuada y de calidad.

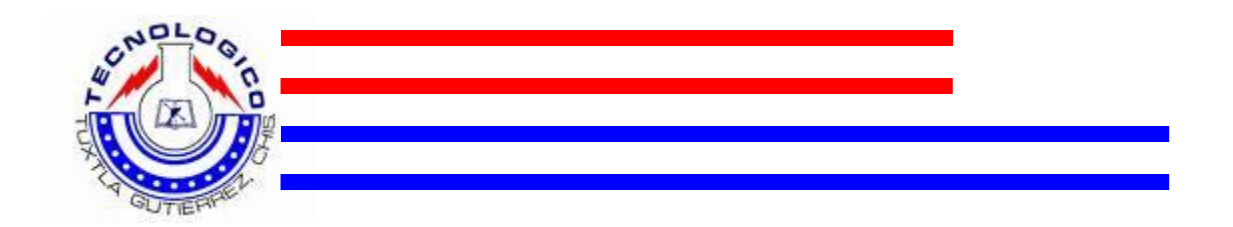

Así también cabe mencionar que los ingresos que va a dejar el SERVITEC MODULO II es grande ya que teniendo referencia del SERVITEC MODULO I que solo manejaba 2 constancias En la semana comprendida del 17 al 21 de septiembre del 2007, se solicitaron en promedio 100 constancias por día, para el proceso de Becas PRONABES que realizan los alumnos. La cantidad recaudada en la semana fue de \$30,000 pesos; ahora con la implementación que se le hizo al **SERVITEC MODULO II** que maneja ocho documentos oficiales, la utilidad del servicio será mayor, mas estudiantes habrán de solicitar los diferentes documentos que aquí se pueden obtener, por lo que se tendrá una mayor recolección de capital para la institución que después será dirigida al mantenimiento y servicio de las diferentes áreas del institutito y todo a beneficio de la misma comunidad estudiantil, y la inversión que se hizo se amortizara en un tiempo más corto.

## **3. OBJETIVO GENERAL Y OBJETIVOS ESPECÍFICOS**

#### a) objetivo general

Crear un sistema automatizado que pueda brindar a la comunidad estudiantil un servicio rápido y eficaz de la solicitud de documentos oficiales que el tecnológico expide.

b) objetivos particulares

- conseguir un gabinete que se adapte a las medidas y características de los dispositivos, así también con una presentación comercial.
- diseñar los contenedores para las monedas
- diseñar la interfaz electrónica para la comunicación PC-monederos.
- realizar la instalación eléctrica adecuada para los dispositivos.
- programar sistema en visual fox capaz de controlar la cuenta de monedas.

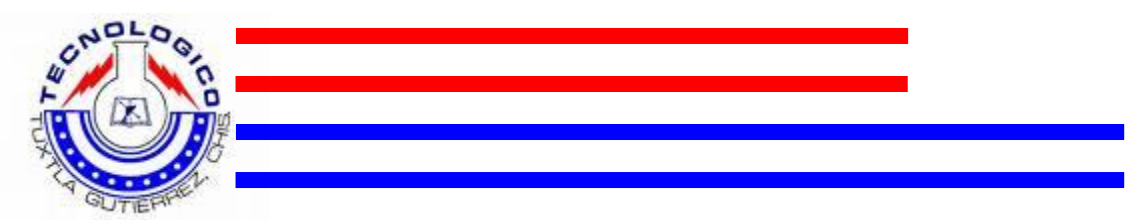

- programar el llenado de los diferentes documentos que se van a manejar en el **SERVITEC MODULO II** en visual fox
- programar la comunicación entre la PC y las impresoras para que imprima de manera automática.
- sincronizar el programa con la base de datos del i.t.t.g.
- analizar los resultados y realizar lista de mejoras.
- con los resultados obtenidos ampliar el sistema para realizar cualquier trámite y cobro que se realice en la institución.

## **4. CARACTERIZACIÓN DEL ÁREA EN QUE PARTICIPE**

En la década de los 70's, el estado de Chiapas se incorpora al movimiento educativo nacional extensión educativa, por intervención del gobierno del estado de Chiapas ante la federación.

Esta gestión dio origen a la creación del instituto tecnológico regional de Tuxtla Gutiérrez (Ittg) hoy instituto tecnológico de Tuxtla Gutiérrez (I.T.T.G). El día 23 de agosto de 1971 el gobernador del estado, dr. Manuel Velasco Suárez, colocó la primera piedra de lo que muy pronto sería el centro educativo de nivel medio superior más importante de la entidad.

El día 22 de octubre de 1972, con una infraestructura de 2 edificios con 8 aulas, 2 laboratorios y un edificio para talleres abre sus puertas el instituto tecnológico de Tuxtla Gutiérrez con las carreras de técnico en máquinas de combustión interna, electricidad, laboratorista químico y máquinas y herramientas.

En el año 1974 dio inicio la modalidad en el nivel superior, ofreciendo las carreras de ingeniería industrial en producción y bioquímica en productos naturales.

En 1980 se amplió la oferta educativa al incorporarse las carreras de ingeniería industrial eléctrica e ingeniería industrial química.

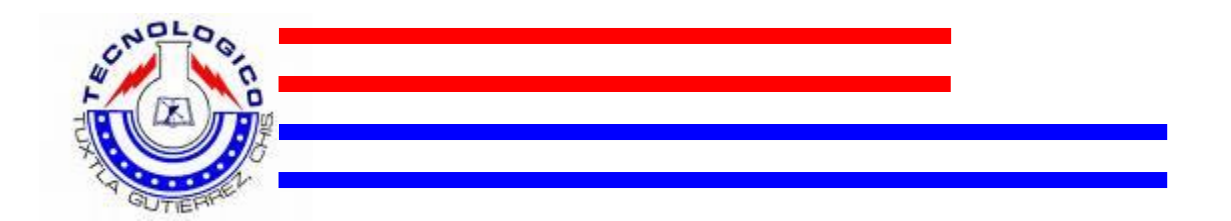

En 1987 se abre la carrera de ingeniería en electrónica y se liquidan en 1989 las carreras del sistema abierto del nivel medio superior y en el nivel superior se reorientó la oferta en la carrera de ingeniería industrial eléctrica y se inicia también ingeniería mecánica.

En 1991 surge la licenciatura en ingeniería en sistemas computacionales. Desde 1997 el instituto tecnológico de Tuxtla Gutiérrez ofrece la especialización en ingeniería ambiental como primer programa de postgrado.

En 1998 se estableció el programa interinstitucional de postgrado con la universidad autónoma de Chiapas para impartir en el instituto tecnológico la maestría en en biotecnología. En el año 1999 se inició el programa de maestría en administración como respuesta a la demanda del sector industrial y de servicios de la región.

A partir de 2000 se abrió también la especialización en biotecnología vegetal y un año después dio inicio el programa de maestría en ciencias en ingeniería bioquímica y la licenciatura en informática.

La secretaría de educación pública, en el afán de garantizar la calidad de la educación superior pública, impulsa programas extraordinarios a través de los cuales se pretende atender la demanda de educación superior, ofreciendo servicio educativo con calidad. Entre los objetivos estratégicos que se alcanzarán hacia el 2006 a través de estos programas especiales, se encuentran la ampliación de cobertura con equidad, calidad de planes y programas de estudio, así como los servicios que ofrecen las ies públicas y la integración, coordinación y gestión del sistema de educación superior. El instituto tecnológico de Tuxtla Gutiérrez ha hecho patente siempre su compromiso con la sociedad y con los jóvenes de Chiapas y México, en respuesta a estos retos, a principios del 2004 implementó el programa de innovación y calidad y en diciembre de ese mismo año, inició la implementación de su sistema de gestión de la calidad basado en la norma ISO 9001:2000,

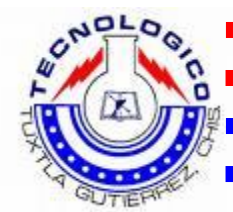

incorporando así las herramientas necesarias para responder con éxito las exigencias del mundo actual.

El personal directivo, docentes, de apoyo administrativo y alumnos, están unidos en este esfuerzo por consolidar al instituto tecnológico de Tuxtla Gutiérrez como una institución reconocida por la calidad de sus servicios educativos a través de la certificación de su proceso educativo, conforme a la norma ISO 9001:2000.

#### **Política de calidad**

El snest establece el compromiso de implementar todos sus procesos, orientándolos hacia la satisfacción de sus clientes sustentada en la calidad del proceso educativo, para cumplir con sus requerimientos mediante la eficacia de un sistema de gestión de la calidad y de mejora continua, conforme a la norma ISO 9001:2000/nmx-cc-9001-imnc-2000.

#### **Los valores de la organización son:**

- el ser humano
- el espíritu de servicio
- el liderazgo
- el trabajo en equipo
- la calidad
- alto desempeño

#### *Objetivos de la calidad*

#### **Objetivo general:**

"proporcionar el servicio educativo de calidad, orientado hacia el aprendizaje significativo en el alumno".

#### *Objetivos de procesos estratégicos*

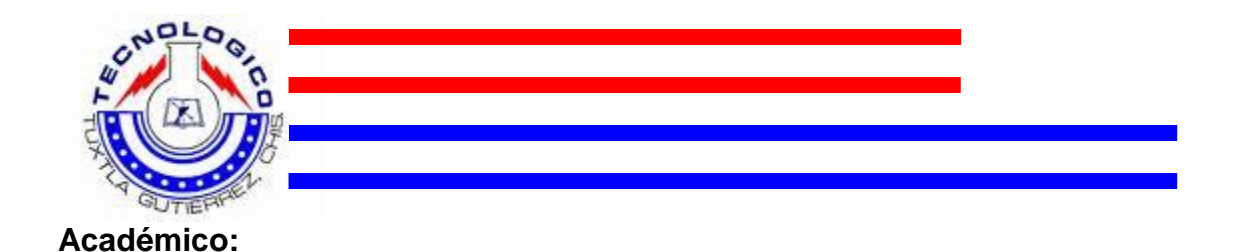

Gestionar los planes y programas de estudio, así como los programas de formación y actualización docente y profesional en el servicio educativo

### **Planeación:**

Definir el rumbo estratégico mediante la planeación y realizar la programación, presupuestación, seguimiento y evaluación de las acciones para cumplir con los requisitos del servicio.

### **Vinculación:**

Contribuir a la formación integral del alumno, a través de su vinculación con el sector productivo y la sociedad, así como del deporte y la cultura.

#### **Administración de los recursos:**

Determinar y proporcionar los recursos necesarios para implementar, mantener y mejorar el sgc y lograr la conformidad con los requisitos del servicio educativo.

**Calidad:** promover una cultura de calidad al interior de la organización y asegurar la satisfacción del alumno.

#### **misión**

formar de manera integral profesionistas de excelencia en el campo de la ciencia y la tecnología con actitud emprendedora, respeto al medio ambiente y apego a a los valores éticos

#### **visión**

ser una institución de excelencia en la educación superior tecnológica del sureste, comprometida con el desarrollo socioeconómico sustentable de la región

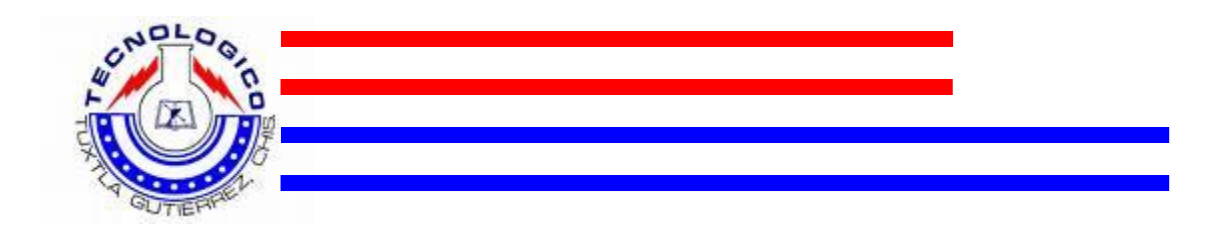

#### **valores**

- el ser humano
- el espíritu de servicio
- el liderazgo
- el trabajo en equipo
- la calidad
- el alto desempeño

#### **5. PROBLEMAS A RESOLVER**

El gabinete es uno de los elementos primordiales para el ensamble del SERVITREC, ya que se tiene que realizar de acuerdo a las dimensiones de los diferentes elementos que conforman al **SERVITECMODULO II.**

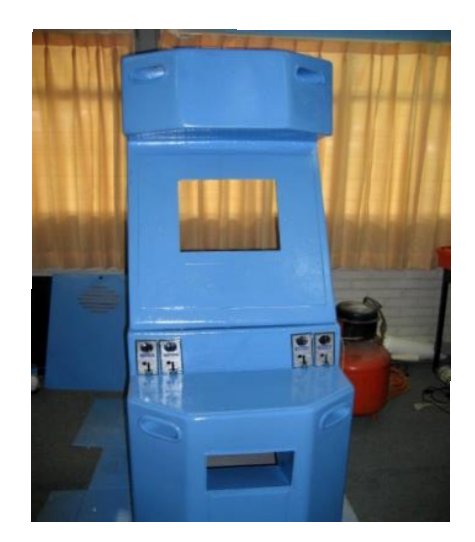

Además que este tiene una presentación industrial para que sea llamativo para la comunidad estudiantil. Entre estos elementos tenemos los siguientes:

**El cpu**, que consta de una tarjeta madre con microprocesador Pentium IV, una memoria RAM de 512 MB y disco duro de 80 GB, aquí se va a ejecutar el programa que se realizo en visual fox pro, así como también, aquí se habrá de almacenar la información que se tiene en el departamento de servicios

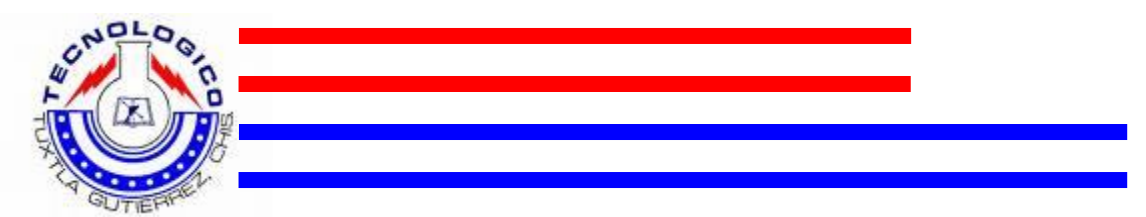

escolares sobre cada uno de los estudiantes inscritos en los diferentes semestres de la institución.

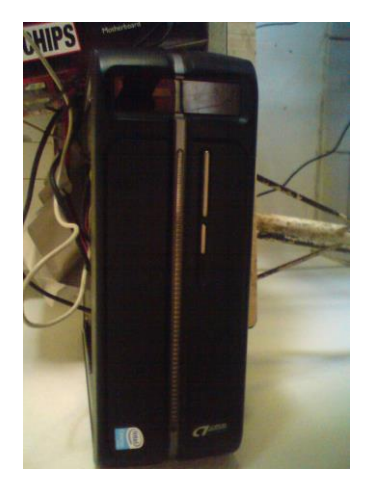

**LA PANTALLA TÁCTIL,** el uso del SERVITEC MODULO II al igual que el anterior será manejado por los usuarios de manera táctil, es decir con la presión de los dedos. De esta forma se seleccionara las diferentes opciones con las que cuenta el programa.

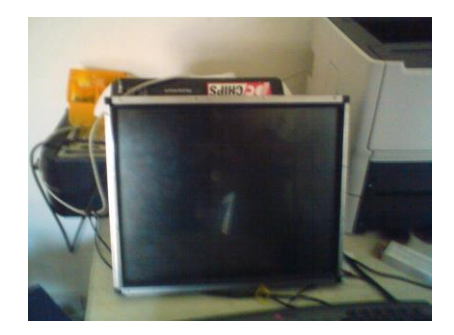

**regulador**, un regulador de voltaje donde se podrán conectar a la corriente los diferentes elementos que conforman al sistema, entre los cuales tenemos, el cpu, la pantalla táctil, las bocinas, la impresora, etc.

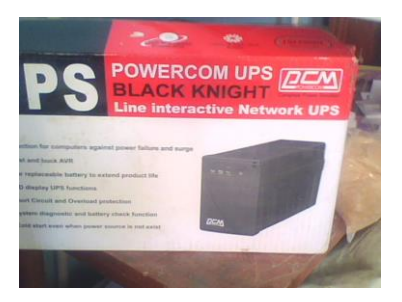

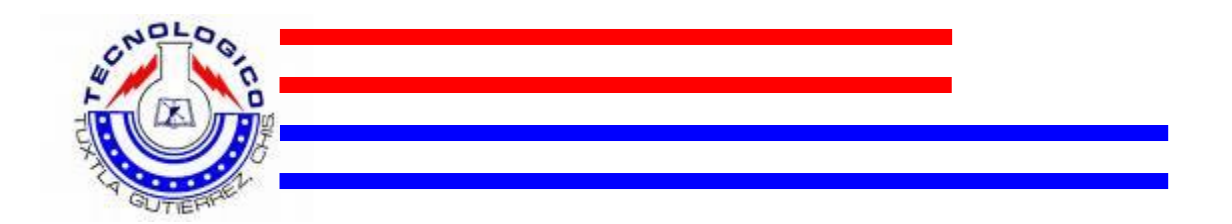

**Receptor universal de monedas**, en este receptor universal de monedas se habrá de depositar las monedas de diferentes denominaciones para hacer los pagos correspondientes a los diferentes documentos que el **SERVITEC MODULO II** será capaz de expedir.

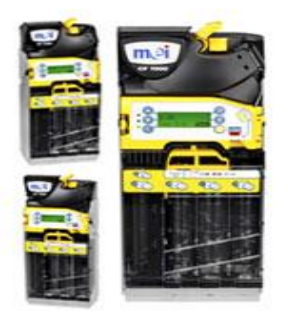

**Impresora láser**, esta impresora será capaz de imprimir los documentos que los usuarios hayan solicitado, así como también los recibos de pago que esta les dará por documento, también en caso de cancelar el pago del documento con este se les imprimirá un archivo para la devolución del efectivo que ya hayan depositado

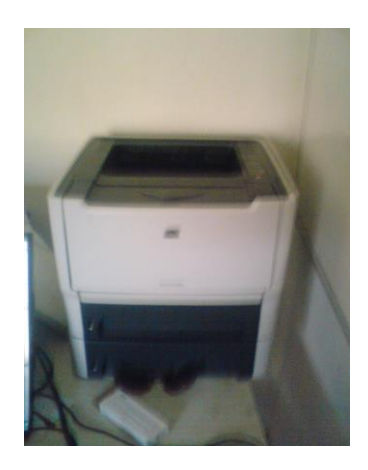

**Bocinas**, el programa contara con un parlante que le ira dictando al usuario los pasos que tiene que seguir para realizar el trámite de su documento, y así facilitar a todos aquellos usuarios que nunca hayan utilizado el servicio.

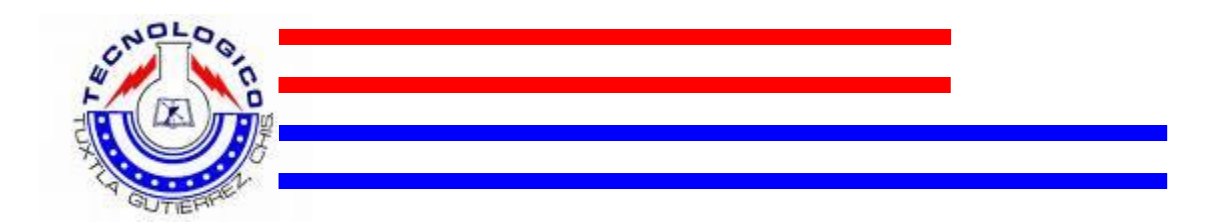

cuando los usuarios introduzcan el monto de cada uno de los diferentes documentos que se podrán solicitar en el SERVITEC MODULO II, el dinero habrá de almacenarse dentro del gabinete, pero para esto se tiene que hacer un contenedor donde se pueda almacenar dicho efectivo, ya que si no quedaría disperso dentro de dicho gabinete.

Este contenedor tendrá que ser un recipiente de buen tamaño, que no sea muy grande porque podría llegar a ser incomodo para trasladarlo después de su recolección, pero tampoco tan pequeño, por que de serlo así podría llegar un momento en el que se saturaría e impediría su correcto funcionamiento.

Por lo que elegir un buen espacio para este recolector dentro del gabinete es importante, ya que aquí es donde se almacenara la utilidad que arrojara el **SERVITEC MODULO II,** y este espacio debe ser un lugar accesible y cómodo para su fácil manejo; ya que se habrá de estar sacando y poniendo para la recolección del efectivo.

El monedero tiene que ser sincronizado con la computadora, se tiene que realizar la interfaz para proteger a la computadora y al monedero; una vez que este lista se va a poder configurar con el programa, para que este cheque la denominación de la moneda, así como también que cuente la cantidad de monedas se le introducen hasta completar el monto del documento deseado.

Esta es una etapa muy importante, ya que de este dependerá que el usuario pueda realizar el pago del documento para que la impresión se inicie; se tiene que revisar bien que la configuración quede adecuadamente, para que así no presente ningún problema al momento de introducir las monedas para realizar el pago.

como por ejemplo uno de los problemas mas comunes que se presenta en la mayoría de los casos y el que mas hay que cuidar cuando se manejan

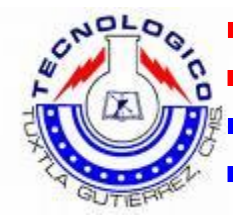

monederos electrónicos es que en ocasiones el monedero no logra captar cuando se introduce la moneda, y el programa no va a percibir que dicha moneda ya fue introducida, o caso contrario que cuando se introduce la moneda el programa en lugar de captar la inserción de una, cuente dos monedas del mismo tipo, lo que hará que no se lleve el correcto pago del documento.

Una vez que se tiene listos todos los componentes, se tiene que realizar las conexiones eléctricas de cada uno, para poner a funcionar el **SERVITEC MODULO II,** hay que conectar las partes del equipo de computo en el regulador, como son el cpu, el LCD TOUCHSCREEN y las bocinas, también hay que conectar los monederos con la interfaz a la computadora.

También se tiene que adaptar un Switch que sea el que controle toda la energía de los componentes que se encontraran en el gabinete, es decir, un switch externo que alimente al sistema **SERVITEC MODULO II**, para que los usuarios puedan prender con un solo PUSH al sistema, sin necesidad de ir energizando uno por uno todas los componentes de dicho gabinete.

También hay que realizar un programa del sistema en visual fox, este servirá para controlar la cuenta de monedas, lo que servirá para que este pueda llevar un control de las monedas que se le introducen como pago de los documentos que será capaz de expedir, este programa también reconocerá mediante el diámetro de la moneda de que denominación es, para distinguir el valor que tiene.

Se utilizará el CAHFLOW 7000, que es un monedero que acepta diferentes tipos monedas en uno mismo, es decir de diferentes denominaciones sin necesidad de tener un monedero por cada denominación; esto facilita a que el espacio que se necesita en el gabinete será menor, además que este trae la función de dar cambio, es decir si una constancia tiene el valor de \$75.00 y se

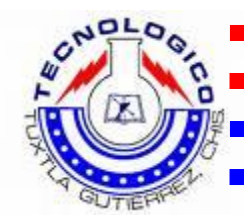

introducen \$80.00 el CASHFLOW tiene la capacidad de devolver los \$5.00 restantes.

Este monedero CASHFLOW entonces le da una mayor presentación al nuevo modelo **SERVITEC MODULO II,** así como también lo hace un prototipo más funcional al tener la capacidad de dar cambio.

Así también se programará el llenado de los diferentes documentos que se van a manejar en el SERVITEC MODULO II en visual fox, esto es por que para imprimir los documentos se tienen que llenar con la información de cada uno de los usuarios.

Para esto se van dejando campos en las partes donde se tiene que llenar con información personal del usuario, para esto se necesita el apoyo del departamento de servicios escolares, ya que ellos son los que manejan toda la información de los alumnos mediante un numero de control.

Con el apoyo de este departamento, con el documento editado con la información que se va a manejar por constancia y con los campos donde se habrán de llenar los datos del usuario programado en visual fox, se tendrán los diferentes documentos oficiales disponibles para todo el alumnado.

Otra de las necesidades de este proyecto es que al momento de realizar todo lo anterior, es decir, al momento de realizar la solicitud del documento que se necesita, introducir el numero de control del alumno para que este sea llenado con su información respectiva al semestre cursado, y realizar el pago correspondiente al valor de dicho documento se tiene que programar la comunicación entre la PC y las impresoras para que imprima de manera automática.

Así como también se tiene que realizar un formato que servirá como recibo del movimiento que se hizo en este servicio, este también tiene que ser

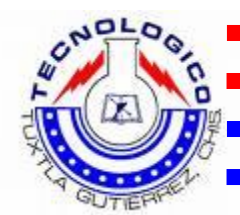

configurado para que la impresora realice el proceso de impresión de dicho recibo de pago del documento.

Se deberá programar un pequeño espacio donde se llevara el control de las hojas que tiene la impresora para poder realizar la impresión del documento. De esta manera el departamento de servicios escolares sabrá en que momento volver a proveer al SERVITEC con mas hojas para que siga en función.

Y por ultimo la etapa más importante del proyecto, que es la sincronización del programa que fue realizado el fox pro, con la base de datos del Instituto Tecnológico de Tuxtla Gutiérrez.

Como se había mencionado anteriormente, el departamento de servicios escolares lleva el control del historial educativo de cada uno de los estudiantes inscritos en la institución, esto es manejado a través de un numero de control que se genera al ser inscritos al primer semestre que ingresan al sistema educativo del Tec; a cada estudiante se le provee un numero de control desde su ingreso para realizar cualquier tramite dentro de la institución educativa.

Así entonces esta base de datos se tiene que actualizar por semestre ya que cada semestre en que se inscriben los alumnos hay cambios de diversos tipos, por mencionar algunos es la actualización de las materias que cursaran los alumnos en respectivo semestre, también algunos causan baja temporal y otros definitiva, por lo que al no estar inscritos estos alumnos no pueden realizar ningún tramite en el SERVITEC.

Así se habrá de cargar la información de todos los estudiantes inscritos por semestre en la institución al disco duro de la computadora que controla el SERVITEC, y realizar el vinculo del programa en fox pro con la dirección en el disco duro donde se encuentra dicha información, cuando el alumno ingrese su numero de control el programa va a dirigirse a la dirección especificada donde

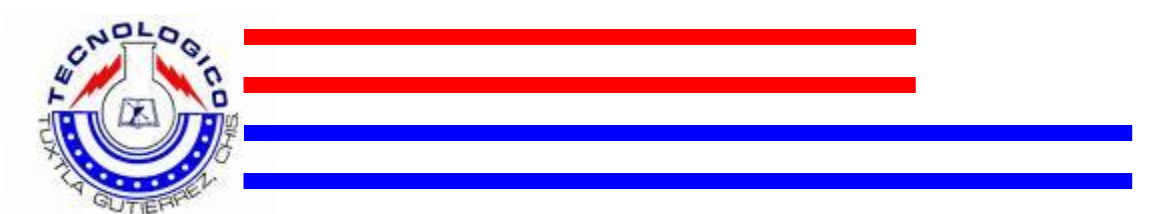

se encuentre su historial y así se llenaran los campos que faltan con la información correspondiente al alumno que esta utilizando el servicio.

### **6. ALCANCES Y LIMITACIONES**

Como se ha venido mencionando este proyecto va dirigido a la facilitación y agilización de la expedición de documentos oficiales del instituto tecnológico de Tuxtla Gutiérrez, con este proyecto se pretende que los estudiantes tengan un medio mas fácil de solicitud de documentos, así como también hacer que estos al ver la rapidez con la que se tramitan dichas constancias utilicen mas y mas el servicio y así llegar a convertirse en una herramienta muy útil para la institución.

Se cuenta con un equipo de cómputo que consta de CPU, LCD TOUCHSCREEN, regulador, bocinas todo esto deberá ir en un espacio de 50 Cm. de alto, 50 Cm. De ancho y 50 Cm. De fondo.

También se cuenta con un CASHFLOW el recolector de monedas y la impresora, estos deberán estar en otro espacio dentro del gabinete por lo que se tiene que utilizar un espacio con las dimensiones de 60 Cm. De alto, 45 Cm. De ancho y 45 Cm. De fondo.

Por tal motivo entonces las dimensiones totales del gabinete quedaran con 170 Cm. de alto, 60 Cm. De ancho y 60 Cm. De fondo.

Esta servicio contara con una impresora () para realizar la impresión de las constancias y los recibos del tramite que se realizó, aquí se pueden cargar hasta un total de 500 hojas para las constancias y hasta 500 para los recibos por lo que se podrá realizar hasta 500 constancias con sus respectivos recibos.

Para la recepción de las monedas del pago de los documentos que podrán ser requeridos en este servicio, se contara con el monedero electrónico antes

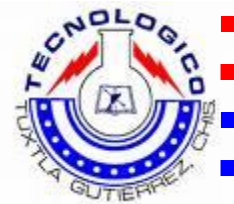

mencionado, (CASHFLOW 7000), este tendrá la capacidad de aceptar las monedas de diferentes denominaciones, como son las de: \$1.00 \$2.00 \$5.00 \$10.00.

El **SERVITEC MODULO II** tendrá nuevas mejoras, entre estas la implementación de otras constancias y documentos que serán de mucha utilidad para la comunidad estudiantil; las constancias que se pueden solicitar con este servicio son las siguientes:

- Constancia de estudios sencilla, esta tendrá un valor de \$65.00 (sesenta y cinco pesos 00/100 M.N.)
- Constancia con promedio general, esta tendrá un valor de \$65.00 (sesenta y cinco pesos 00/100 M.N.)
- Constancia de terminación de estudios, esta tendrá un valor de \$100.00 (cien pesos 00/100 M.N)
- Constancia con créditos aprobados, esta tendrá un valor de \$65.00 (sesenta y cinco pesos 00/100 M.N)
- Constancia de créditos para ingles, esta tendrá un valor de \$65.00 (sesenta y cinco pesos 00/100 M.N)
- Constancia con materias aprobadas, esta tendrá un valor de \$100.00 (cien pesos 00/100 M.N)
- Constancias con materias aprobadas por periodo, esta tendrá un valor de \$100.00 (cien pesos 00/100 M.N)
- Carga académica, esta tendrá un valor de \$5.00 (cinco pesos 00/100 M.N)

Estos precios están sujetos a cambios, el departamento de servicios escolares decidirá el valor de cada constancia.

Cabe mencionar que este servicio solo podrá ser utilizado por los alumnos que estén vigentes por semestre, es decir, si algún alumno por alguna razón causa baja temporal, ya sea porque acumulo dos extraordinarios o por alguna razón

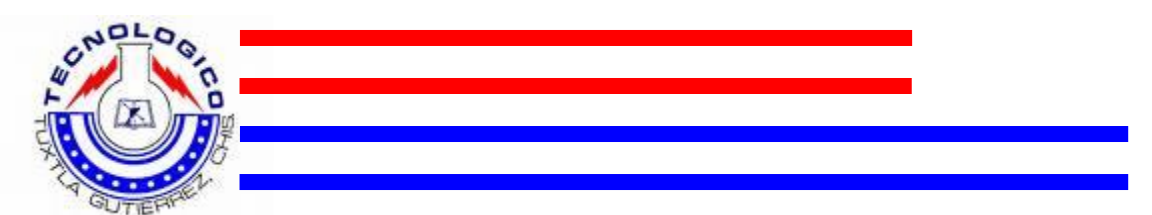

no se haya inscrito a ese semestre, no podrá realizar la solicitud de ninguna constancia con el servicio SERVITEC.

Se pretende promover el proyecto SERVITEC a las diferentes instituciones educativas que se encuentran tanto en nuestro estado como a los diferentes institutos tecnológicos que se encuentran en el país, y así llevar el nombre de nuestro instituto Tecnológico de Tuxtla Gutiérrez muy en alto con un proyecto que beneficiara a las diferentes instituciones educativas

## **7. FUNDAMENTO TEORICO**

#### **7.1 DESCRIPCION DE PANTALLA TACTIL.**

- Destacable estabilidad ante los toques a la pantalla, proporcionada por múltiples puntos de fijación entre la base y el display, un sistema de poste único y un mecanismo de fijación del ángulo de inclinación del display.
- Ángulo de inclinación del display ajustable dentro de un rango de 95°.
- Asegurable de manera sencilla a una pared o mostrador con orificios para tornillos en la robusta placa de acero de su base.
- Sistema de Fijación de Periféricos. Monte los periféricos de su preferencia o monte simultáneamente múltiples dispositivos periféricos.
- Su panel TFT LCD de alta calidad brinda una imagen brillante y clara en prácticamente cualquier ángulo.
- $\bullet$  Brillantez de 400 cd/m2
- Radio de contraste de 450:1

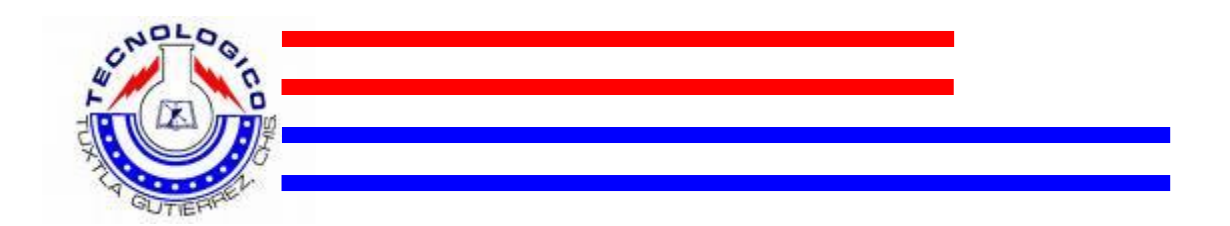

Cono de visión de 160 x 160°

#### El toque correcto

La pantalla táctil es ofrecida con opción de tecnología touchscreen resistiva MicroTouch de 5 hilos o ClearTek (Capacitiva) MicroTouch, para satisfacer las demandas específicas de su aplicación.

## **7.3 DESCRIPCION DE PUERTO PARALELO**

El puerto paralelo de un PC posee un conector de salida del tipo DB25 hembra cuyo diagrama y señales utilizadas podemos ver en la figura 1.

Para escribir un dato en el bus de salida de datos (pin 2 a 9) solo debemos escribir el byte correspondiente en la dirección hexadecimal 0X378 (888 en decimal) cuando trabajamos con el LPT1 y 0x278 (632 en decimal) cuando trabajamos con el LPT2. Los distintos pins (bits) de salida correspondientes al bus de datos no pueden ser escritos en forma independiente, por lo que siempre que se desee modificar uno se deberán escribir los ocho bits nuevamente. (ver fig.1)

Para leer el estado de los pins de entrada (10, 12, 13 y 15) se debe realizar una lectura a la dirección hexadecimal 0x379 (889 en decimal) si trabajamos con el LPT1 o bien leer la dirección 0x279 (633 en decimal) si trabajamos con el LPT2.

La lectura será devuelta en un byte en donde el bit 6 corresponde al pin 10, el bit 5 corresponde al pin 12, el bit 4 corresponde al pin 13 y el bit 3 corresponde al pin 15.

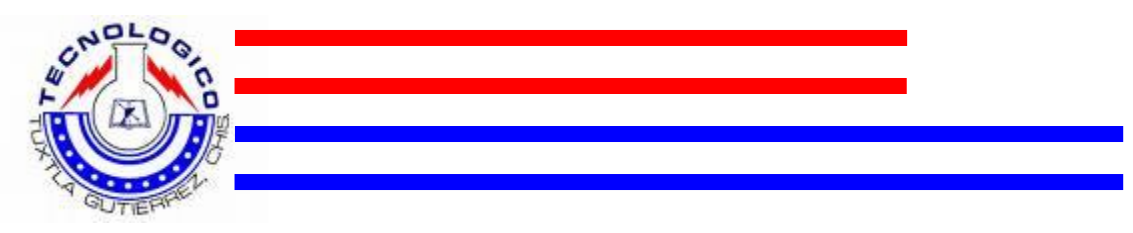

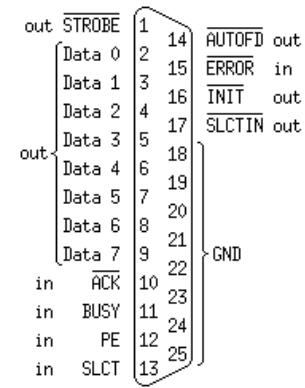

Diagrama de Puerto paralelo.

# **TABLAS.**

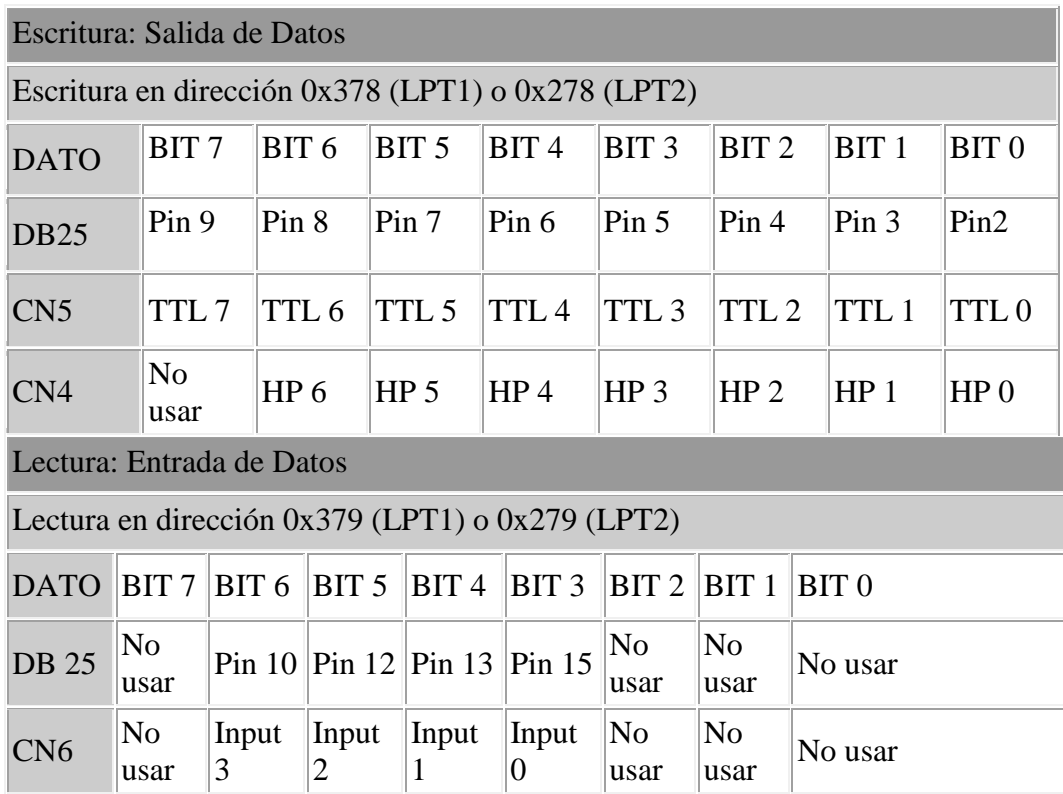

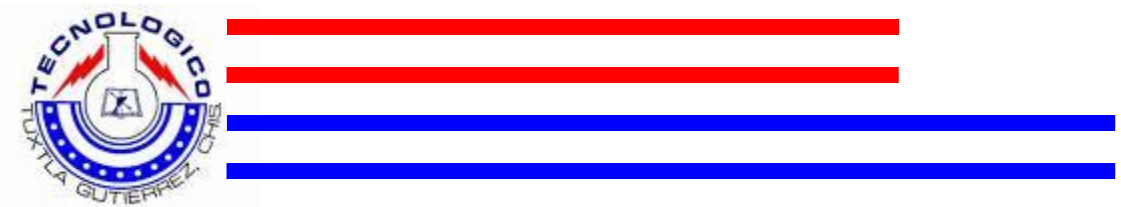

## **7.3 DESCRIPCION DE SOFTWARE**

**El software utilizado son los conocidos en toda la carrera de electrónica**

- $\triangleright$  PCB Wizard
- $\triangleright$  PIC-C Compiler
- $\triangleright$  Micro C
- $\triangleright$  Proteus 7 Professional

#### **Y este otro no tan conocido**

 $\triangleright$  Visual FoxPro 9

Visual FoxPro ofrece a los programadores una gran variedad de herramientas para crear aplicaciones de bases de datos para el escritorio, entornos cliente/servidor, tablet PC o para la Web, Con su motor de cursor local, su asociación estrecha entre lenguaje y datos, y sus poderosas características, Visual FoxPro 9.0 es una estupenda herramienta a la hora de construir soluciones de base de datos de todas las dimensiones. Centrado en la data y orientado a objetos, su lenguaje soporta un robusto set de herramientas que permiten construir aplicaciones de bases de datos para computadoras de escritorio, servidores, o servicios Web. Así, los programadores contarán con las herramientas necesarias para administrar datos: desde organizar tablas de información, ejecutar queries, y crear un DBMS (Integrated Relational Database Management System, o sistema de administración de base de datos relacionados e integrados) hasta programar una aplicación de administración de datos totalmente desarrollada para usuarios finales.

#### **7.3.1 PROGRAMACION ORIENTADA A EVENTOS**

En Visual FoxPro cada acción que tú realizas es un evento, por ejemplo del Mouse, al hacer clic sobre un botón, escribir un texto en cuadro de texto, etc. Por lo tanto cuando se programa en Visual FoxPro quedan atrás todas esas formas que teníamos de programar FoxPro para Windows, aquí todo se maneja por eventos, es decir, solo programas el evento que quieres que realice una

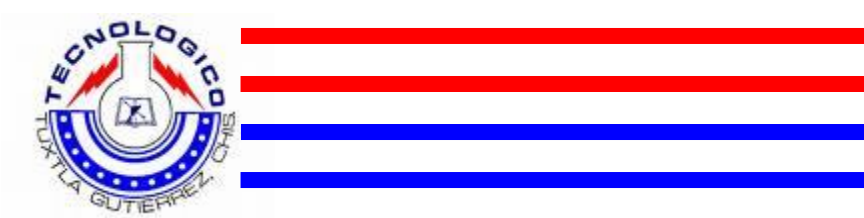

acción cuando suceda, aquí no tienes que tener procedimientos o rutinas, simplemente se programa el evento respectivo.

## **7.3.2 PROGRAMACION ORIENTADA A OBJETOS**

En Visual FoxPro y en otros, se le llaman objetos a todo lo que ves en pantalla; los objetos son por ejemplo un botón, una caja de texto, una imagen, y en general todo objeto visual que veas en la pantalla.

Se le llama objetos por que cada uno tiene sus prioridades, por ejemplo un botón tiene su prioridad de texto que es la que se ve dentro del botón, también tiene un ancho, y un alto, y así para cada uno de los objetos, he aquí la ventaja de Visual FoxPro sobre lenguajes como FoxPro para Windows, y en la cual son solamente campos y que no se le pueden cambiar sus características dinámicamente, por lo tanto esto provoca una mayor velocidad en el desarrollo

Ejemplo de un objeto el cual tiene propiedades que lo describen:

Objeto: Botón

Texto: Soporte Técnico

Ancho: 360

Alto: 90

Soporte técnico

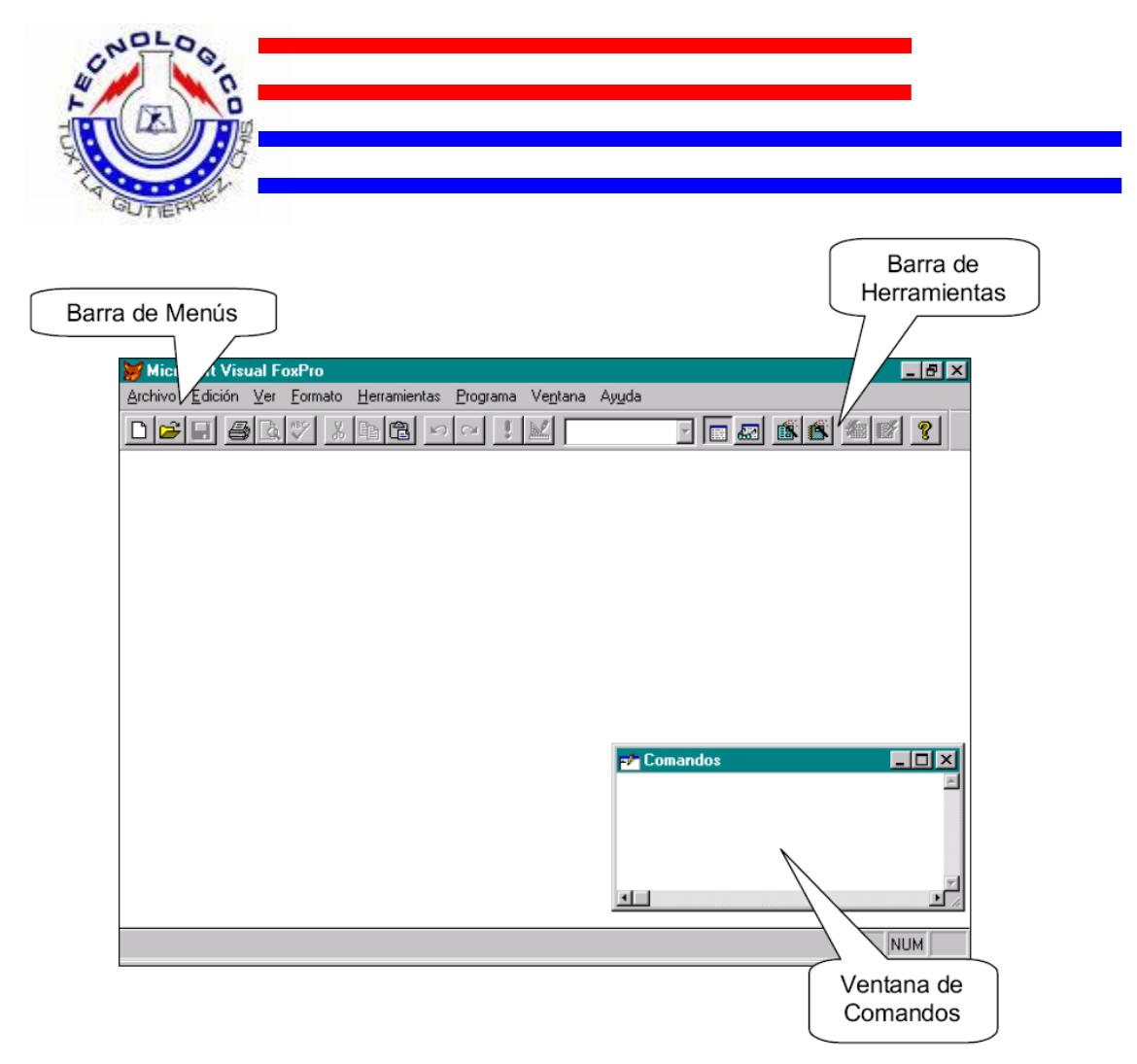

Fig. Área de Trabajo

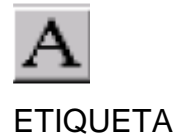

Este sirve para colocar texto de información en el formulario; solo en ocasiones especiales se podrá cambiar, es decir que aquí no se puede teclear texto, obsérvese la siguiente figura.

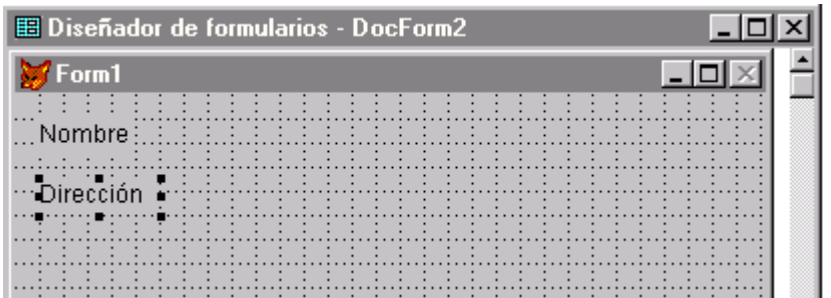

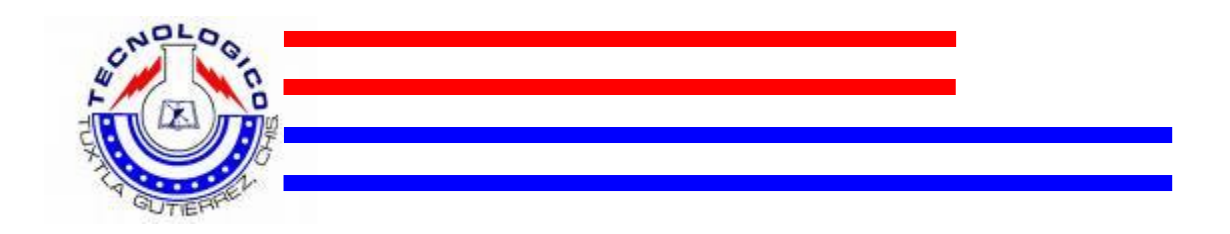

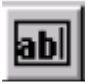

## CUADRO DE TEXTO

Este sirve para colocar unas cajas de texto en las cuales se va a teclear la información en una sola línea, la diferencia con las etiquetas es que con esta si se puede modificar el texto que se encuentra dentro de el. Obsérvese la siguiente figura.

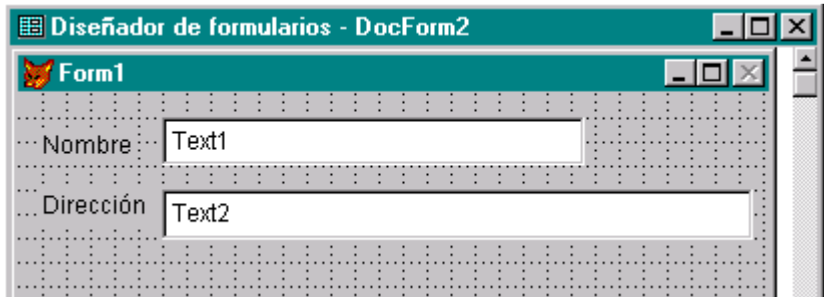

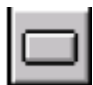

## BOTON DE COMANDO

Los botones de comando suelen emplearse para iniciar un evento que lleva acabo una acción, como cerrar un formulario, moverse a otro registro, imprimir un informe, etc. Obsérvese la siguiente figura.

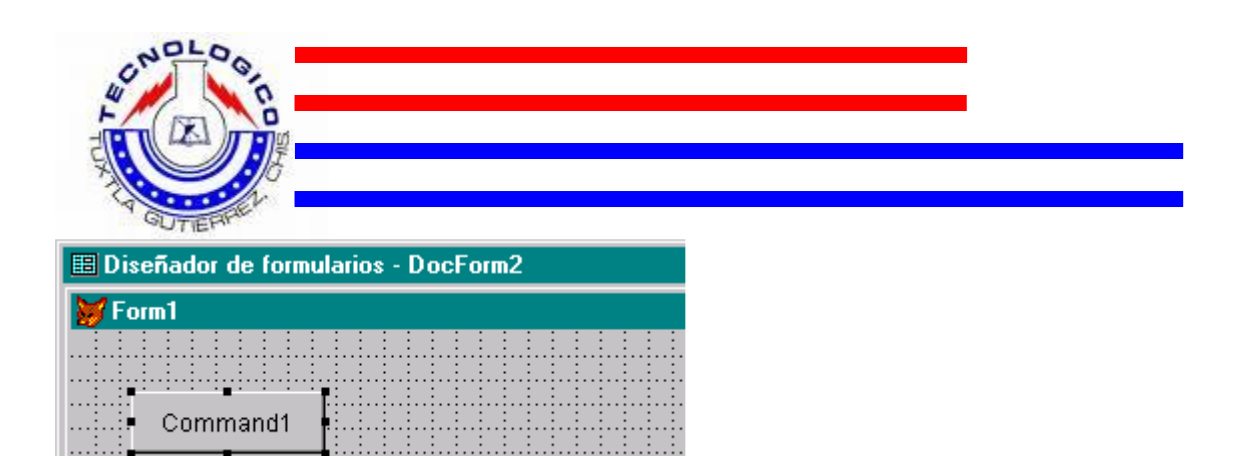

## **7.4 DESCRIPCION PIC**

<u> Aleksandria (Aleksandria Ale</u>ksandria)

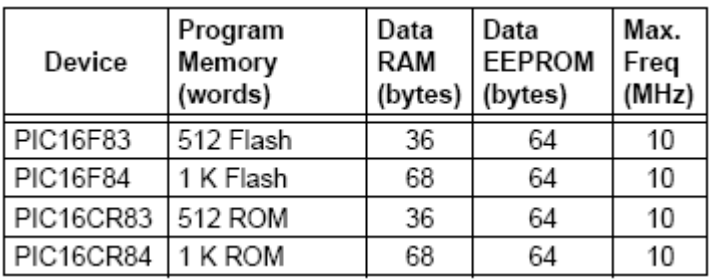

#### **7.4.1 DIAGRAMA A BLOQUES DEL MICROCONTROLADOR PIC16F8X**

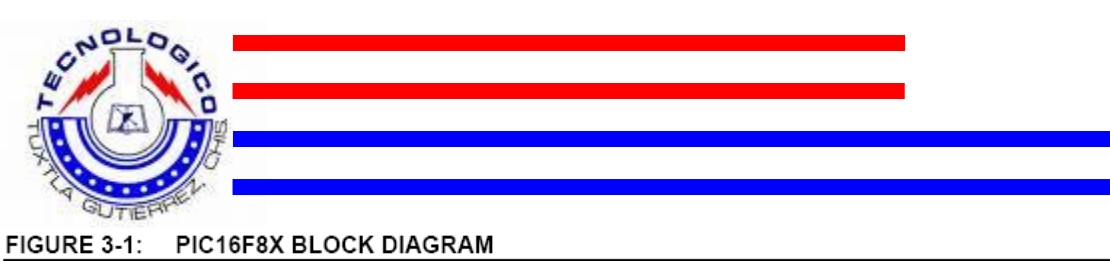

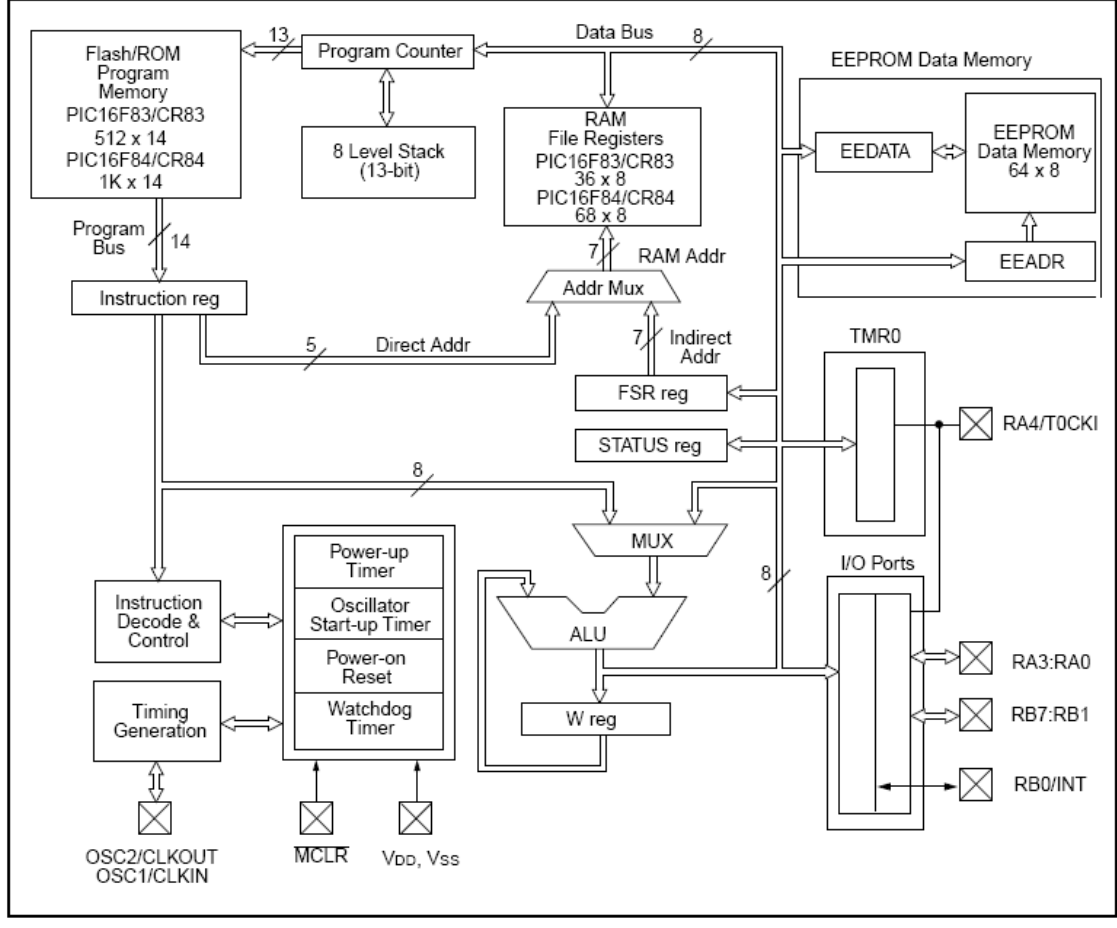

#### **7.4.2 MICROCONTROLADOR PIC16F8X DIAGRAMA DE PINES**

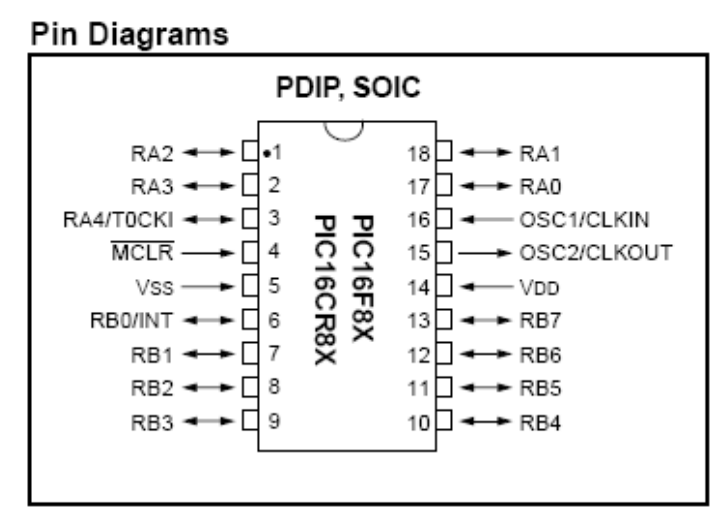

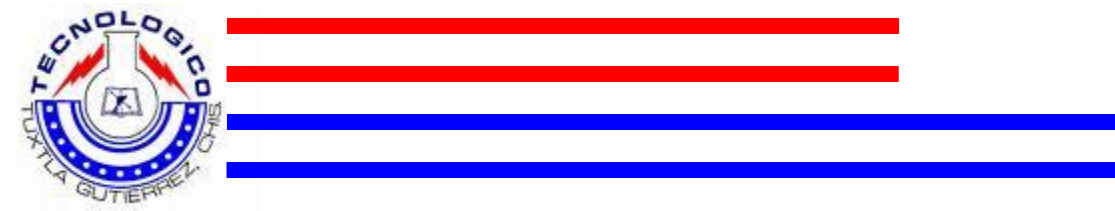

## **7.4.3 CARACTERISTICA DE ESTOS DISPOSITOVOS**

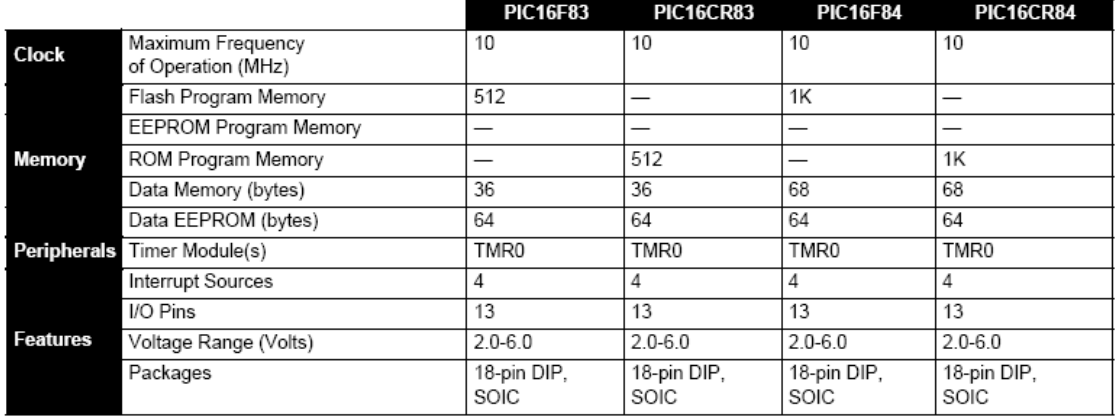

#### TABLE 1-1 PIC16F8X FAMILY OF DEVICES

All PICmicro™ Family devices have Power-on Reset, selectable Watchdog Timer, selectable code protect and high I/O current capability. All PIC16F8X Family devices use serial programming with clock pin RB6 and data pin RB7.

### **7.5 DESCRIPCION MONODERO CASHFLOW**

Con la introducción de MEI Cashflow serie 7000, MEI ha creado una nueva categoría de producto - Gerente de moneda. Este Gestor de moneda no sólo se centró en la aceptación y el pago de las monedas. Combina la tradicional moneda de aceptación y cambiador de funciones con las capacidades de diagnóstico y de seguimiento. Este nuevo diseño y características de gestión da la herramientas e información comercial que necesita para gestionar mejor su dinero en efectivo y aumentar sus beneficios.

#### **7.5.1 ESPECIFICACIONES TECNICAS**

- Aplicaciones
- Vendedores con los controladores electrónicos que utilizan la interfaz MDB.
- Necesidad de energización
- 24 vcd y 3.0 amperes
- Especificaciones mecánicas

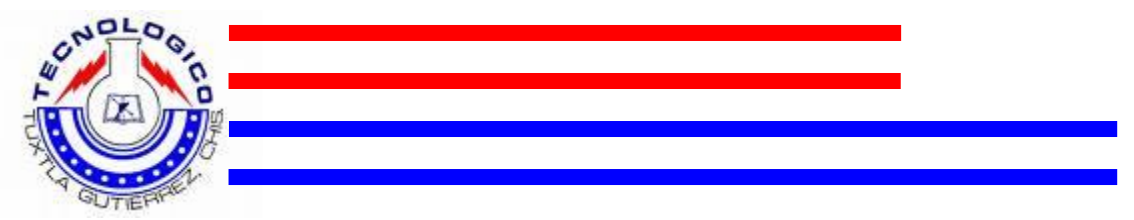

- Tamaño: 377mm\* x 138mm x 80mm 14.84"\*x 5.43"x 3.15"
- Peso: 1.8 kg
- Base al principio de la palanca de retorno de monedas
- Rango de temperatura
- Temperatura ambiente de trabajo: -15°C to +70°C
- Temperatura de trabajo: 40°C to +75°C
- Cada moneda aceptar / rechazar cliente es programable
- Fichas programables por el usuario

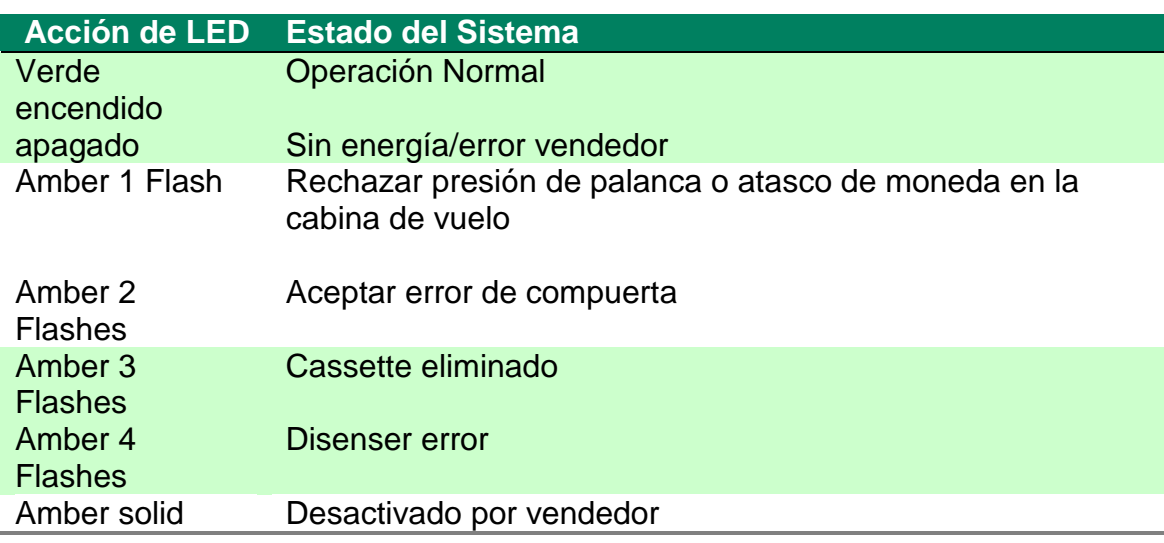

# **8. PROCEDIMIENTO Y DESCRIPCION DE LAS ACTIVIDADES REALIZADAS**

#### 8.1. DISEÑO DEL PROGRAMA EN FOXPRO

Se empezó a trabajar con el programa Visual FoxPro, ya que como se había solicitado el monedero electrónico CASHFLOW 7000 y mientras llegaba avancé con las otras actividades, se realizó el programa principal, programándole las características principales que va a manejar este nuevo sistema, así también las diferentes ventanas donde se van a manejar las

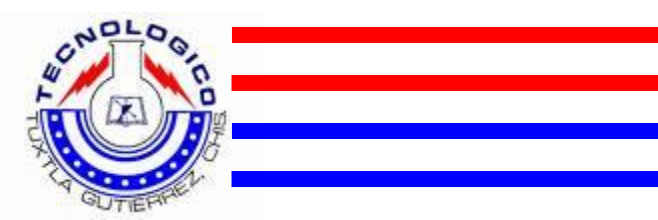

nuevas aplicaciones que va a incluir este servicio, es decir la apariencia general del SERVITEC MODULO II.

Primero se realizó la ventana donde se van a seleccionar las diferentes constancias a manejarse en este modulo, para esto se realizó una investigación en conjunto con el departamento de servicios escolares para saber cuales son las necesidades de la comunidad estudiantil, es decir, cuales son las mas solicitadas por los alumnos para hacer a este SERVITEC MODULO II mas funcional para la institución.

Como se ha venido mencionando los documentos que son de mayor utilidad para la comunidad estudiantil son:

- Constancia de estudios sencilla.
- Constancia con promedio general.
- Constancia de terminación de estudios.
- Constancia con créditos aprobados.
- Constancia de créditos para ingles.
- Constancia con materias aprobadas.
- Constancias con materias aprobadas por periodo.
- Carga académica.

Se hizo para cada uno de estos documentos un icono para su fácil selección con el TOUCHSCREEN, este fue a través de un botón, además que para mayor presentación se le agregaron diferentes imágenes como son el escudo de nuestro instituto, el del sistema nacional de educación superior tecnológico, entre otros, además que se le programo con el comando 'label' una acción para que muestre la fecha y hora a través del sistema.

Es decir el programa va a tomar la fecha y hora actual del sistema en la cual se encuentra instalado y lo mostrara en la pantalla principal.

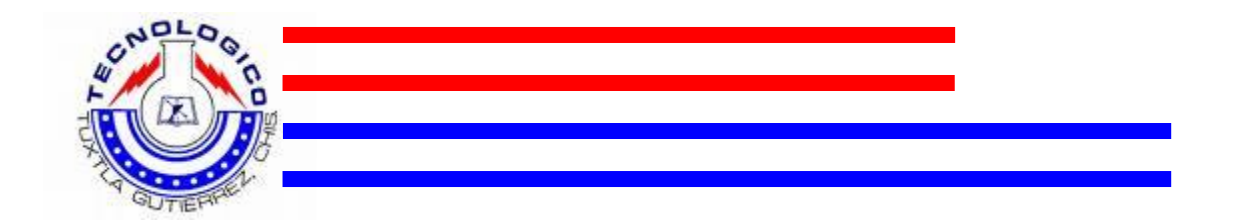

Este mediante un timmer de la siguiente manera:

```
&& este código se ejecuta cada segundo
tT=DATETIME() && guarda la hora y el día 
thisform.text2.Value=tT && coloca la hora y fecha para 
poder ser vista por el usuario
```
La pantalla principal queda de la siguiente manera:

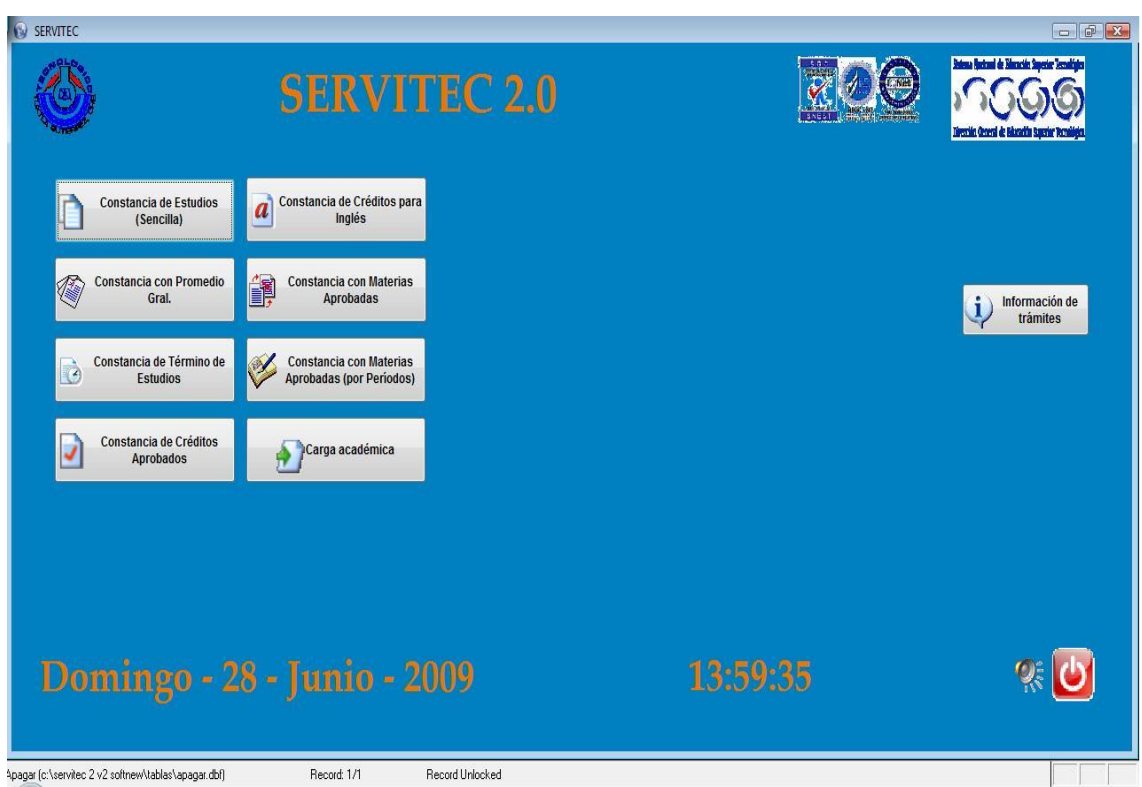

También se le añade un botón que servirá para apagar el sistema SERVITEC, Al presionar este icono se podrá cerrar el sistema por completo, pero este proceso solo lo podrá realizar personal autorizado por el Instituto Tecnológico de Tuxtla Gutiérrez.

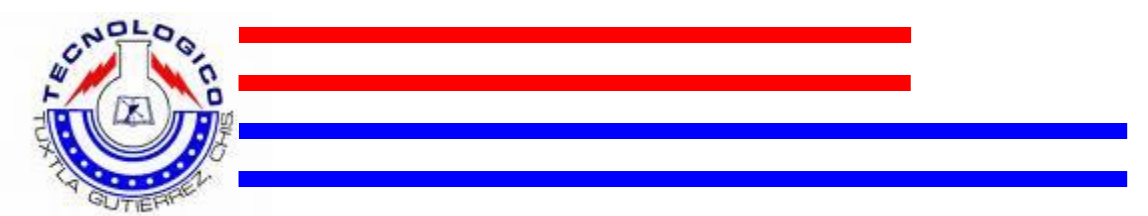

Para introducir el código del personal autorizado se agregó un teclado numérico, este se activará al momento de presionar el botón que se agregó de apagado del sistema; de esta forma se puede accesar al menú de configuración del sistema, en este menú se deberá ingresar la contraseña para validar que en realidad es personal del SERVITEC, y así poder ingresar a las diferentes funciones que a continuación se explican.

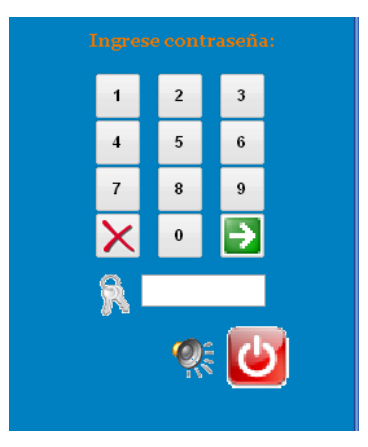

Teclado de ingreso de contraseña para configurar el sistema

Al momento de ingresar el número de control y validar que realmente es personal autorizado, se le agregó otra interfaz de usuario donde ya da el acceso a las diferentes acciones a realizar, es decir desbloquea los iconos de las funciones a las que tiene el acceso personal del SERVITEC.

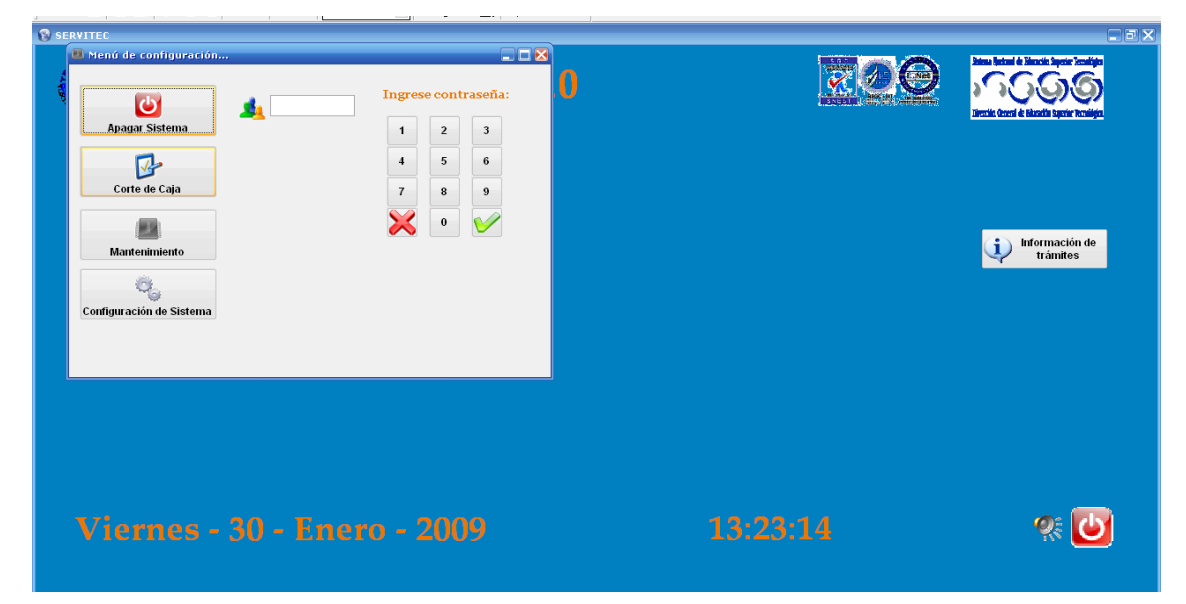

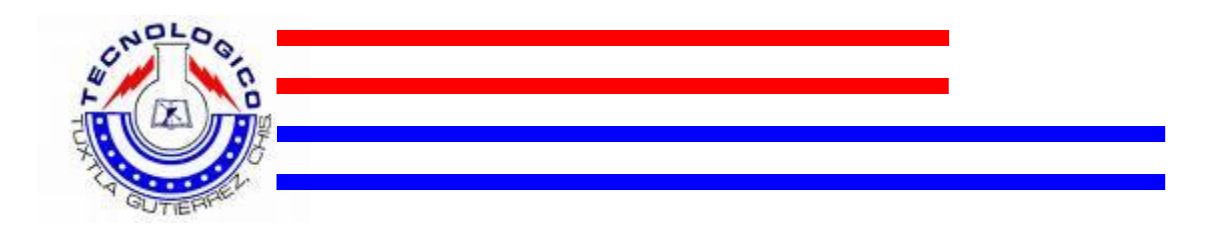

Entre las diferentes acciones que puede realizar un personal del SERVITEC, están:

- Apagar el Sistema
- Corte de Caja
- Mantenimiento
- Configuración del Sistema

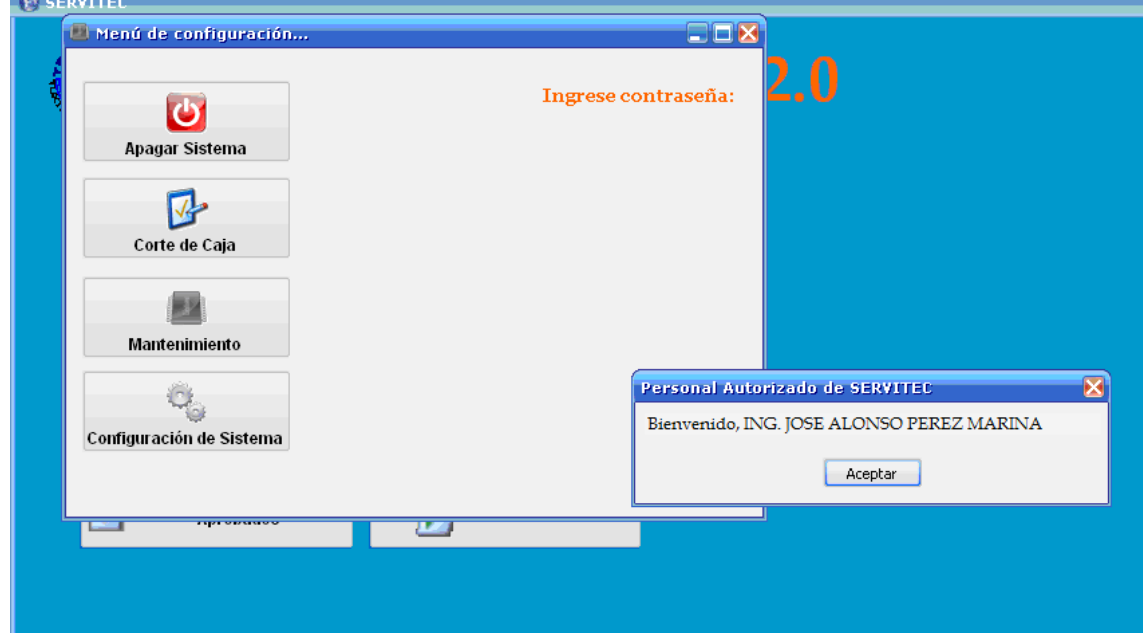

A este apartado del programa se le hizo otra interfaz de usuario, esta va encargarse de manejar los otros tres botones de comando del menú de configuración, lo que será: Corte de Caja, Mantenimiento y Configuración del Sistema, mediante la instrucción, DO FORM "C:\Servitec 2 v2 softnew\Formularios\configdatos.scx".

Con esta instrucción se manda llamar a la interfaz de usuario que fue previamente configurada con los espacios a llenar, necesarios para controlar la información básica que tendrá que manejar el sistema SERVITEC. Para

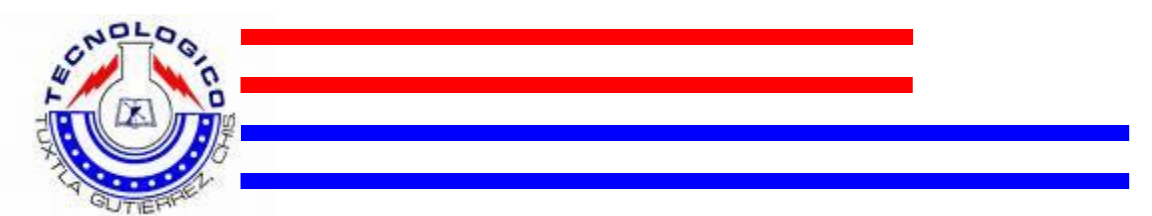

accesar a los diferentes tipos de menú es necesario presionar sobre la pestaña que le corresponda.

Imágenes de la interfaz de usuario 'configuración de datos', con sus tres pestañas.

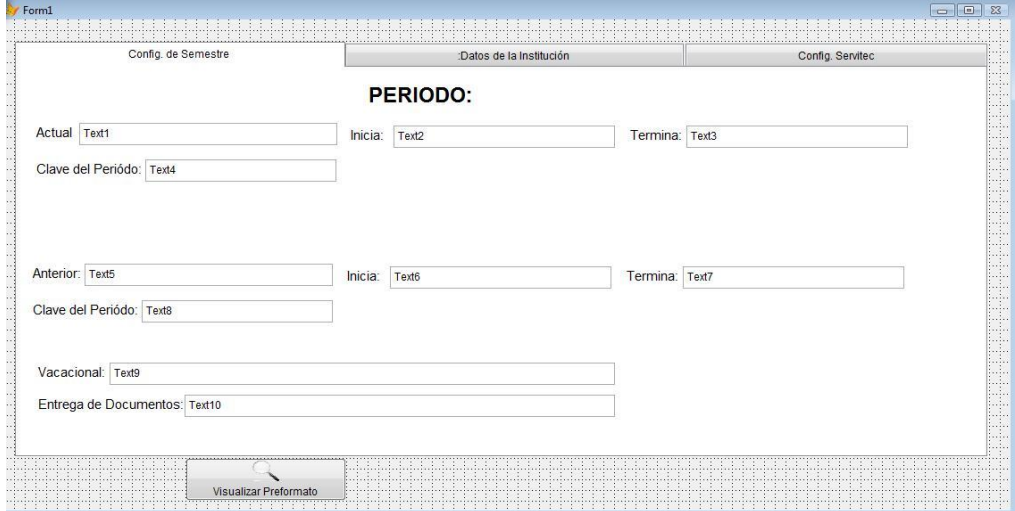

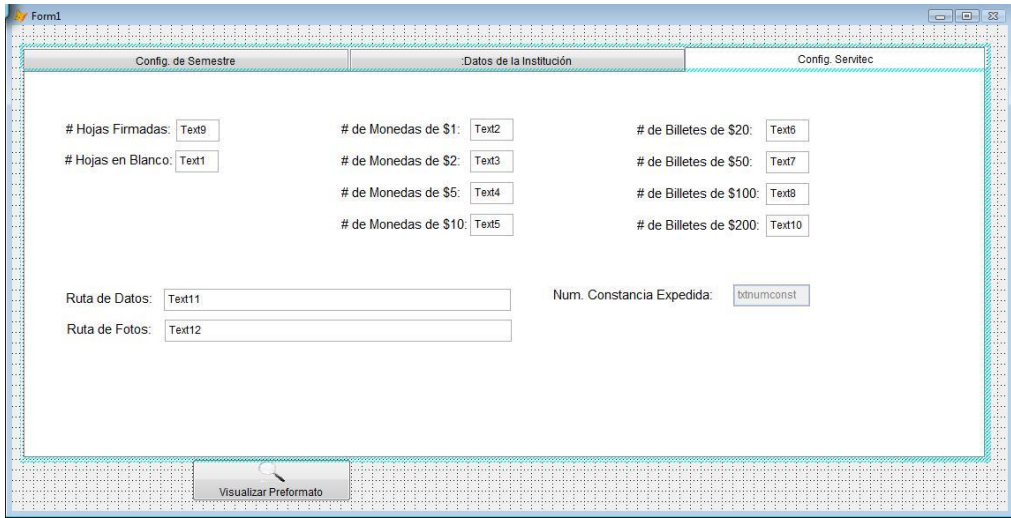

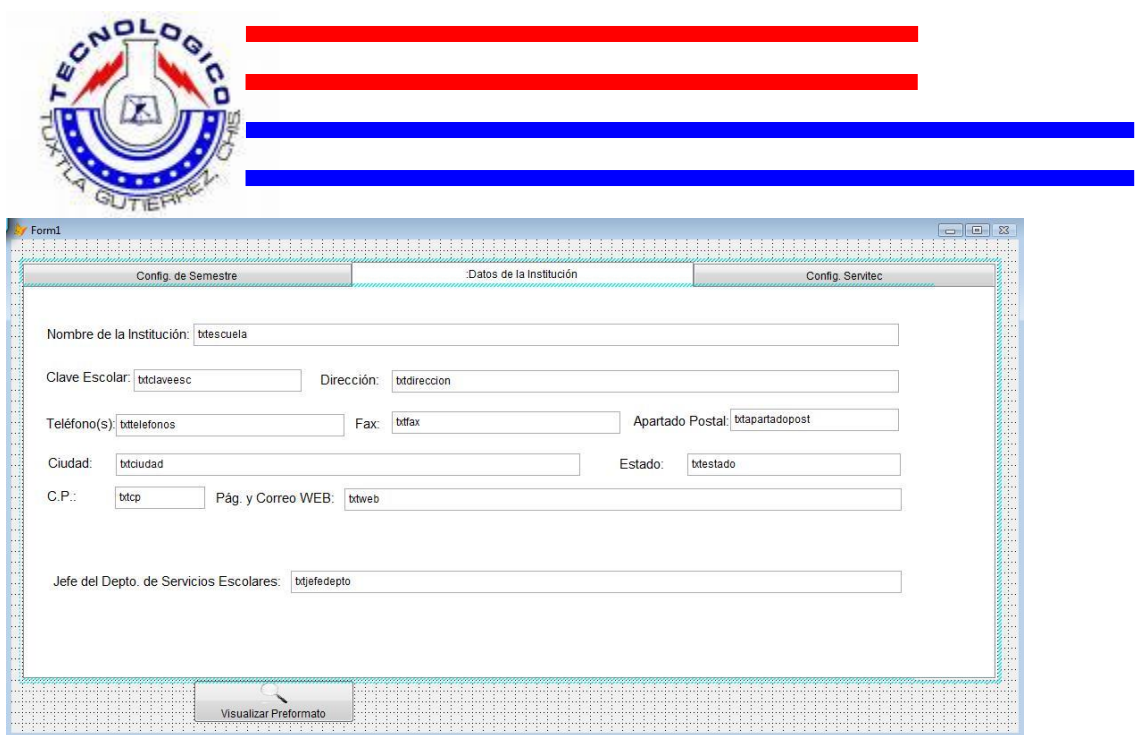

Y por ultimo la interfaz de usuario para realizar el corte de caja, para que el sistema reporte cuantas constancias realizó, y así recolectar el dinero cobrado por dichas constancias, también informara cuantas hojas firmadas y cuantas hojas blancas hay en la bandeja de la impresora.

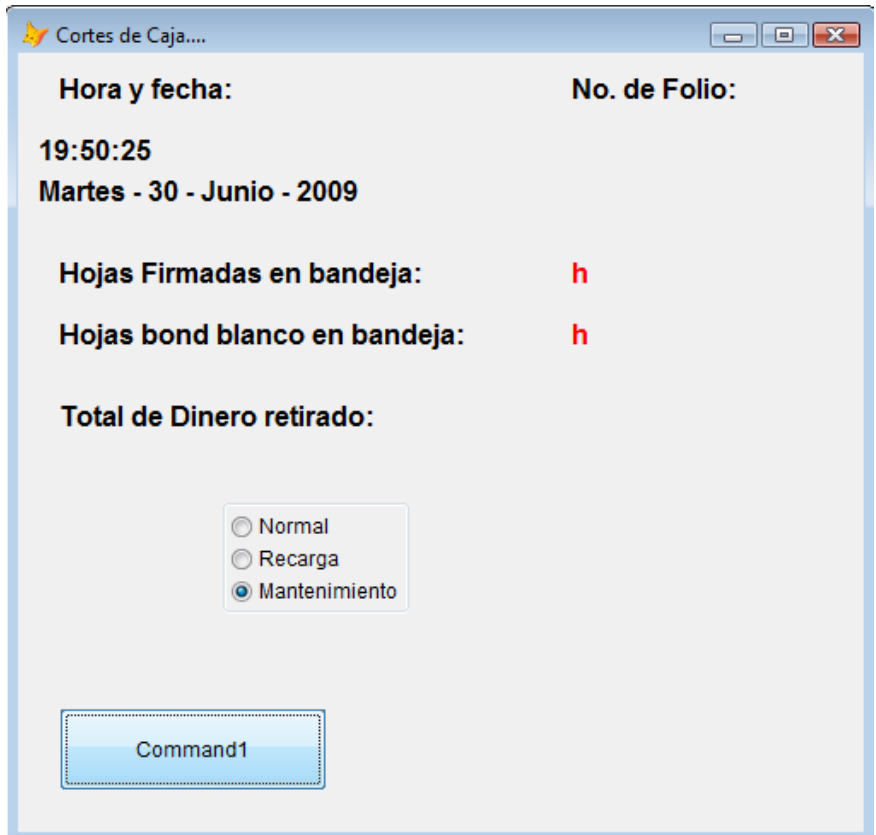

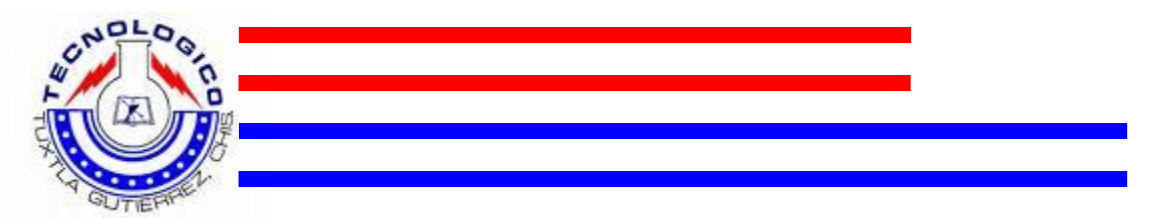

Aquí también se le agregó una interfaz de usuario con un botón, se le hizo un icono donde se podrá obtener información de los costos de los diferentes tramites antes de realizar cualquier movimiento, a este se le llamo, "información de tramites", este manda llamar otra interfaz de usuario en donde se editaron previamente los costos de las diferentes constancias para que los usuarios tengan la facilidad de cotizar el tramite que necesitan realizar.

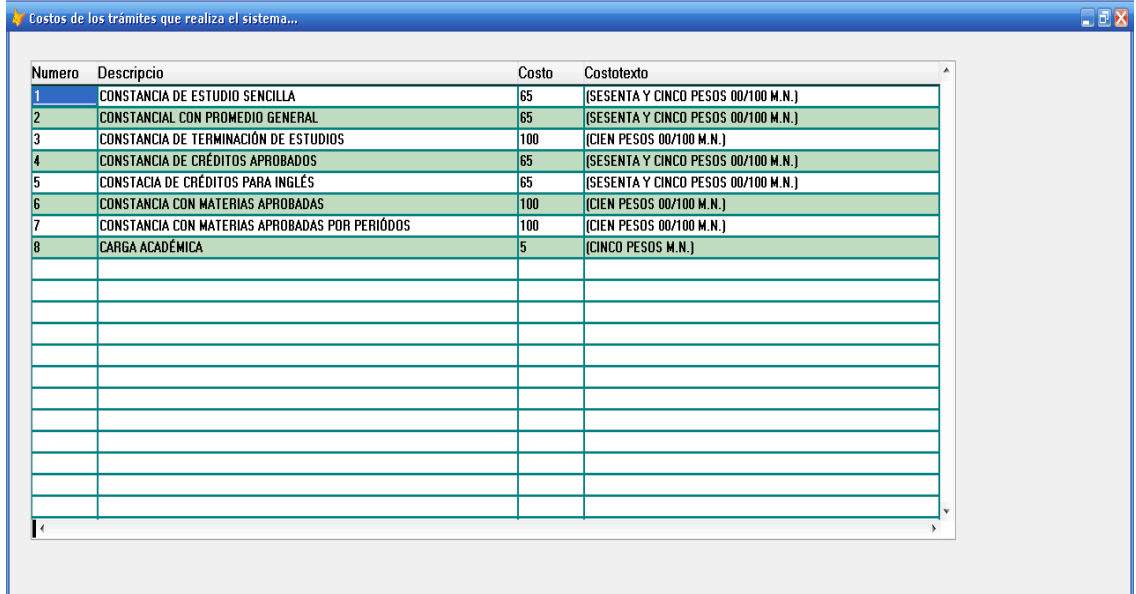

Posteriormente se realizó otra interfaz de usuario, esta tiene la función de ser llamada mediante el proceso de presionar sobre los diferentes iconos de las ocho constancias que se manejan en este modulo, esta interfaz de usuario es de las mas importantes, ya que aquí se habrá de introducir el numero de control del usuario para que su información sea completada en los campos a llenar de dicho documento seleccionado.
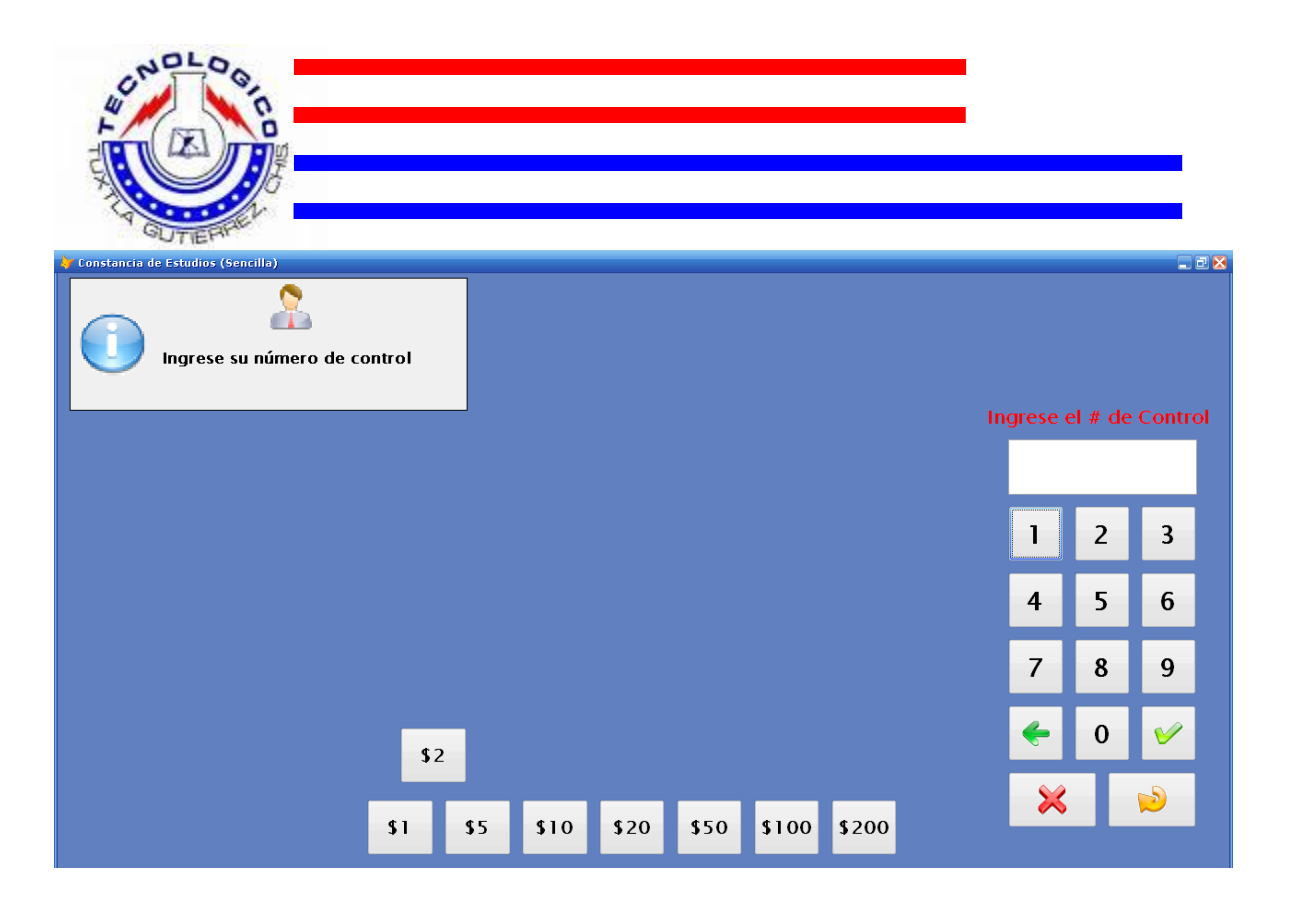

Una vez que es introducido el numero de control, este busca en la dirección que se le especifico al programa donde se encuentra la base de datos del instituto, es decir en donde se encuentra toda la información, todo el historial de los alumnos inscritos en el Tecnológico que se maneja en el departamento de servicios escolares, el programa manda llamar la información del usuario mediante su respectivo numero de control, y lo muestra en la misma forma, se activan todas las etiquetas que son llenadas con la información del alumno.

Además se le agregó las imágenes de las monedas con las diferentes denominaciones, con un contador, este lleva una instrucción que esta dirigida directamente a la interfaz que conecta con el monedero CASHFLOW y la computadora, así cuando se introduce la moneda el programa mostrará la cantidad de monedas que se le va introduciendo en la denominación correspondiente.

También se le agregaron otras cuatro etiquetas una que dirá el valor del documento que se solicito, otra que va actualizando la cantidad ya depositada por concepto de pago del documento, otra que dirá el monto que hace falta para completar el pago, y se le agrego una última que dice si se necesita dar

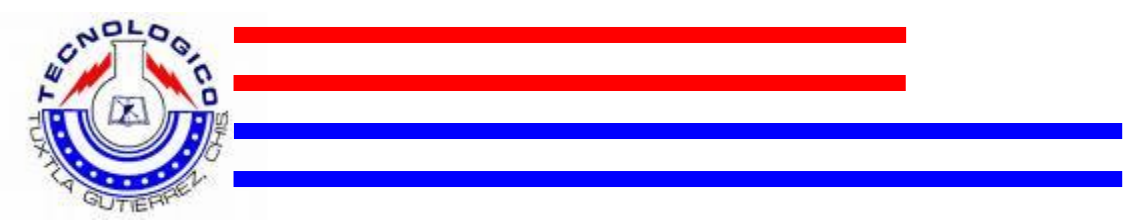

cambio, estas están direccionadas a la interfaz, la cual fue programada previamente con el monedero electrónico el cual va a realizar el cobro del documento mediante la interacción interfaz-pc

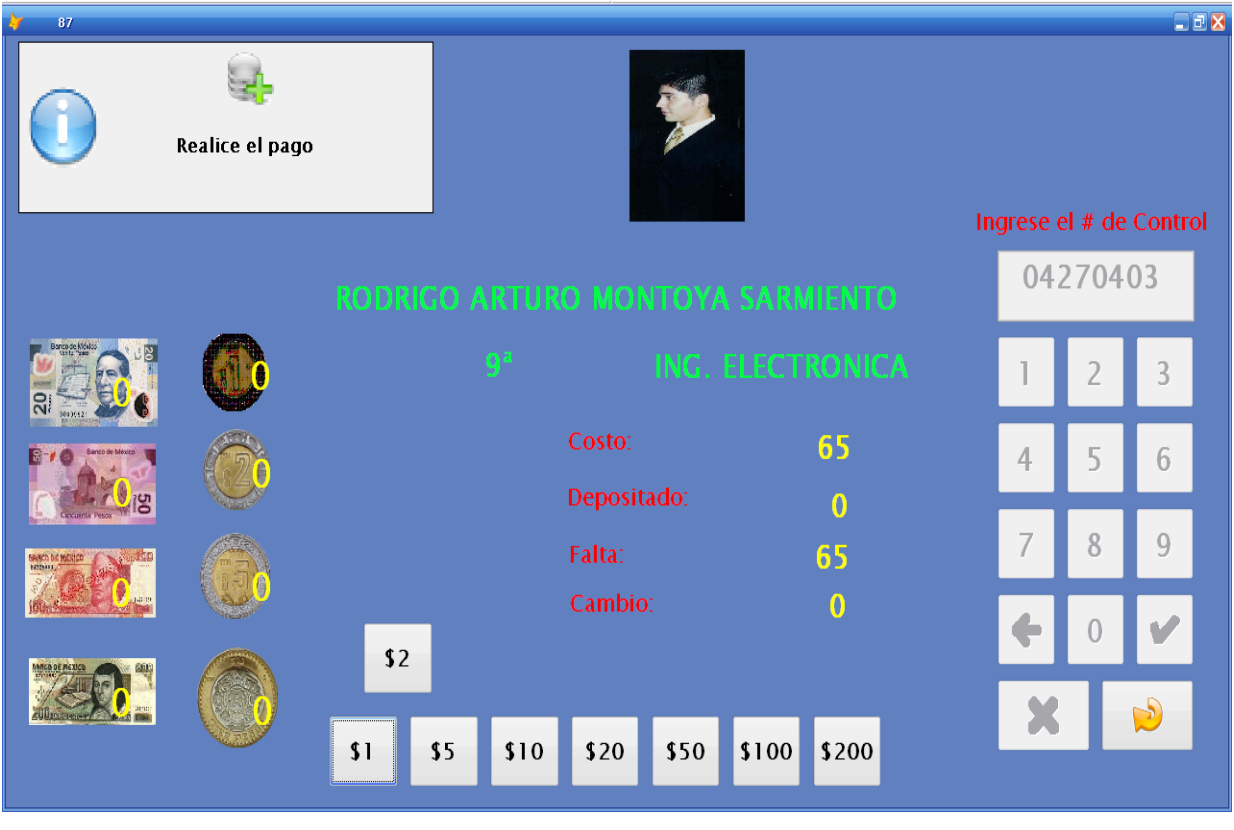

Básicamente el programa trabaja de esta forma, con todos los apartados que se le fueron programando para que su funcionamiento sea eficaz y sencillo de manejar para todos los usuarios, así también todas las mejoras que se le hicieron fue para hacer de este **SERVITEC MODULO II** una herramienta mas útil para nuestro Instituto Tecnológico de Tuxtla Gutiérrez, así como para todos los alumnos.

# 8.2. DISEÑO DE INTERFAZ

Una vez terminado se procedió a hacer el diseño de la interfaz, se realizo en el diseño con el programa proteus 7.0, se realizó la simulación para después comprar los elementos y realizarlo físicamente.

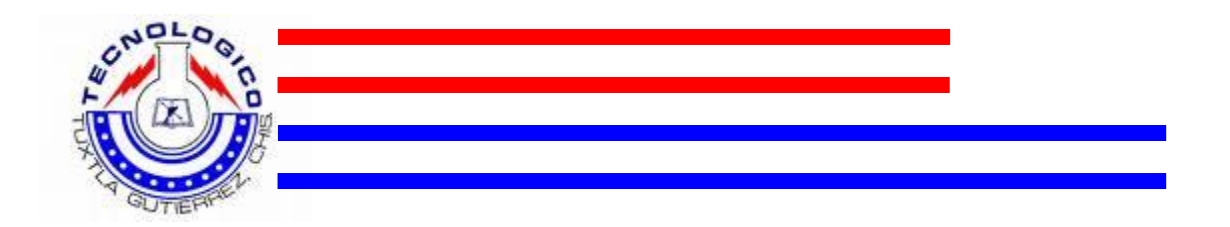

Utilizando un PIC 16F84, para ingresar el programa que se realizó para controlar el monedero electrónico, y para simular la entrada se le agregó un switch, así también para revisar la salida una serie de led's para ver si acepta el ingreso del dato.

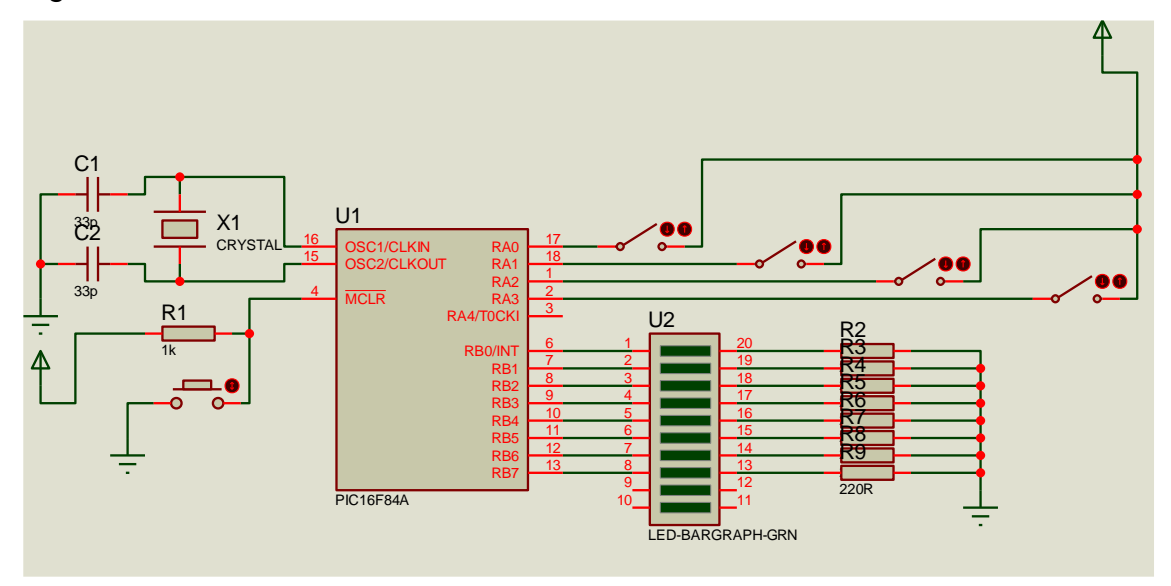

Este diseño consiste en realizar a través de un PIC la interfaz, es decir, la comunicación entre la computadora y el monedero, al momento que se le introduce una moneda se le manda la información a la computadora y esta a la vez al programa que reconoce el valor de la moneda y realiza el conteo para corroborar el pago correspondiente del documento solicitado.

El programa que hace trabajar el PIC es el siguiente:

```
void stop1(void);
```
unsigned short  $x1$ ,  $x2$ ,  $x3$ ,  $x4$ ,  $x$ ; unsigned int suma; void main(void)

 {  $TRISA = 0b01111;$  $TRISB = 0$ :

PORTB =0; //aqui lo cambie por el cero que estaba antes porque los esta dejando en alto

```
while(1) {
      \frac{1}{x} = PORTA;
      if(PORTA > 0)\left\{ \begin{array}{c} \end{array} \right\} x=PORTA;
           PORTB = x;
            delay_ms(80);
            PORTB=0;
            //stop1(void);
          while(PORTA := 0)
           {
          PORTB = 0;
           delay_ms(50);
           }
         }
        }
   }
```
Se realizo la prueba en protoboard para después proceder a realizar el diseño de la placa

8.3. DISEÑO DE LA PLACA

El diseño de la placa se realizó el PCB Wizard, para realizar el dibujo de las líneas de conducción necesarias para la comunicación de los diferentes circuitos a conectarse.

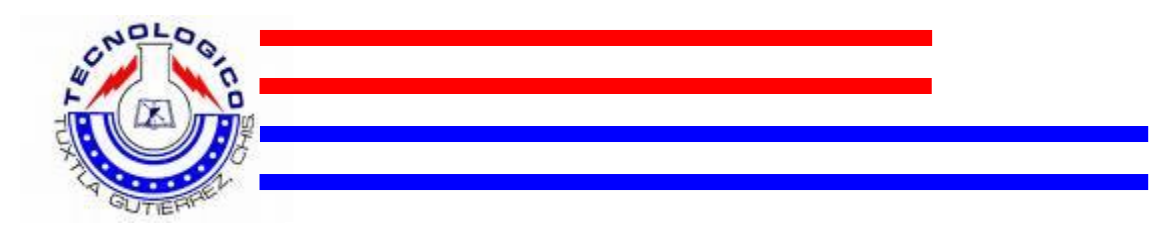

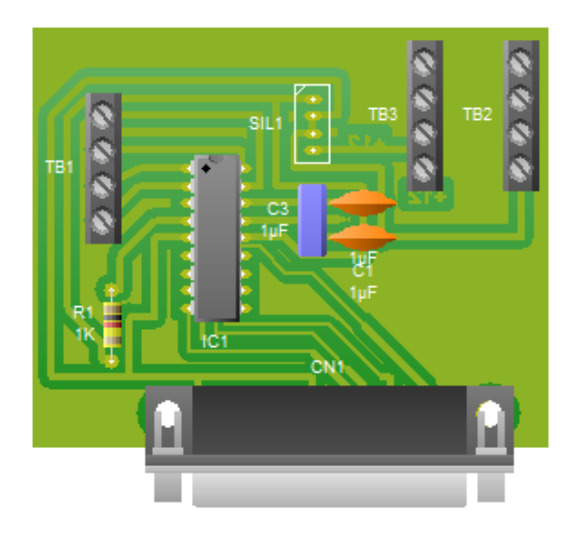

El circuito impreso queda de la siguiente manera:

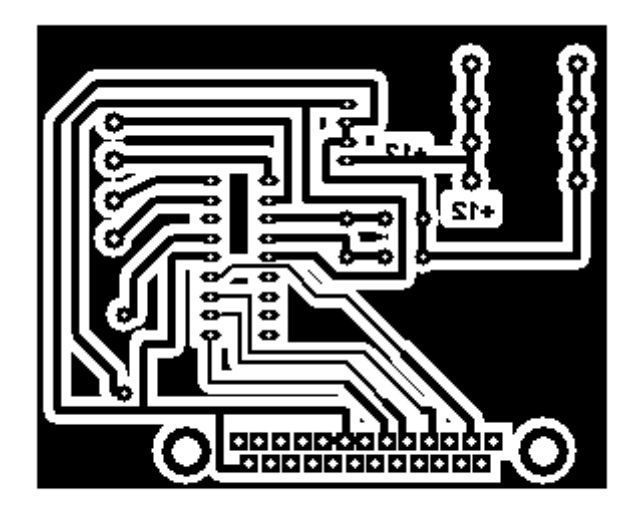

Posteriormente se procedió a planchar el circuito impreso en una placa fenolica para que las pistas quedaran marcadas sobre ella.

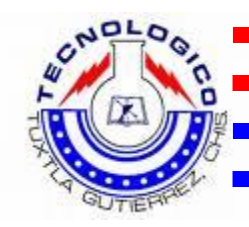

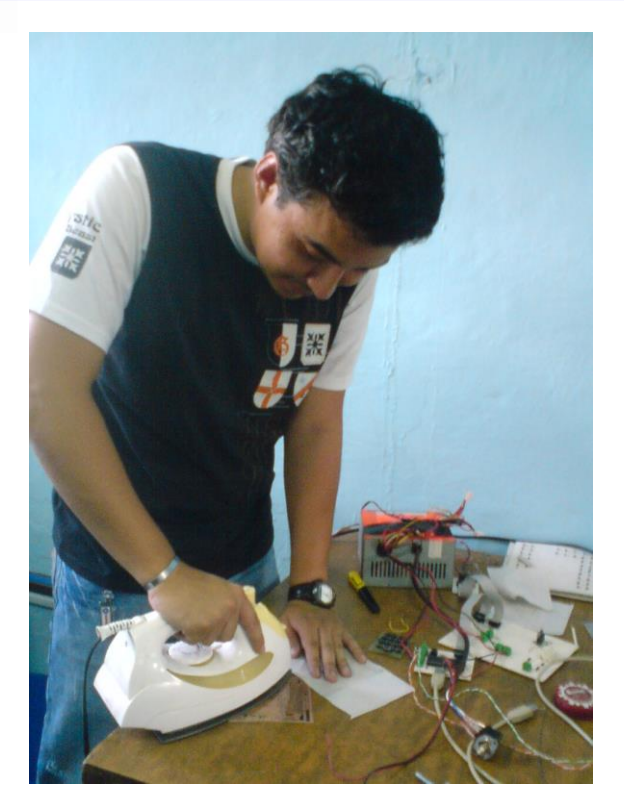

Una vez que las líneas de conducción quedaron listas, es decir impresas en la placa fenolica se procedió a realizar el quemado de esta con la ayuda de cloruro ferrico.

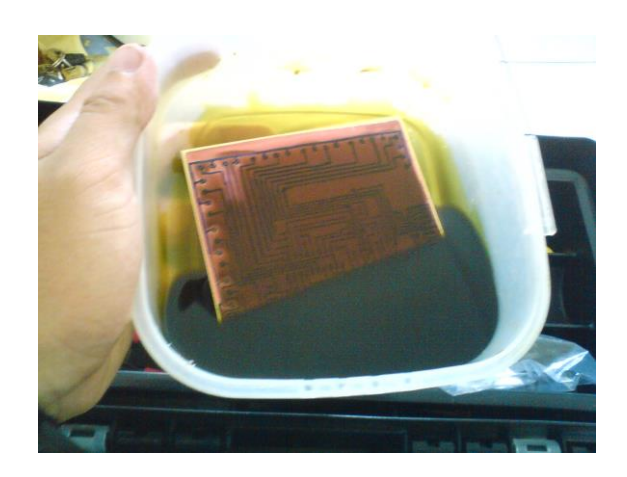

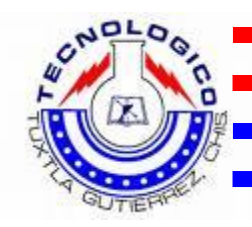

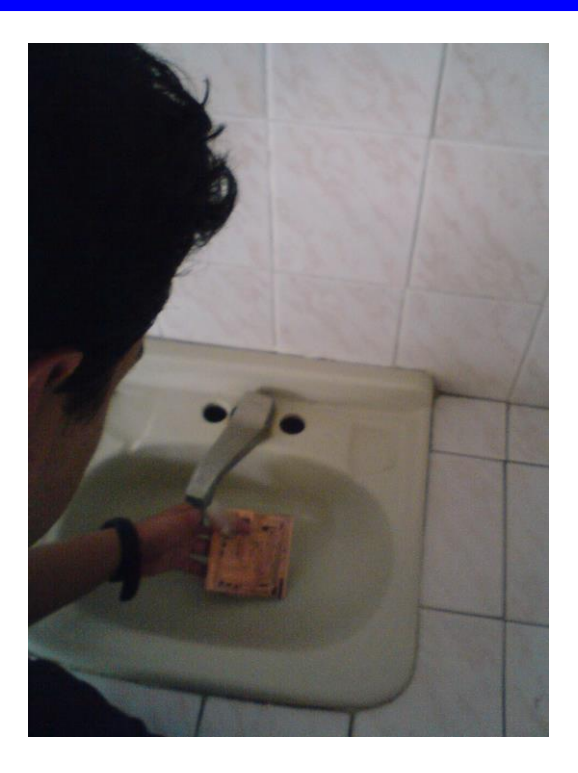

Se lava la placa y se le da una última lijada para borrar la tinta de las líneas de conducción que se necesitan para la comunicación de todos los elementos a conectarse.

Y por ultimo se procedió a realizar los orificios donde van a ir los circuitos integrados que van a hacer trabajar la interfaz, con un taladro y una broca de 1/16 ".

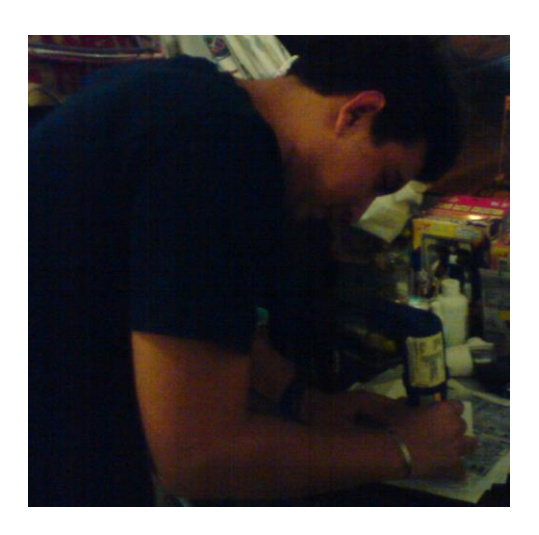

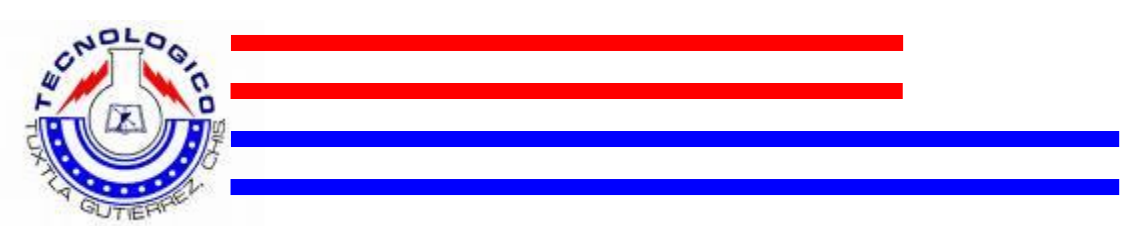

# **9. RESULTADOS, PLANOS, GRAFICAS, PROTOTIPOS YPROGRAMAS.**

9.1. CODIGO DEL PROGRAMA PRINCIPAL EN FOXPRO

A continuación se muestran las partes del programa y el código utilizado para su funcionamiento.

En la interfaz de usuario principal tenemos los siguientes botones de comandos.

```
USE "C:\Servitec 2 v2 softnew\Tablas\APAGAR.dbf" SHARED IN 0
USE "C:\Servitec 2 v2 softnew\Tablas\usuario.dbf" SHARED IN 0
USE "C:\Servitec 2 v2 softnew\Tablas\cortedecaja.dbf" SHARED IN 0
USE "C:\Servitec 2 v2 softnew\Tablas\datosalu.dbf" SHARED IN 0
USE "C:\Servitec 2 v2 softnew\Tablas\datossis.dbf" SHARED IN 0
USE "C:\Servitec 2 v2 softnew\Tablas\historial.dbf" SHARED IN 0
USE "C:\Servitec 2 v2 softnew\Tablas\tramites.dbf" SHARED IN 0
SELECT cortedecaja
SELECT datosalu
SELECT datossis
SELECT historial
SELECT tramites
SELECT usuario
SET ORDER TO 1
SELECT Apagar
GO top
replace Apagar WITH 0
SET EXACT ON
```
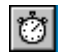

```
**establece fecha y hora
thisform.lblhora.caption = time()
do case
      case dow(data() == 1)ff="Domingo - "
      case dow(data()) == 2ff="Lunes - "
      case dow(data()) == 3ff="Martes - "
      case dow(data()) == 4ff="Miércoles - "
      case dow(data() == 5ff="Jueves - "
      case dow(data() == 6ff="Viernes - "
```
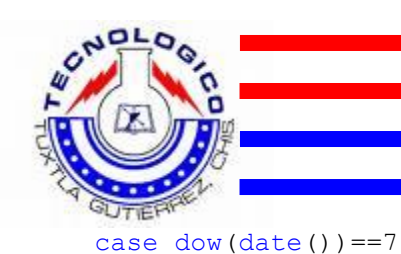

```
ff="Sábado - "
endcase
ff=ff+ alltrim(str(day(date())))
do case
      case month (data() ) = 1ff=ff+" - Enero - "
      case month(date())=2
            ff=ff+" - Febrero - "
      case month (data())=3ff=ff+" - Marzo - "
      case month (data() ) = 4ff=ff+" - Abril - "
      case month(data())=5
           ff = ff + " - Mayo - "case month (data())=6ff=ff+" - Junio - "
      case month (data() ) = 7ff=ff+" - Julio - "
      case month(data()) =8
           ff=ff+" - Agosto - "
      case month (data())=9ff=ff+" - Septiembre - "
      case month(date())=10
           ff=ff+" - Octubre - "
      case month(date())=11
           ff=ff+" - Noviembre - "
      case month(date())=12
            ff=ff+" - Diciembre - "
endcase
ff=ff+alltrim(str(year(date())))
thisform.lblfecha.caption =ff 
thisform.refresh
************
**Control de apagado y mantenimiento
SELECT Apagar
GO top
IF Apagar=1
**Habilitar antes de compilar para que realice el apagado y 
desabilitar el cambio de nombre o borrarlo
*RUN shutdown.exe -s -f -t 10
*thisform.Release
thisform.Caption="Aqui apaga todo el equipo"
INKEY(5)
THISFORM.Release
ENDIF
SELECT Apagar
GO top
IF Apagar=2
thisform.Release
ENDIF
```
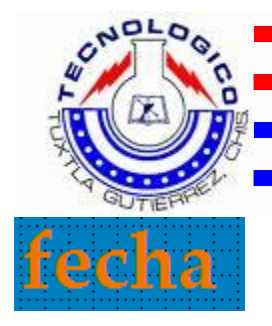

\*\*Aquí se muestra la fecha actualizaqda del sistema LPARAMETERS oSource, nXCoord, nYCoord, nState thisform.txtINFO.FontUnderline= .T.

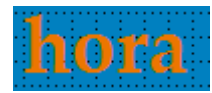

\*\*Aquí se muestra la hora actualizada del sistema LPARAMETERS oSource, nXCoord, nYCoord, nState thisform.txtINFO.FontUnderline= .T.

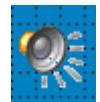

```
**Código para reproducir mp3
M.ARCHIVO = "c:\Servitec 2 v2 softnew\Sonidos\Demo.mp3"
*m.archivo = "c:\util\Queen - Rapsodia bohemia.mp3"
IF !EMPTY(M.ARCHIVO)
      *Name: PLAY3326782111 s/n: 4796646
      THISFORM.MP3.AUTHORIZE("PLAY3326782111","4796646")
      THISFORM.MP3.OPEN(m.archivo,"")
      THISFORM.REFRESH
ENDIF
```
thisform.mp3.play \*\*\*\*\*\*\*\*\*\*\*\*\*\*\*\*\*\*\*\*\*

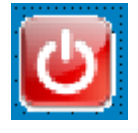

```
thisform.imgllave.Visible= .T.
thisform.txtcontraseña.Visible= .T.
thisform.boton0.Visible= .T.
thisform.boton1.Visible= .T.
thisform.boton2.Visible= .T.
thisform.boton3.Visible= .T.
thisform.boton4.Visible= .T.
thisform.boton5.Visible= .T.
thisform.boton6.Visible= .T.
thisform.boton7.Visible= .T.
thisform.boton8.Visible= .T.
thisform.boton9.Visible= .T.
thisform.botoncancel.Visible= .T.
thisform.botonok.Visible= .T.
thisform.lblmenu.Visible= .t.
```
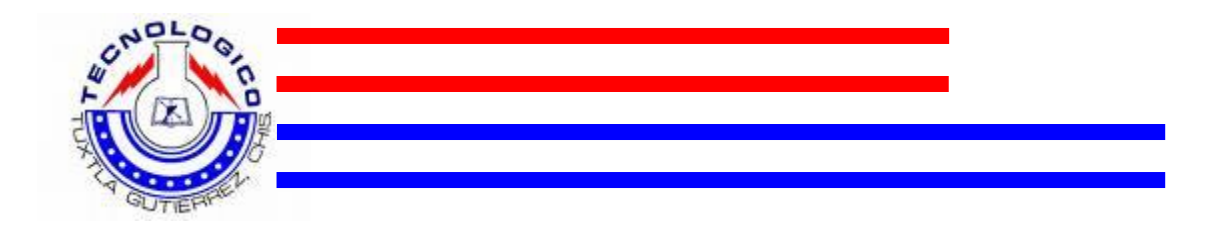

\*\*valor provicional de la contraseña señal señal=alltrim(thisform.txtcontraseña.text) \*\* SELECT usuario SET ORDER TO 1 SEEK señal cc=nombre dd=departamen IF FOUND()

```
thisform.txtcontraseña.value=""
DO FORM "C:\Servitec 2 v2 softnew\Formularios\menuconfig.scx"
thisform.botoncancel.Click()
MESSAGEBOX("Bienvenido, "+cc,0,"Personal Autorizado de "+dd) 
ELSE
MESSAGEBOX("Error de contraseña",0,"Solo personal Autorizado") 
thisform.botoncancel.Click()
ENDIF
```
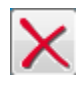

```
thisform.txtcontraseña.value=""
thisform.imgllave.Visible= .f.
thisform.txtcontraseña.Visible= .f.
thisform.boton0.Visible= .f.
thisform.boton1.Visible= .f.
thisform.boton2.Visible= .f.
thisform.boton3.Visible= .f.
thisform.boton4.Visible= .f.
thisform.boton5.Visible= .f.
thisform.boton6.Visible= .f.
thisform.boton7.Visible= .f.
thisform.boton8.Visible= .f.
thisform.boton9.Visible= .f.
thisform.botoncancel.Visible= .f.
thisform.botonok.Visible= .f.
thisform.lblmenu.Visible= .F.
```

```
thisform.txtcontraseña.value=thisform.txtcontraseña.value+"1"
\overline{2}thisform.txtcontraseña.value=thisform.txtcontraseña.value+"2"
3
   thisform.txtcontraseña.value=thisform.txtcontraseña.value+"3"
   thisform.txtcontraseña.value=thisform.txtcontraseña.value+"4"
```
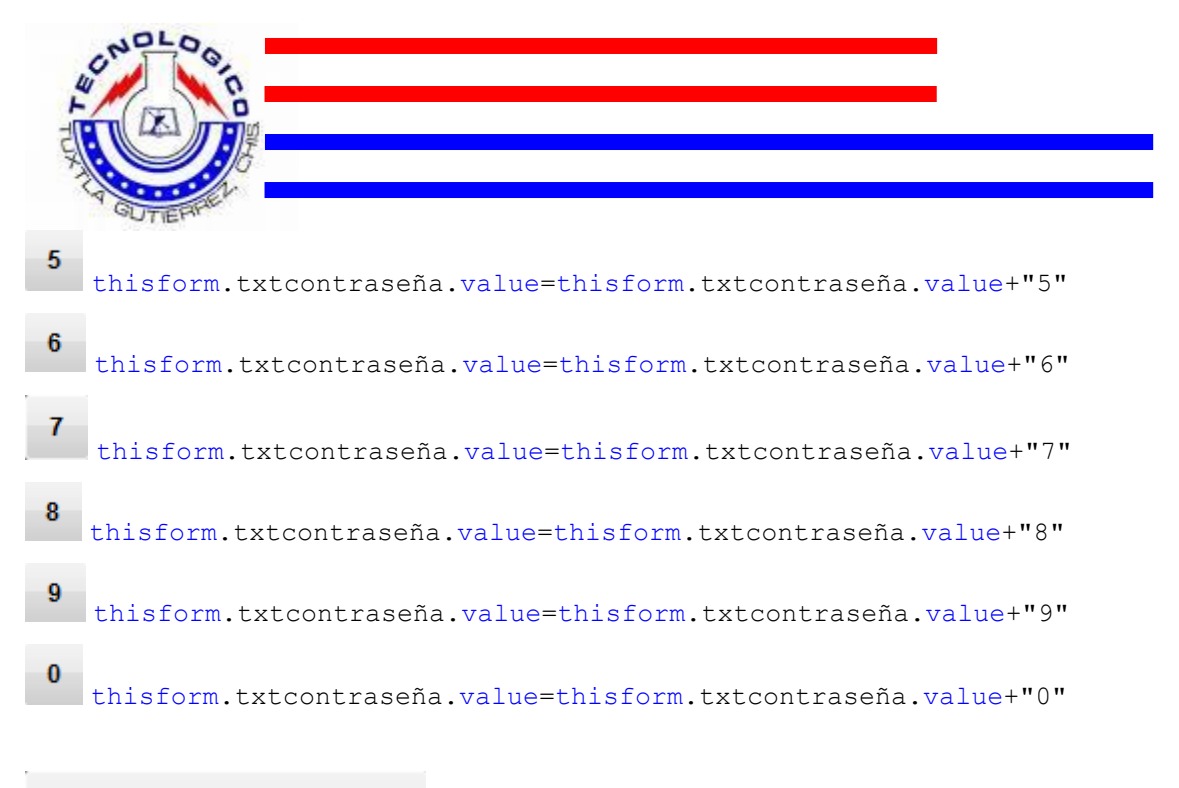

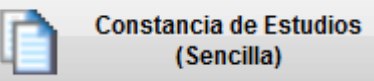

PUBLIC OPC, costo,tipo

```
OPC=1SELECT tramites
SET ORDER TO 1
SEEK opc
IF FOUND()
_costo=costo
tipo=descripcio
ENDIF
```
DO FORM "C:\Servitec 2 v2 softnew\Formularios\servicio.scx"

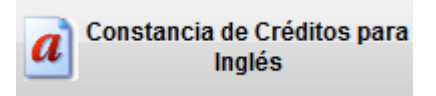

PUBLIC OPC, costo,tipo

OPC=5 SELECT tramites SET ORDER TO 1 SEEK opc IF FOUND() \_costo=costo tipo=descripcio ENDIF DO FORM "C:\Servitec 2 v2 softnew\Formularios\servicio.scx"

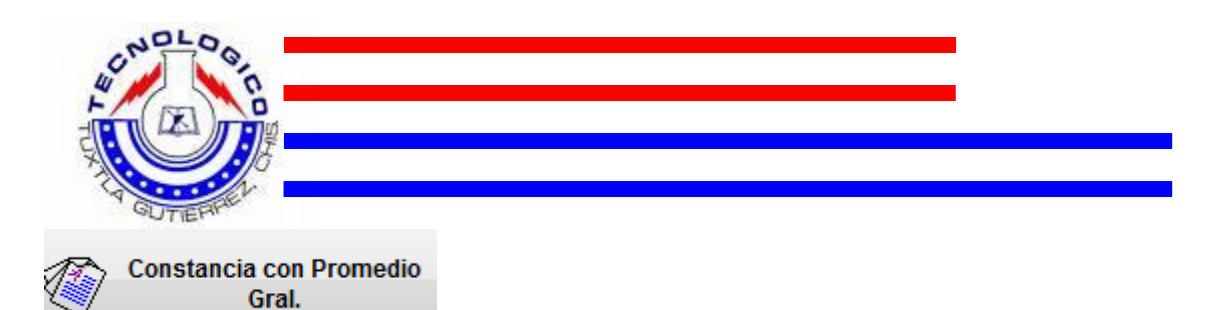

PUBLIC OPC, costo,tipo

OPC=2 SELECT tramites SET ORDER TO 1 SEEK opc IF FOUND() \_costo=costo tipo=descripcio ENDIF DO FORM "C:\Servitec 2 v2 softnew\Formularios\servicio.scx"

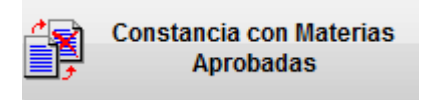

PUBLIC OPC, costo, tipo

 $OPC=6$ SELECT tramites SET ORDER TO 1 SEEK opc IF FOUND() \_costo=costo tipo=descripcio ENDIF DO FORM "C:\Servitec 2 v2 softnew\Formularios\servicio.scx"

Constancia de Término de 7 **Estudios** 

PUBLIC OPC, costo,tipo

OPC=3 SELECT tramites SET ORDER TO 1 SEEK opc IF FOUND() \_costo=costo tipo=descripcio ENDIF DO FORM "C:\Servitec 2 v2 softnew\Formularios\servicio.scx"

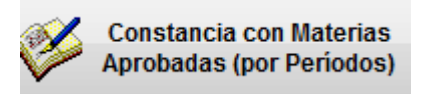

PUBLIC OPC, \_costo,tipo

OPC=7

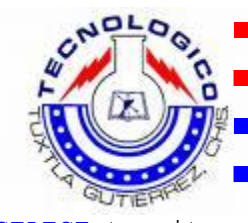

SELECT tramites SET ORDER TO 1 SEEK opc IF FOUND() \_costo=costo tipo=descripcio ENDIF DO FORM "C:\Servitec 2 v2 softnew\Formularios\servicio.scx"

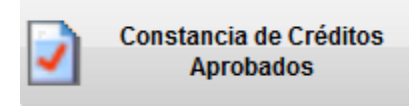

PUBLIC OPC, \_costo,tipo

 $OPC=4$ SELECT tramites SET ORDER TO 1 SEEK opc IF FOUND() \_costo=costo tipo=descripcio ENDIF DO FORM "C:\Servitec 2 v2 softnew\Formularios\servicio.scx"

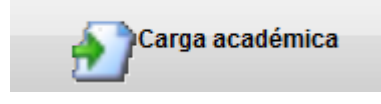

PUBLIC OPC, costo,tipo OPC=8 SELECT tramites SET ORDER TO 1 SEEK opc IF FOUND() \_costo=costo tipo=descripcio ENDIF DO FORM "C:\Servitec 2 v2 softnew\Formularios\servicio.scx"

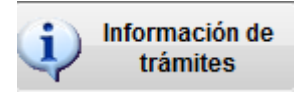

DO FORM "C:\Servitec 2 v2 softnew\Formularios\costos.scx"

En la interfaz de usuario menú de configuración tenemos los siguientes botones de comandos.

PUBLIC nn as Integer

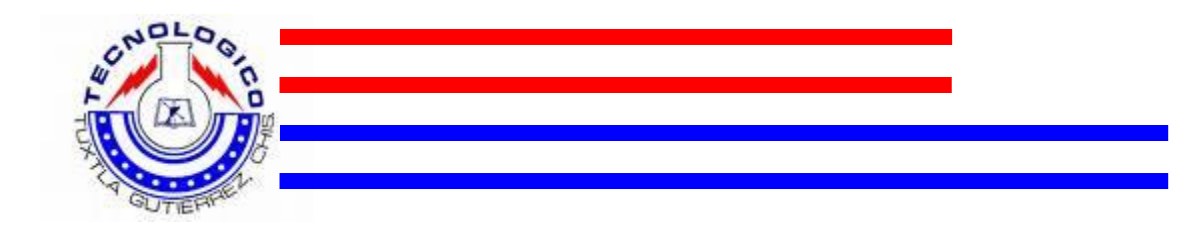

#### 1

DO CASE CASE nn==1 thisform.txtcontraseña1.value=thisform.txtcontraseña1.value+"1" CASE nn==2 thisform.txtcontraseña2.value=thisform.txtcontraseña2.value+"1" CASE nn==3 thisform.txtcontraseña3.value=thisform.txtcontraseña3.value+"1" CASE nn==4 thisform.txtcontraseña4.value=thisform.txtcontraseña4.value+"1" endcase

### $\overline{2}$

DO CASE CASE nn==1 thisform.txtcontraseña1.value=thisform.txtcontraseña1.value+"2" CASE nn==2 thisform.txtcontraseña2.value=thisform.txtcontraseña2.value+"2" CASE nn==3 thisform.txtcontraseña3.value=thisform.txtcontraseña3.value+"2" CASE nn==4 thisform.txtcontraseña4.value=thisform.txtcontraseña4.value+"2" endcase

### 3

DO CASE CASE nn==1 thisform.txtcontraseña1.value=thisform.txtcontraseña1.value+"3" CASE nn==2 thisform.txtcontraseña2.value=thisform.txtcontraseña2.value+"3" CASE nn==3 thisform.txtcontraseña3.value=thisform.txtcontraseña3.value+"3" CASE nn==4 thisform.txtcontraseña4.value=thisform.txtcontraseña4.value+"3" endcase

#### 4

DO CASE CASE nn==1 thisform.txtcontraseña1.value=thisform.txtcontraseña1.value+"4" CASE nn==2 thisform.txtcontraseña2.value=thisform.txtcontraseña2.value+"4" CASE nn==3 thisform.txtcontraseña3.value=thisform.txtcontraseña3.value+"4"  $CASE$  nn==4 thisform.txtcontraseña4.value=thisform.txtcontraseña4.value+"4"

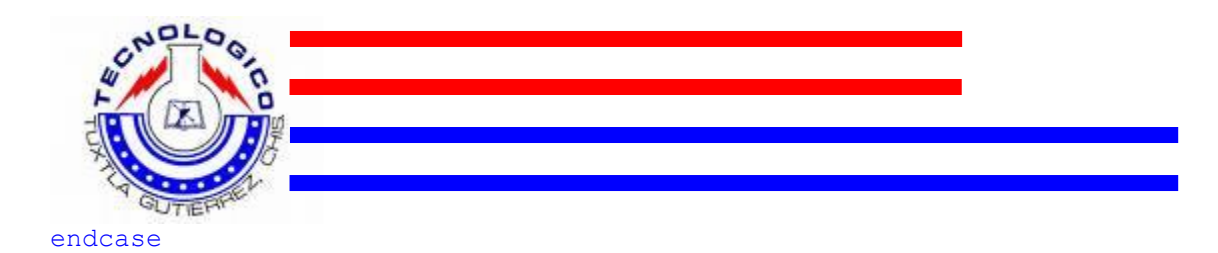

### 5

DO CASE CASE nn==1 thisform.txtcontraseña1.value=thisform.txtcontraseña1.value+"5" CASE nn==2 thisform.txtcontraseña2.value=thisform.txtcontraseña2.value+"5" CASE nn==3 thisform.txtcontraseña3.value=thisform.txtcontraseña3.value+"5" CASE nn==4 thisform.txtcontraseña4.value=thisform.txtcontraseña4.value+"5" endcase

### 6

DO CASE CASE nn==1 thisform.txtcontraseña1.value=thisform.txtcontraseña1.value+"6" CASE nn==2 thisform.txtcontraseña2.value=thisform.txtcontraseña2.value+"6" CASE nn==3 thisform.txtcontraseña3.value=thisform.txtcontraseña3.value+"6" CASE nn==4 thisform.txtcontraseña4.value=thisform.txtcontraseña4.value+"6" endcase

DO CASE CASE nn==1 thisform.txtcontraseña1.value=thisform.txtcontraseña1.value+"7" CASE nn==2 thisform.txtcontraseña2.value=thisform.txtcontraseña2.value+"7" CASE nn==3 thisform.txtcontraseña3.value=thisform.txtcontraseña3.value+"7" CASE nn==4 thisform.txtcontraseña4.value=thisform.txtcontraseña4.value+"7" endcase

### 8

DO CASE CASE nn==1 thisform.txtcontraseña1.value=thisform.txtcontraseña1.value+"8" CASE nn==2 thisform.txtcontraseña2.value=thisform.txtcontraseña2.value+"8" CASE nn==3 thisform.txtcontraseña3.value=thisform.txtcontraseña3.value+"8"

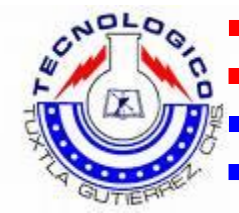

CASE nn==4 thisform.txtcontraseña4.value=thisform.txtcontraseña4.value+"8" endcase

### 9

DO CASE CASE nn==1 thisform.txtcontraseña1.value=thisform.txtcontraseña1.value+"9" CASE nn==2 thisform.txtcontraseña2.value=thisform.txtcontraseña2.value+"9" CASE nn==3 thisform.txtcontraseña3.value=thisform.txtcontraseña3.value+"9" CASE nn==4 thisform.txtcontraseña4.value=thisform.txtcontraseña4.value+"9" endcase

### $\bf{0}$

DO CASE CASE nn==1 thisform.txtcontraseña1.value=thisform.txtcontraseña1.value+"0" CASE nn==2 thisform.txtcontraseña2.value=thisform.txtcontraseña2.value+"0" CASE nn==3 thisform.txtcontraseña3.value=thisform.txtcontraseña3.value+"0" CASE nn==4 thisform.txtcontraseña4.value=thisform.txtcontraseña4.value+"0" endcase

```
DO CASE 
     CASE nn==1
           thisform.txtcontraseña1.value=""
           thisform.imgllave.Visible= .f.
           thisform.txtcontraseña1.Visible= .f.
     CASE nn==2
           thisform.txtcontraseña2.value=""
           thisform.image1.Visible= .f.
           thisform.txtcontraseña2.Visible= .f.
     CASE nn==3
           thisform.txtcontraseña3.value=""
           thisform.image2.Visible= .f.
           thisform.txtcontraseña3.Visible= .f.
     CASE nn==4
           thisform.txtcontraseña4.value=""
           thisform.image3.Visible= .f.
           thisform.txtcontraseña4.Visible= .f.
```

```
ENDCASE
```
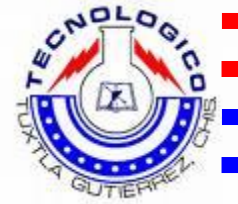

```
thisform.imgllave.Visible= .f.
thisform.txtcontraseña1.Visible= .f.
thisform.Image1.Visible= .f.
thisform.txtcontraseña2.Visible= .f.
thisform.image2.Visible= .f.
thisform.txtcontraseña3.Visible= .f.
thisform.image3.Visible= .f.
thisform.txtcontraseña4.Visible= .f.
thisform.boton0.Visible= .f.
thisform.boton1.Visible= .f.
thisform.boton2.Visible= .f.
thisform.boton3.Visible= .f.
thisform.boton4.Visible= .f.
thisform.boton5.Visible= .f.
thisform.boton6.Visible= .f.
thisform.boton7.Visible= .f.
thisform.boton8.Visible= .f.
thisform.boton9.Visible= .f.
thisform.botoncancel.Visible= .f.
thisform.botonok.Visible= .f.
```
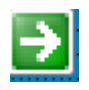

```
PUBLIC compara
DO CASE 
     CASE nn=1
                  compara=ALLTRIM(thisform.txtcontraseña1.Text)
                  SELECT usuario
                  SEEK compara
                  IF FOUND()
                  thisform.txtdepartamen.value=ALLTRIM(departamen)
                  IF (thisform.txtdepartamen.Value="SERVITEC" .or. 
thisform.txtdepartamen.Value="ESCOLARES")
                  thisform.Caption="auntorizado "+nombre
                  **DO FORM "C:\Servitec 2 v2 
softnew\Formularios\configdatos.scx"
                  SELECT Apagar
                  GO top
                  replace Apagar WITH 1
                  thisform.Release
                  ELSE
                  thisform.Caption="No dispone de acceso..."
                  endif
                  ELSE
                        thisform.Caption="Contraseña No válida"
                        thisform.botoncancel.Click()
                  ENDIF
```
CASE nn=2

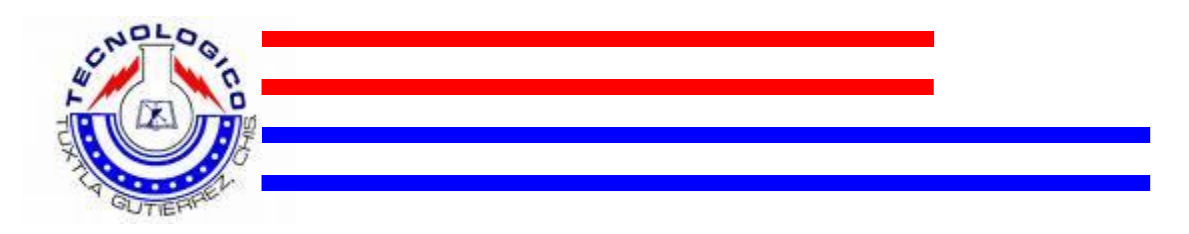

```
compara=ALLTRIM(thisform.txtcontraseña2.Text)
                  SELECT usuario 
                  SEEK compara
                  IF FOUND()
                  thisform.txtdepartamen.value=ALLTRIM(departamen)
                  IF (thisform.txtdepartamen.Value="SERVITEC" .or. 
thisform.txtdepartamen.Value="FINANCIEROS")
                  thisform.Caption="auntorizado "+nombre+ "AUTORIZADO 
PARA CORTE DE CAJA"
                  **DO FORM "C:\Servitec 2 v2 
softnew\Formularios\configdatos.scx"
                  ELSE
                  thisform.Caption="No dispone de acceso..."
                  endif
                  ELSE
thisform.Caption="Contraseña No válida"
                        thisform.botoncancel.Click()
                  ENDIF
CASE nn=3
                  compara=ALLTRIM(thisform.txtcontraseña3.Text)
                  SELECT usuario 
                  SEEK compara
                  IF FOUND()
                  thisform.txtdepartamen.value=ALLTRIM(departamen)
                  IF (thisform.txtdepartamen.Value="SERVITEC") 
                  thisform.Caption="auntorizado "+nombre+" realizando 
mantenimiento"
                  **DO FORM "C:\Servitec 2 v2 
softnew\Formularios\configdatos.scx"
                  SELECT Apagar
                  GO top
                  replace Apagar WITH 2
                  INKEY(5)
                  thisform.Release
                  ELSE
                  thisform.Caption="No dispone de acceso..."
                  endif
                  ELSE
thisform.Caption="Contraseña No válida"
                        thisform.botoncancel.Click()
                  ENDIF
CASE nn=4
                  compara=ALLTRIM(thisform.txtcontraseña4.Text)
                  SELECT usuario 
                  SEEK compara
                  IF FOUND()
                  thisform.txtdepartamen.value=ALLTRIM(departamen)
                  IF (thisform.txtdepartamen.Value="SERVITEC" .or. 
thisform.txtdepartamen.Value="ESCOLARES")
                  thisform.Caption="auntorizado "+nombre
```
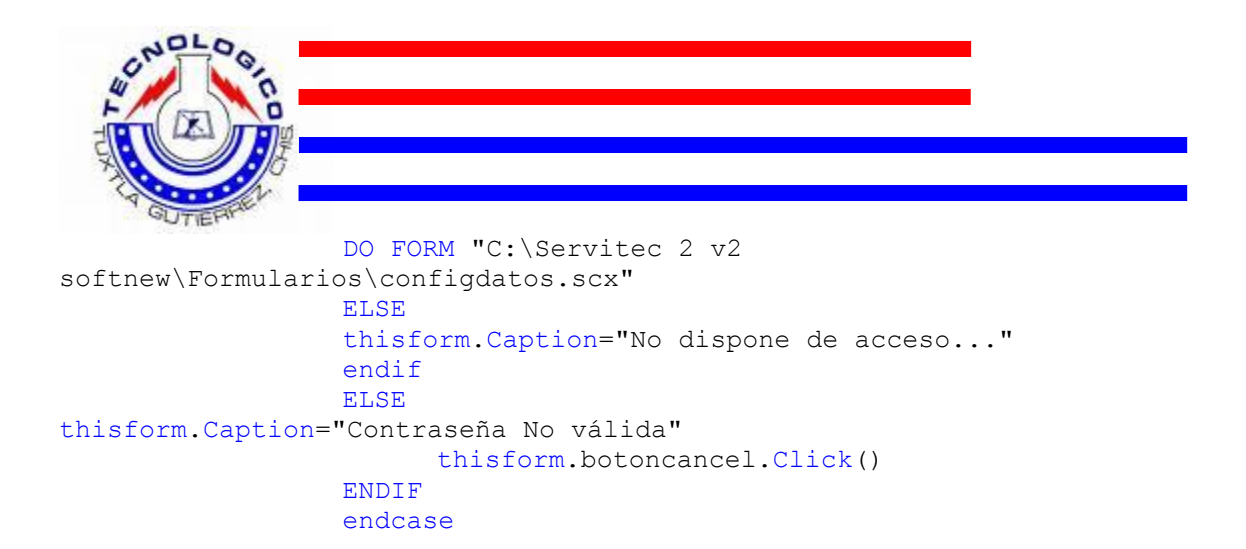

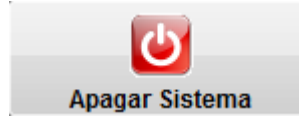

```
**variable q controla la opcion y el pad numerico
nn=1
*****
thisform.imgllave.Visible= .T.
thisform.txtcontraseña1.Visible= .T.
thisform.Image1.Visible= .f.
thisform.txtcontraseña2.Visible= .f.
thisform.image2.Visible= .f.
thisform.txtcontraseña3.Visible= .f.
thisform.image3.Visible= .f.
thisform.txtcontraseña4.Visible= .f.
thisform.boton0.Visible= .T.
thisform.boton1.Visible= .T.
thisform.boton2.Visible= .T.
thisform.boton3.Visible= .T.
thisform.boton4.Visible= .T.
thisform.boton5.Visible= .T.
thisform.boton6.Visible= .T.
thisform.boton7.Visible= .T.
thisform.boton8.Visible= .T.
thisform.boton9.Visible= .T.
thisform.botoncancel.Visible= .T.
thisform.botonok.Visible= .T.
```
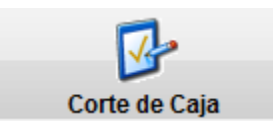

```
**variable q controla la opcion y el pad numerico
nn=2*****
thisform.imgllave.Visible= .f.
thisform.txtcontraseña1.Visible= .f.
thisform.Image1.Visible= .t.
thisform.txtcontraseña2.Visible= .t.
thisform.image2.Visible= .f.
```
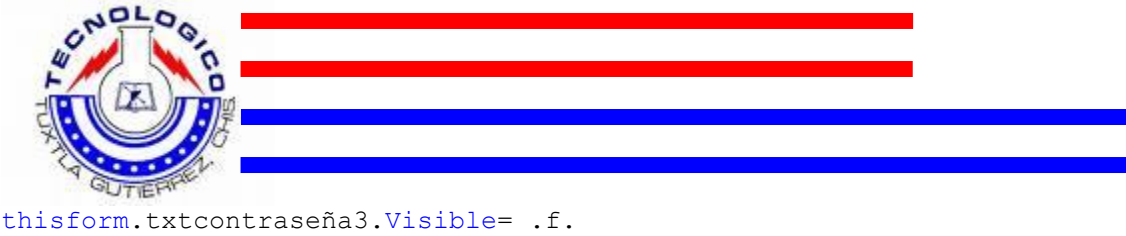

```
thisform.image3.Visible= .f.
thisform.txtcontraseña4.Visible= .f.
thisform.boton0.Visible= .T.
thisform.boton1.Visible= .T.
thisform.boton2.Visible= .T.
thisform.boton3.Visible= .T.
thisform.boton4.Visible= .T.
thisform.boton5.Visible= .T.
thisform.boton6.Visible= .T.
thisform.boton7.Visible= .T.
thisform.boton8.Visible= .T.
thisform.boton9.Visible= .T.
thisform.botoncancel.Visible= .T.
thisform.botonok.Visible= .T.
```
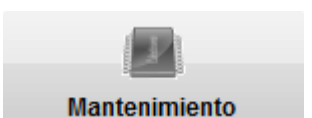

\*\*variable q controla la opcion y el pad numerico  $nn=3$ \*\*\*\*\* thisform.imgllave.Visible= .f. thisform.txtcontraseña1.Visible= .f. thisform.Image1.Visible= .f. thisform.txtcontraseña2.Visible= .f. thisform.image2.Visible= .t. thisform.txtcontraseña3.Visible= .t. thisform.image3.Visible= .f. thisform.txtcontraseña4.Visible= .f. thisform.boton0.Visible= .T. thisform.boton1.Visible= .T. thisform.boton2.Visible= .T. thisform.boton3.Visible= .T. thisform.boton4.Visible= .T. thisform.boton5.Visible= .T. thisform.boton6.Visible= .T. thisform.boton7.Visible= .T. thisform.boton8.Visible= .T. thisform.boton9.Visible= .T. thisform.botoncancel.Visible= .T. thisform.botonok.Visible= .T.

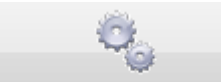

#### Configuración de Sistema

```
**variable q controla la opcion y el pad numerico
nn=4
*****
thisform.imgllave.Visible= .f.
thisform.txtcontraseña1.Visible= .f.
thisform.Image1.Visible= .f.
```
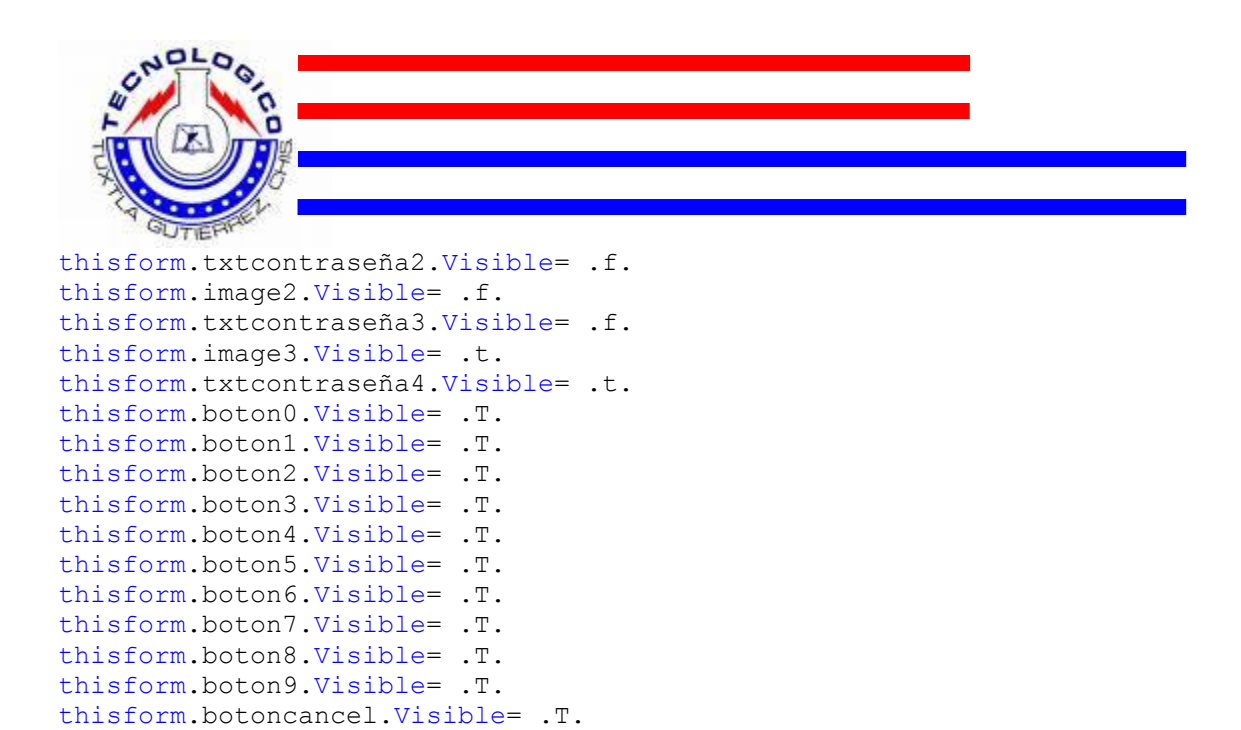

En la interfaz de usuario de corte de caja tenemos:

thisform.botonok.Visible= .T.

```
**establece fecha y hora
thisform.lblhora.caption = time()
do case
      case dow(data() == 1)ff="Domingo - "
      case dow(data() == 2)ff="Lunes - "
      case dow(data()) == 3ff="Martes - "
      case dow(data() ) == 4ff="Miércoles - "
      case dow(data() == 5ff="Jueves - "
      case dow(data() == 6ff="Viernes - "
      case dow(data() == 7)ff="Sábado - "
endcase
ff=ff+ alltrim(str(day(date())))
do case
      case month(date())=1
            ff=ff+" - Enero - "
      case month (data())=2ff=ff+" - Febrero - "
      case month(data()) =3
            ff=ff+" - Marzo - "
      case month (data()) = 4ff=fff+W - Abril - "case month(date())=5
           ff=fff+W - Mayo - "
      case month(data())=6ff=ff+" - Junio - "
      case month (data() ) = 7ff=ff+" - Julio - "
```

```
case month (data())=8ff=ff+" - Agosto - "
      case month(date())=9
            ff=ff+" - Septiembre - "
      case month(date())=10
            ff=ff+" - Octubre - "
      case month(date())=11
           ff=ff+" - Noviembre - "
      case month (data())=12ff=ff+" - Diciembre - "
endcase
ff=ff+alltrim(str(year(date())))
thisform.lblfecha.caption =ff 
thisform.refresh
************
thisform.optiongroup1.option1.AutoSize= .T.
thisform.optiongroup1.option2.AutoSize= .T.
thisform.optiongroup1.option3.AutoSize= .T.
thisform.optiongroup1.Option1.Caption="Normal"
thisform.optiongroup1.Option2.Caption="Recarga"
thisform.optiongroup1.Option3.Caption="Mantenimiento"
```
En la interfaz de usuario de servicios tenemos los siguientes botones de comandos.

```
PUBLIC 
deposito, pago, falta, cambio, moneda1, moneda2, moneda5, moneda10, billete20,
billete50,billete100,billete200,nummon1,nummon2,nummon5,nummon10,numbi
l20,numbil50,numbil100,numbil200
**Establece las variables en 0 condicional incial
falta=_costo
cambio=0
deposito=0
moneda1=0
moneda5=0
moneda10=0
billete20=0
billete50=0
billete100=0
billete200=0
nummon1=0
nummon2=0
nummon5=0
nummon10=0
numbil20=0
numbil50=0
numbil100=0
numbil200=0
**********************
thisform.lblinstruccion.Caption="Ingrese su número de control"
thisform.lblcosto.Caption=STR(_costo)
```
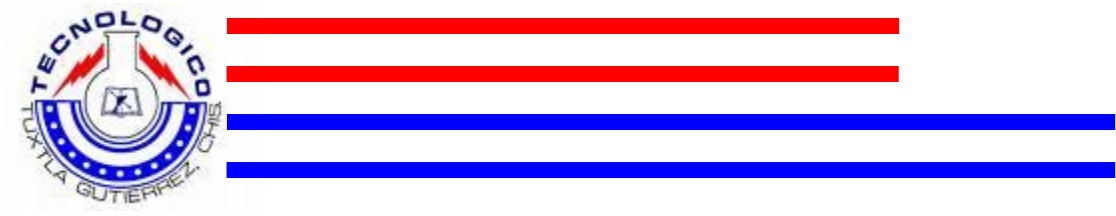

```
thisform.lbldeposito.Caption=STR(deposito)
thisform.lblfalta.Caption=STR(falta)
thisform.lblcambio.Caption=STR(cambio)
```

```
thisform.lblnummon1.Caption=STR(nummon1)
thisform.lblnummon2.Caption=STR(nummon2)
thisform.lblnummon5.Caption=STR(nummon5)
thisform.lblnummon10.Caption=STR(nummon10)
thisform.lblnumbil20.Caption=STR(numbil20)
thisform.lblnumbil50.Caption=STR(numbil50)
thisform.lblnumbil100.Caption=STR(numbil100)
thisform.lblnumbil200.Caption=STR(numbil200)
```
# Ù

```
thisform.progressbar1.value=thisform.progressbar1.value+1
IF (thisform.progressbar1.value>=25 AND 
thisform.progressbar1.value<65) 
thisform.lblinstruccion.Caption="Imprimiendo..."
thisform.image9.Picture="C:\Servitec 2 v2 softnew\Iconos\printer1.ico"
```
#### ENDIF

```
IF (thisform.progressbar1.value>=65 AND 
thisform.progressbar1.value<90) 
IF (falta<0)
thisform.lblinstruccion.Caption="Tome su Documento y cambio..."
thisform.image9.Picture="C:\Servitec 2 v2 
softnew\Iconos\db_remove.ico"
ELSE 
thisform.lblinstruccion.Caption="Tome su Documento..."
thisform.image9.Picture="C:\Servitec 2 v2 softnew\Iconos\share.ico"
ENDIF
ENDIF
```

```
IF (thisform.progressbar1.value>90)
thisform.image9.Picture="C:\Servitec 2 v2 
softnew\Imagenes\logoconejo.bmp"
thisform.lblinstruccion.Caption="Gracias, por utilizar SERVITEC..."
ENDIF
```

```
IF (thisform.progressbar1.value>=100)
thisform.timer1.Enabled= .F.
thisform.timer2.Enabled= .F.
INKEY(3)
thisform.Release
ENDIF
```
## ٣J

```
IF (thisform.lblinstruccion.Visible==.t.)
thisform.lblinstruccion.Visible= .F.
thisform.image9.Visible= .F.
ELSE
thisform.lblinstruccion.Visible= .T.
```
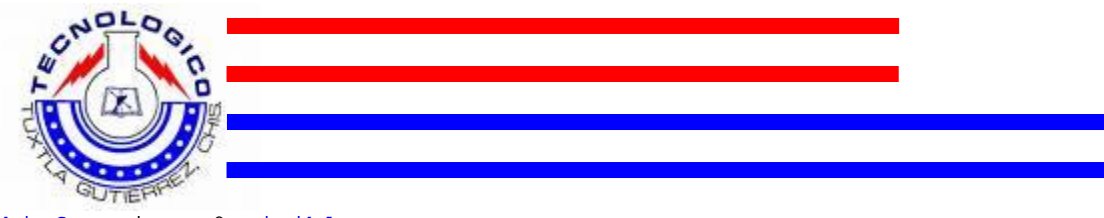

thisform.image9.Visible= .T. ENDIF

# ា

thisform.command13.Click() thisform.timer3.Enabled= .F.

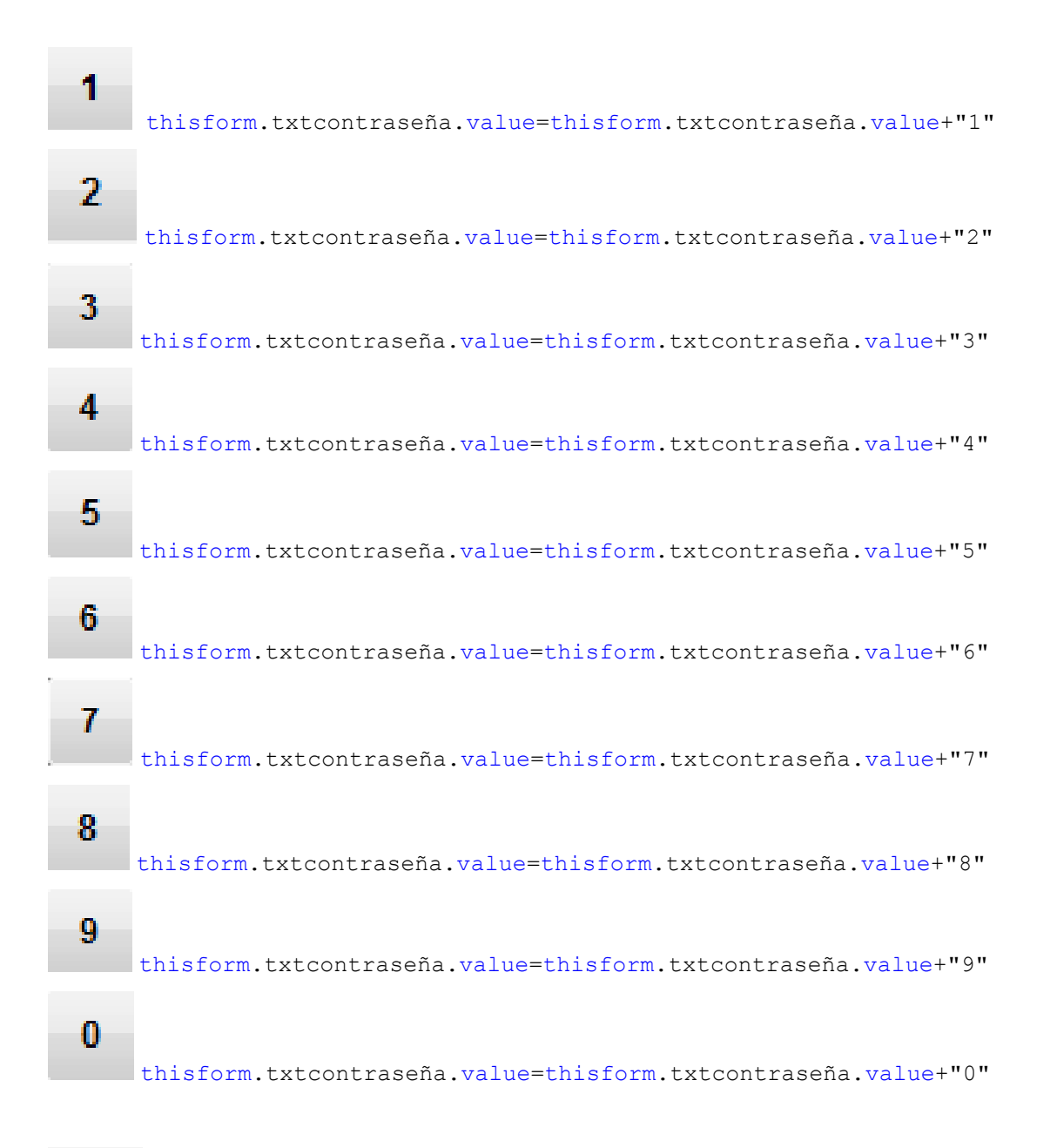

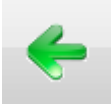

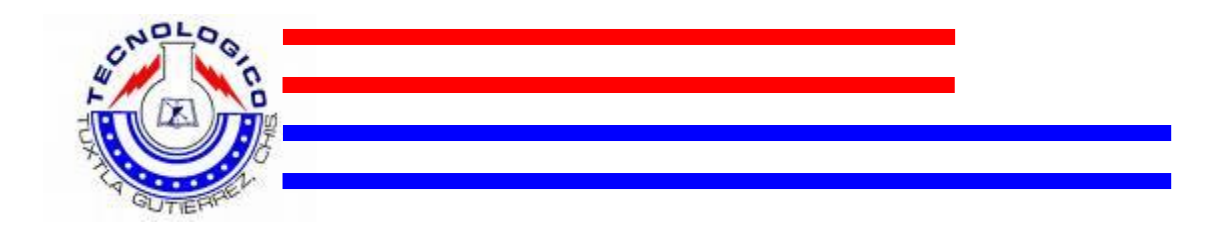

```
borra=ALLTRIM(thisform.txtcontrol.Text)
borra=substr(ALLTRIM(borra),1,len(borra)-1)
thisform.txtcontrol.value=borra
```
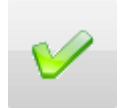

```
thisform.cmdacepta.visible= .F.
thisform.lblinstruccion.Caption=""
thisform.lblinstruccion.Caption="Realice el pago"
thisform.txtcontrol.Enabled=.f.
thisform.command1.Enabled= .F.
thisform.command2.Enabled= .F.
thisform.command3.Enabled= .F.
thisform.command4.Enabled= .F.
thisform.command5.Enabled= .F.
thisform.command6.Enabled= .F.
thisform.command7.Enabled= .F.
thisform.command8.Enabled= .F.
thisform.command9.Enabled= .F.
thisform.command10.Enabled= .F.
thisform.command12.Enabled= .F.
thisform.command13.Enabled= .F.
thisform.image1.Visible= .T.
thisform.image2.Visible= .T.
thisform.image3.Visible= .T.
thisform.image4.Visible= .T.
thisform.image5.Visible= .T.
thisform.image6.Visible= .T.
thisform.image7.Visible= .T.
thisform.image10.Visible= .T.
thisform.label2.Visible= .T.
thisform.label3.Visible= .T.
thisform.label4.Visible= .T.
thisform.lblcosto.Visible= .T.
thisform.lbldeposito.Visible= .T.
thisform.lblfalta.Visible= .T.
thisform.lblnummon1.Visible= .T.
thisform.lblnummon2.Visible= .T.
thisform.lblnummon5.Visible= .T.
thisform.lblnummon10.Visible= .T.
thisform.lblnumbil20.Visible= .T.
thisform.lblnumbil50.Visible= .T.
thisform.lblnumbil100.Visible= .T.
thisform.lblnumbil200.Visible= .T.
thisform.lblcambio.Visible= .T.
thisform.label6.Visible= .T.
```
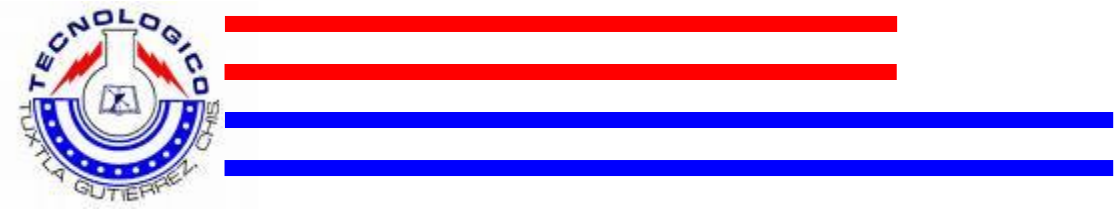

thisform.cmdverifico.enabled= .F. thisform.image9.Picture="C:\Servitec 2 v2 softnew\Iconos\db\_add.ico"

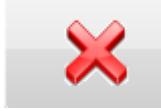

```
thisform.txtcontrol.Value=""
thisform.txtcontrol.Enabled= .T.
thisform.imgfoto.Picture=""
thisform.imgfoto.Visible= .F.
thisform.lblnombre.Visible= .F.
thisform.lblcarrera.Visible= .F.
thisform.lblsemestre.Visible= .F.
thisform.cmdacepta.Visible= .T.
thisform.cmdverifico.Visible= .F.
thisform.txtcontrol.Enabled=.T.
thisform.command1.Enabled= .T.
thisform.command2.Enabled= .T.
thisform.command3.Enabled= .T.
thisform.command4.Enabled= .T.
```

```
thisform.command5.Enabled= .T.
thisform.command6.Enabled= .T.
thisform.command7.Enabled= .T.
thisform.command8.Enabled= .T.
thisform.command9.Enabled= .T.
thisform.command10.Enabled= .T.
thisform.command12.Enabled= .T.
thisform.image9.Picture="C:\Servitec 2 v2 softnew\Iconos\find.ico"
thisform.lblinstruccion.Caption="Ingrese Num. de Control Correcto"
```
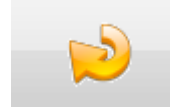

thisform.Release

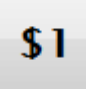

\*\*esto ira en un timer

```
deposito=deposito+1
falta=falta-1
nummon1=nummon1+1
```

```
IF (falta<0)
cambio=(falta)*(-1)thisform.lblcambio.Caption=STR(cambio)
endif
```
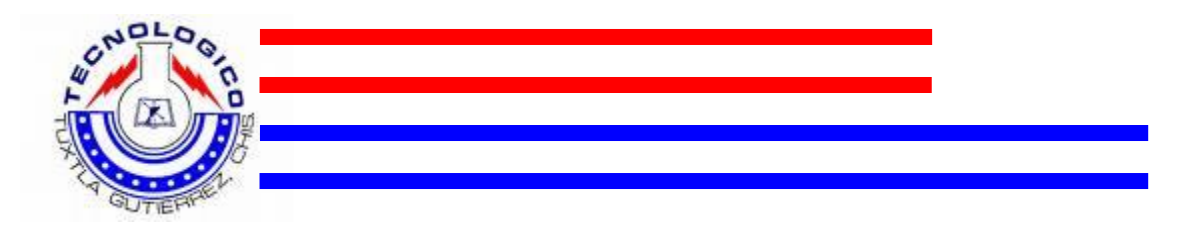

```
thisform.lbldeposito.Caption=STR(deposito)
thisform.lblfalta.Caption=STR(falta)
thisform.lblnummon1.Caption=STR(nummon1)
IF (falta=<0)
thisform.lblinstruccion.Caption="PAGADO"
thisform.timer1.Enabled= .T.
thisform.progressbar1.Visible= .T.
endif
***
```
# \$2

\*\*esto ira en un timer

```
deposito=deposito+2
falta=falta-2
nummon2=nummon2+1
```

```
IF (falta<0)
cambio=(falta)*(-1)thisform.lblcambio.Caption=STR(cambio)
endif
```

```
thisform.lbldeposito.Caption=STR(deposito)
thisform.lblfalta.Caption=STR(falta)
thisform.lblnummon2.Caption=STR(nummon2)
IF (falta=<0)
thisform.lblinstruccion.Caption="PAGADO"
thisform.timer1.Enabled= .T.
thisform.progressbar1.Visible= .T.
endif
```

```
***
```
# \$5

\*\*esto ira en un timer

```
deposito=deposito+5
falta=falta-5
nummon5=nummon5+1
IF (falta<0)
cambio=(falta)*(-1)thisform.lblcambio.Caption=STR(cambio)
thisform.lblfalta.Caption="0"
endif
thisform.lbldeposito.Caption=STR(deposito)
thisform.lblfalta.Caption=STR(falta)
thisform.lblnummon5.Caption=STR(nummon5)
IF (falta=<0)
```

```
thisform.lblinstruccion.Caption="PAGADO"
```

```
SCNOL
          OO
thisform.timer1.Enabled= .T.
thisform.progressbar1.Visible= .T.
**Asigna valores a las variables de acuerdo al tramite solicitado
*IF opc=1
*SELECT datossis
*GO top
****TEMPORAL
IF opc=1 then
_escuela="rrrrr"
_alumno="aaaaa"
_numcontrol="123334567"
_semestre="34"
_carrera="ienjewiw"
_claveperiodo="sdfew"
_iniciosem="sfdfdfgfghg"
_finsem="sdfsdf"
_pervacacional="FFFF"
_ciudad="sdfsdf"
_estado="wee"
_fechaletras="Sdds"
REPORT FORM "C:\Servitec 2 v2 
softnew\Reportes\constanciadeestudiosencilla.frx" preview
ENDIF
*_escuela=escuela
*_peractual=peractual
*_iniciosem=per1inicio
*<sup>-</sup>finsem=per1fin
*_peranterio=peranterio
*_per2inicio=per2inicio
*_per2fin=per2fin
*_pervacacional=pervacacio
*_jefedepto=jefedepto
*_claveesc=claveesc
*_direccion=direccion
*_ciudad=ciudad
*_estado=estado
*_telefonos=telefonos
*<sup>-</sup>web=web
*_entregadoc=entregadoc
*_claveperiodo=claveperac
*_claveperpa=claveperpa
*_tersem=tersem<br>* iniciosem=inie
  iniciosem=iniciosem
  vacaciones=vacaciones
  fechaletras="aqui ira las letras del dia de hoy"
SELECT datosalu
SET ORDER TO 1
SEEK ncontrol
IF FOUND()
_alumno=nombre
_numcontrol=numcontrol
_semestre=semestre
_carrera=carrera
endif
*REPORT FORM "C:\Servitec 2 v2 
softnew\Reportes\constanciadeestudiosencilla.frx" PREVIEW 
ENDIF
*ENDIF
```
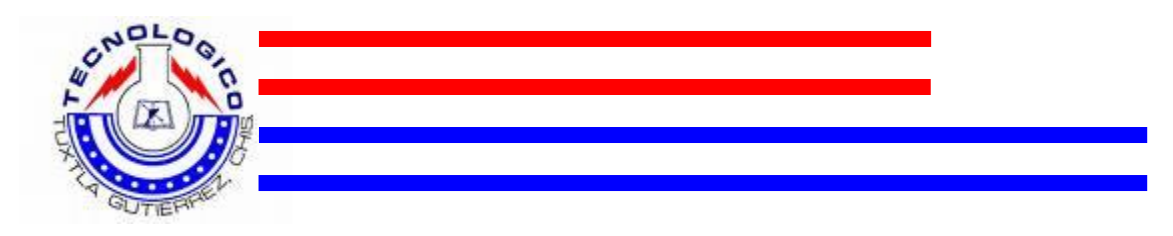

\*\*\*

# \$10

\*\*esto ira en un timer

```
deposito=deposito+10
falta=falta-10
nummon10=nummon10+1
IF (falta<0)
cambio=(falta)*(-1)thisform.lblcambio.Caption=STR(cambio)
thisform.lblfalta.Caption="0"
endif
thisform.lbldeposito.Caption=STR(deposito)
```

```
thisform.lblfalta.Caption=STR(falta)
thisform.lblnummon10.Caption=STR(nummon10)
IF (falta=<0)
thisform.lblinstruccion.Caption="PAGADO"
thisform.timer1.Enabled= .T.
thisform.progressbar1.Visible= .T.
endif
***
```
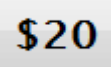

```
**esto ira en un timer
deposito=deposito+20
falta=falta-20
numbil20=numbil20+1
IF (falta<0)
cambio=(falta) *(-1)thisform.lblcambio.Caption=STR(cambio)
thisform.lblfalta.Caption="0"
endif
thisform.lbldeposito.Caption=STR(deposito)
thisform.lblfalta.Caption=STR(falta)
thisform.lblnumbil20.Caption=STR(numbil20)
IF (falta=<0)
thisform.lblinstruccion.Caption="PAGADO"
thisform.timer1.Enabled= .T.
thisform.progressbar1.Visible= .T.
endif
***
```
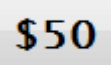

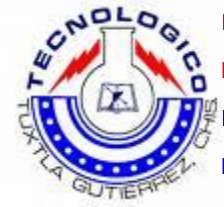

```
**esto ira en un timer
deposito=deposito+50
falta=falta-50
numbil50=numbil50+1
IF (fallA < 0)cambio=(falta)*(-1)
thisform.lblcambio.Caption=STR(cambio)
thisform.lblfalta.Caption="0"
endif
```

```
thisform.lbldeposito.Caption=STR(deposito)
thisform.lblfalta.Caption=STR(falta)
thisform.lblnumbil50.Caption=STR(numbil50)
IF (falta=<0)
thisform.lblinstruccion.Caption="PAGADO"
thisform.timer1.Enabled= .T.
thisform.progressbar1.Visible= .T.
endif
***
```
# \$100

```
**esto ira en un timer
deposito=deposito+100
falta=falta-100
numbil100=numbil100+1
IF (falta<0)
cambio=(falta) * (-1)thisform.lblcambio.Caption=STR(cambio)
thisform.lblfalta.Caption="0"
endif
```

```
thisform.lbldeposito.Caption=STR(deposito)
thisform.lblfalta.Caption=STR(falta)
thisform.lblnumbil100.Caption=STR(numbil100)
IF (falta=<0)
thisform.lblinstruccion.Caption="PAGADO"
thisform.timer1.Enabled= .T.
thisform.progressbar1.Visible= .T.
endif
***
```
# \$200

```
**esto ira en un timer
deposito=deposito+200
falta=falta-200
numbil200=numbil200+1
IF (falta<0)
cambio=(fallta)*(-1)thisform.lblcambio.Caption=STR(cambio)
thisform.lblfalta.Caption="0"
endif
```
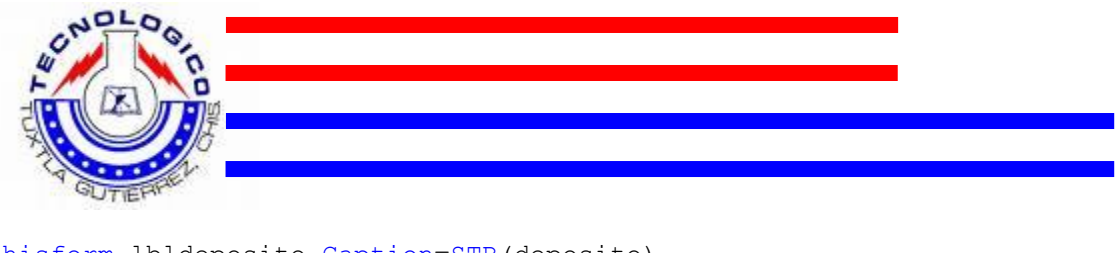

```
thisform.lbldeposito.Caption=STR(deposito)
thisform.lblfalta.Caption=STR(falta)
thisform.lblnumbil200.Caption=STR(numbil200)
IF (falta=<0)
thisform.lblinstruccion.Caption="PAGADO"
thisform.timer1.Enabled= .T.
thisform.progressbar1.Visible= .T.
endif
***
```
En la interfaz de usuario de configuración de datos tenemos el siguiente botone de comando.

Visualizar Preformato

```
SELECT datossis
SET ORDER TO 1
GO top
escuela=ALLTRIM(thisform.pageframe1.page2.txtescuela.Text)
_numconstancia=ALLTRIM(thisform.pageframe1.page3.txtnumconst.Text)
_claveesc=ALLTRIM(thisform.pageframe1.page2.Txtclaveesc.Text)
_jefedepto=ALLTRIM(thisform.pageframe1.page2.txtjefedepto.Text)
_dirtec=ALLTRIM(thisform.pageframe1.page2.Txtdireccion.Text)
_ciudad=ALLTRIM(thisform.pageframe1.page2.Txtciudad.Text)
estado=ALLTRIM(thisform.pageframe1.page2.Txtestado.Text)
_cp=ALLTRIM(thisform.pageframe1.page2.Txtcp.Text)
_telefonos=ALLTRIM(thisform.pageframe1.page2.Txttelefonos.Text)
_numfax=ALLTRIM(thisform.pageframe1.page2.Txtfax.Text)
_apartadopost=ALLTRIM(thisform.pageframe1.page2.Txtapartadopost.Text)
_correotec=ALLTRIM(thisform.pageframe1.page2.Txtweb.Text)
```
REPORT FORM "C:\Servitec 2 v2 softnew\Reportes\preformato.frx" PREVIEW

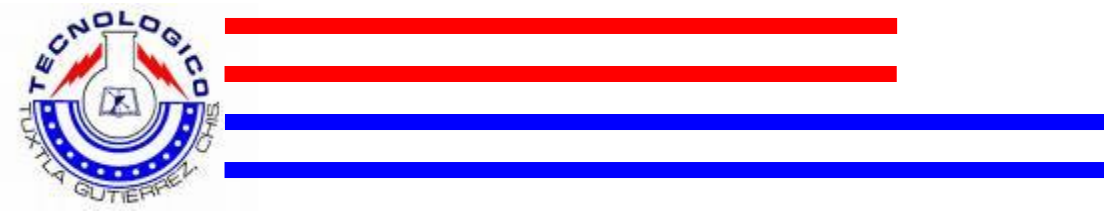

# 9.2. PROGRAMA DE LAS DIFERENTES CONSTANCIAS

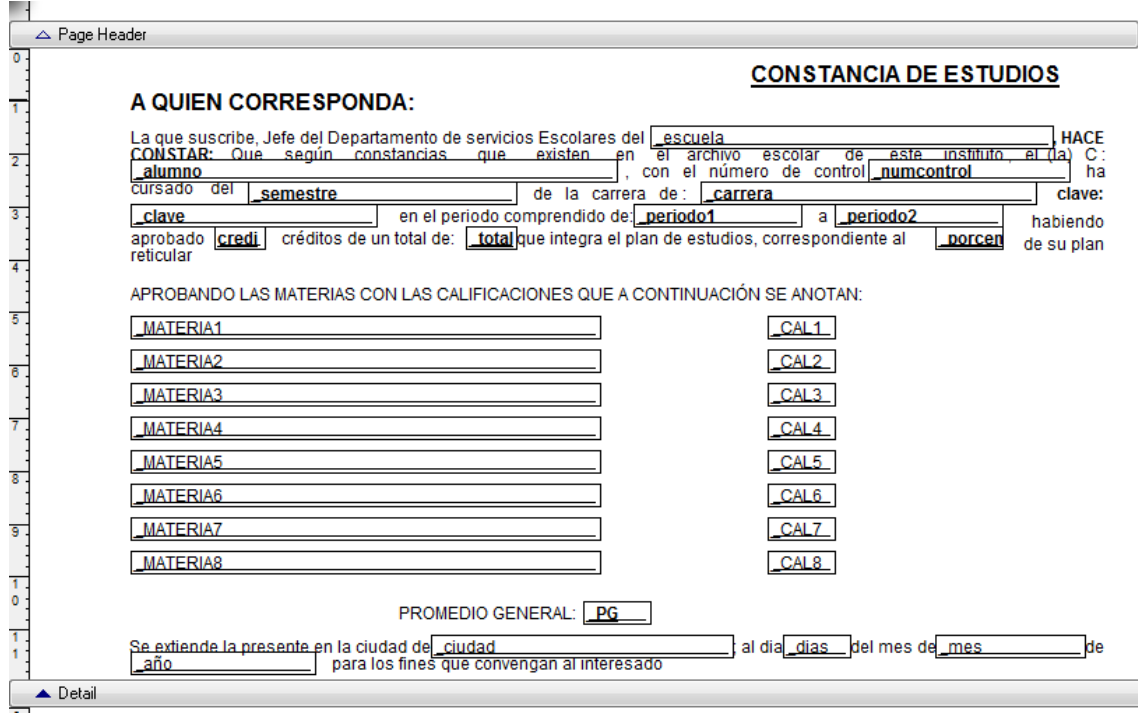

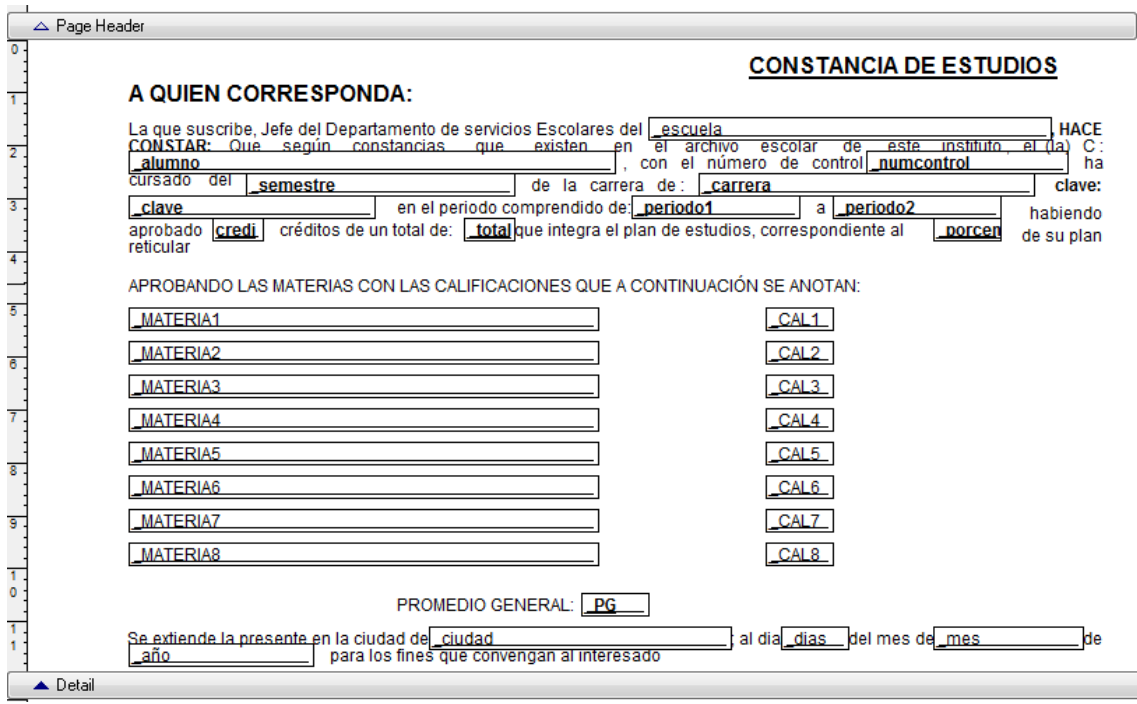

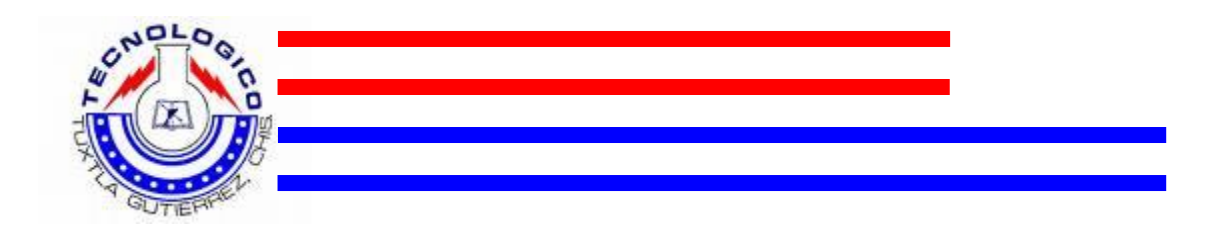

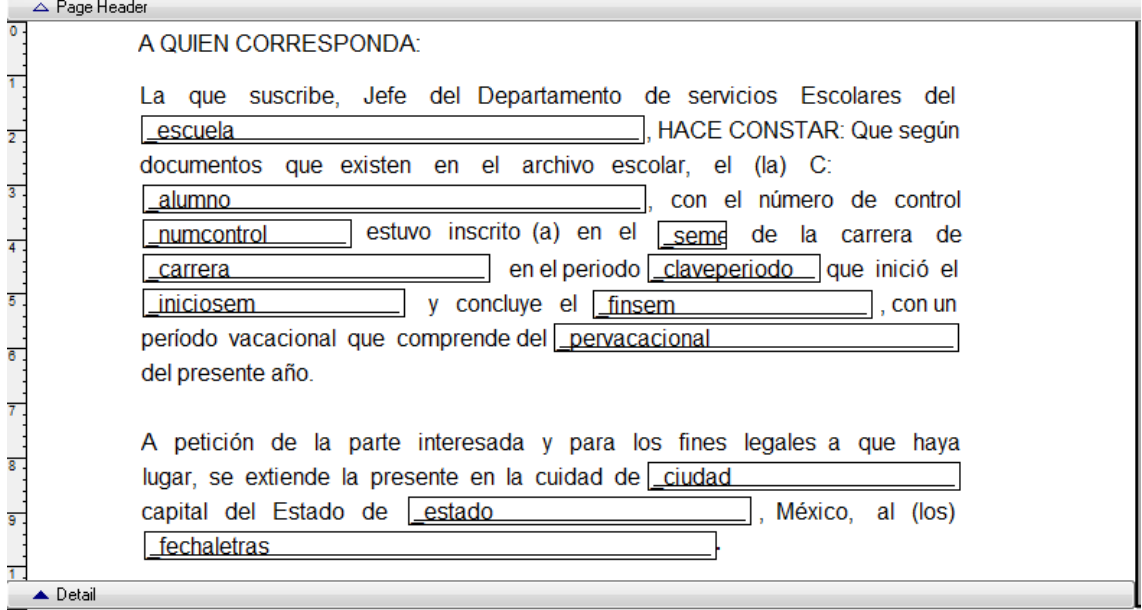

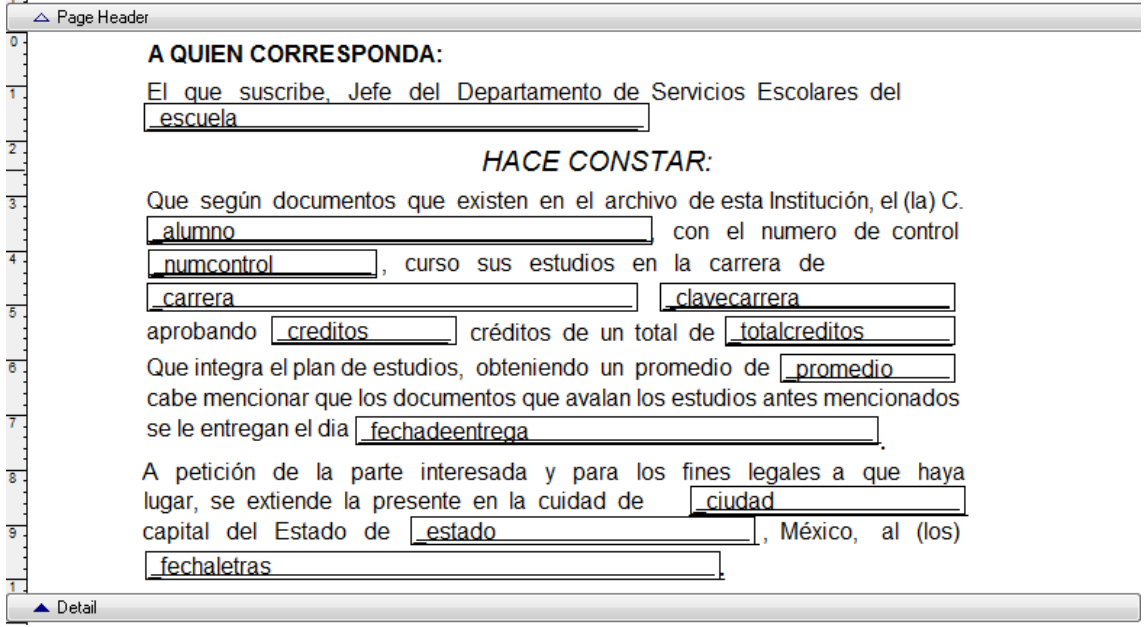

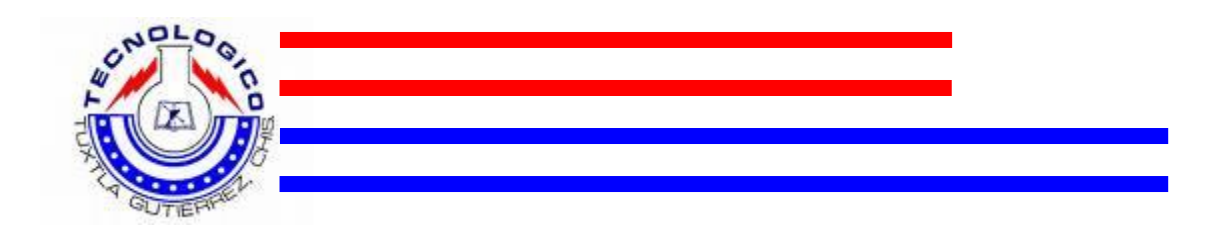

# ENCABEZADO

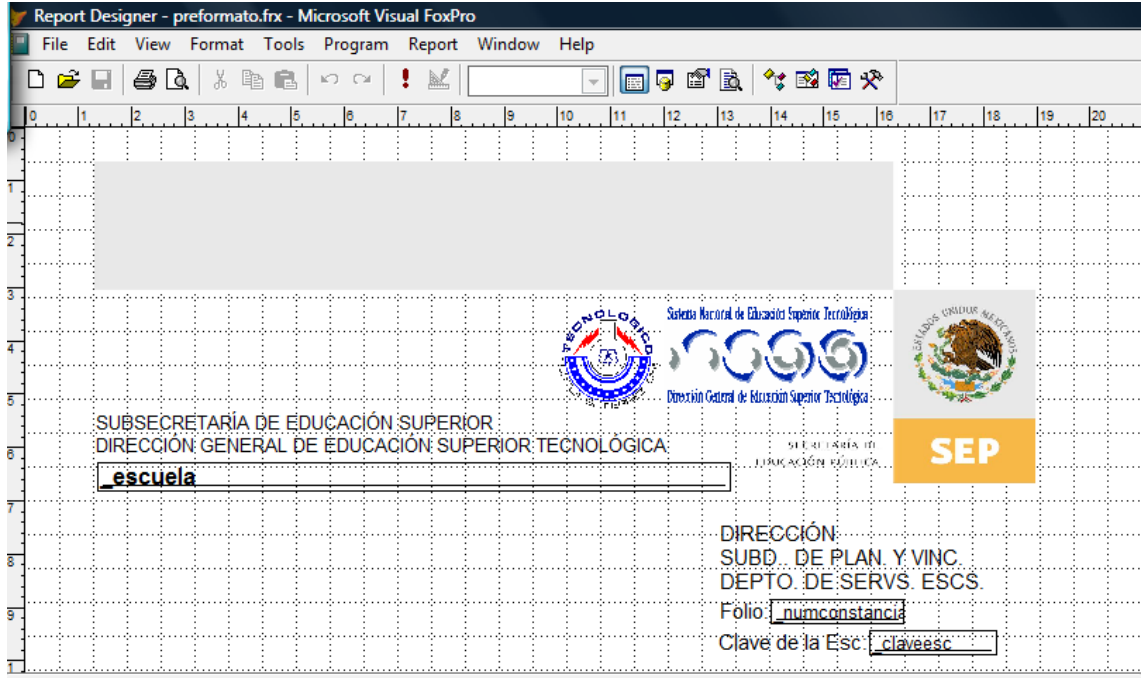

# PIE DE PAGINA

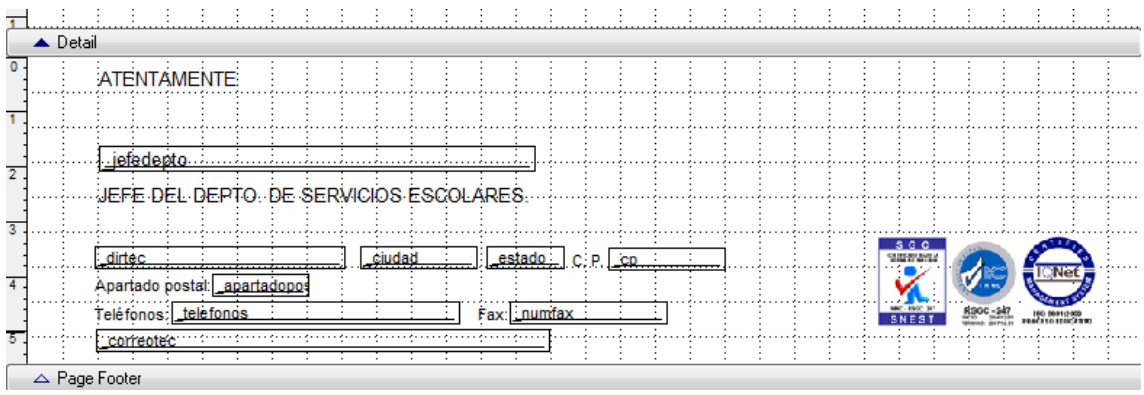

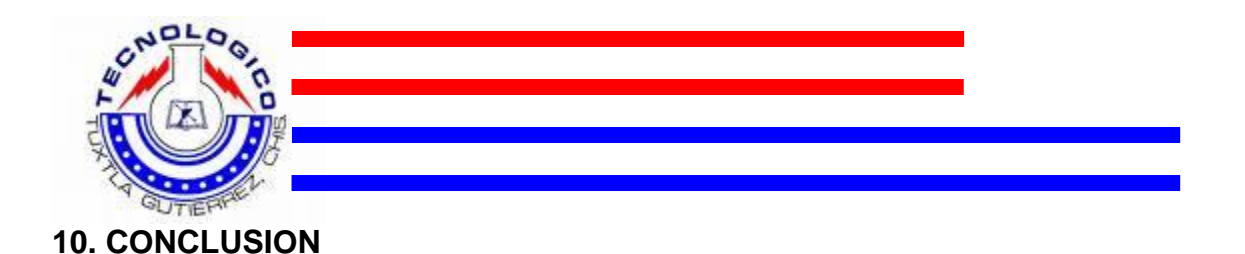

El sistema desarrollado SERVITEC, en su segunda etapa de prototipo, da atención a la demanda de la comunidad tecnológica con mayor eficacia en el tiempo de respuesta de los documentos que este expide de forma inmediata y personalizada.

Ha sido una experiencia invaluable en mi formación profesional como Ingeniero el aplicar los conocimientos adquiridos en la carrera de ingeniería en electrónica.

De manera indirecta también resolvemos una necesidad de la sociedad al darles la posibilidad a los estudiantes de las diferentes carreras de tramitar documentos en forma segura y rápida, principalmente aquellos que vienen de otra localidad.

Así también para el Instituto significa responder al compromiso de atender a la demanda de los alumnos con este proyecto y otras acciones, así como optimizar los recursos humanos y hacer uso de las nuevas tecnologías.

Es satisfactorio saber que se pudo resolver una problemática que se presentaba comúnmente en nuestro Instituto Tecnológico, y que se beneficiara a muchos alumnos con esta implementación.

## **11. BIBLIOLGRAFIA**

- **1.- http://es.wikipedia.org/wiki/Puerto\_paralelo**
- **2.- http://es.wikipedia.org/wiki/Pantalla\_tactil**
- **3.- datasheet PIC16F84**
- **4.- datasheet monedero CASHFLOW 7000**
- **5.- Manual Visual FoxPro**
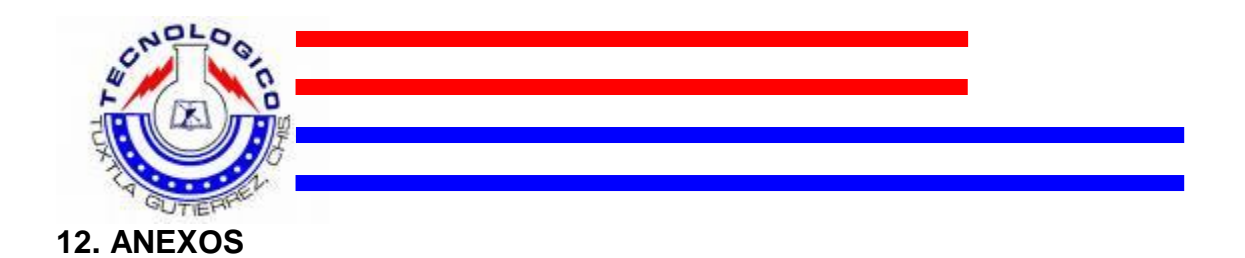

## **COSTO-BENEFICIO.**

Según datos proporcionados por el departamento de Recursos financieros, de junio 2005 a junio 2006 (en el ITTG), se tramitaron 1471 constancias sin materias y 104 constancias con materias.

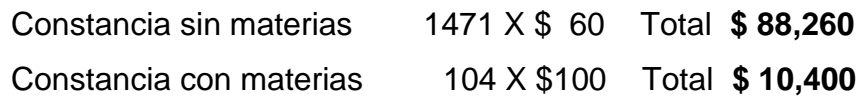

## **Total de ingresos en el 2005: \$ 98,660**

Tenemos actualmente una población estudiantil es de **2,476**

Si se imprimieron 1575 constancias significa que el **63.61%** de la población estudiantil (aproximadamente) requiere de una constancia de este tipo.

## *\* No se incluyen constancias de otros tipos.*

El costo representa aproximadamente un 34% del beneficio en 1 año; significa entonces que el prototipo se amortizaría en 1 semestre aproximadamente.

Se atendería al 63.61% de la comunidad estudiantil a tramitar con mayor prontitud a la expedición de documentos que requieren con mayor frecuencia.

Se ratifica el compromiso de la Dirección del ITTG con el Sistema de Gestión de la Calidad.

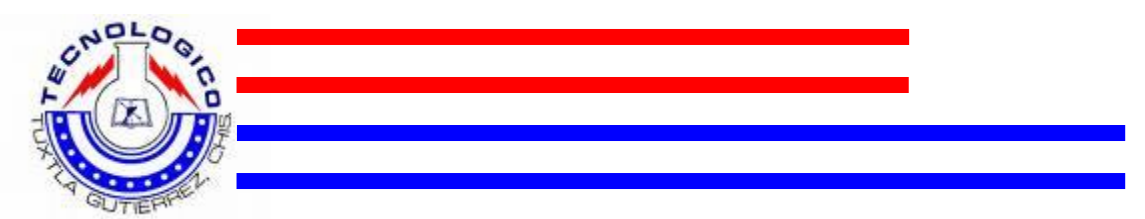

Se cumple con una de las funciones principales de la educación superior tecnológica, y se consolida el modelo académico vigente que busca la formación integral de los nuevos profesionistas, fomentando la mentalidad creativa y emprendedora.

En el ciclo anterior 2007 se tramitaron alrededor de 300 constancias de inscripción para las becas PRONABES, obteniendo de ella la cantidad de \$18,000 pesos en sólo 3 días. (ver imágenes #4 - #8)

## **DIAGRAMA DE PROCESO ANTERIOR PARA TRAMITAR CONSTANCIAS.**

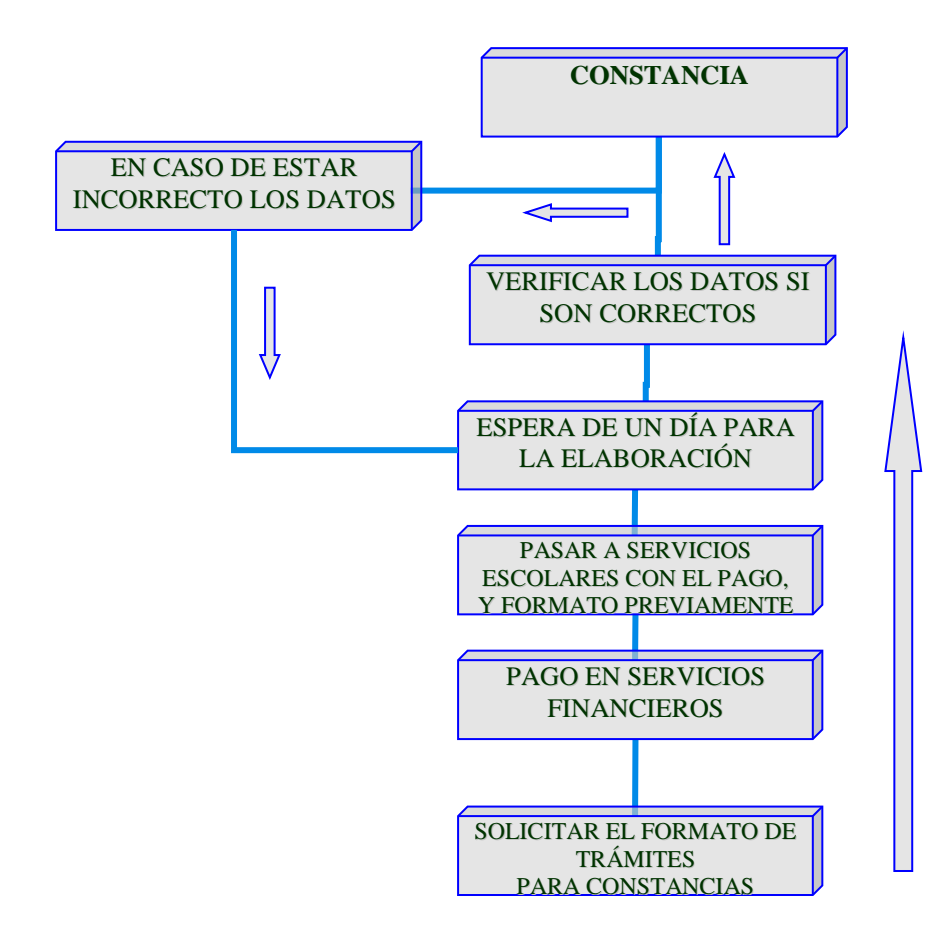

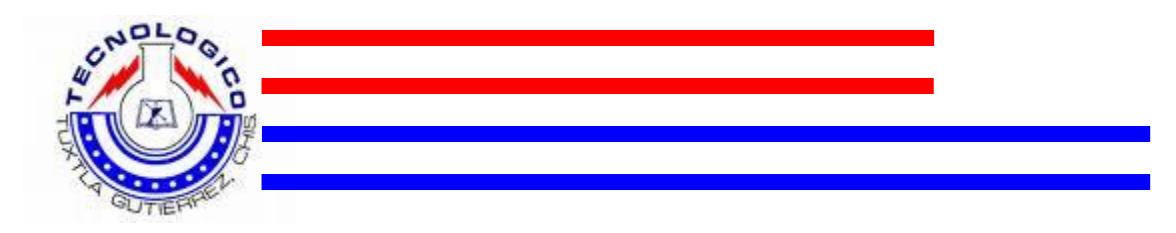

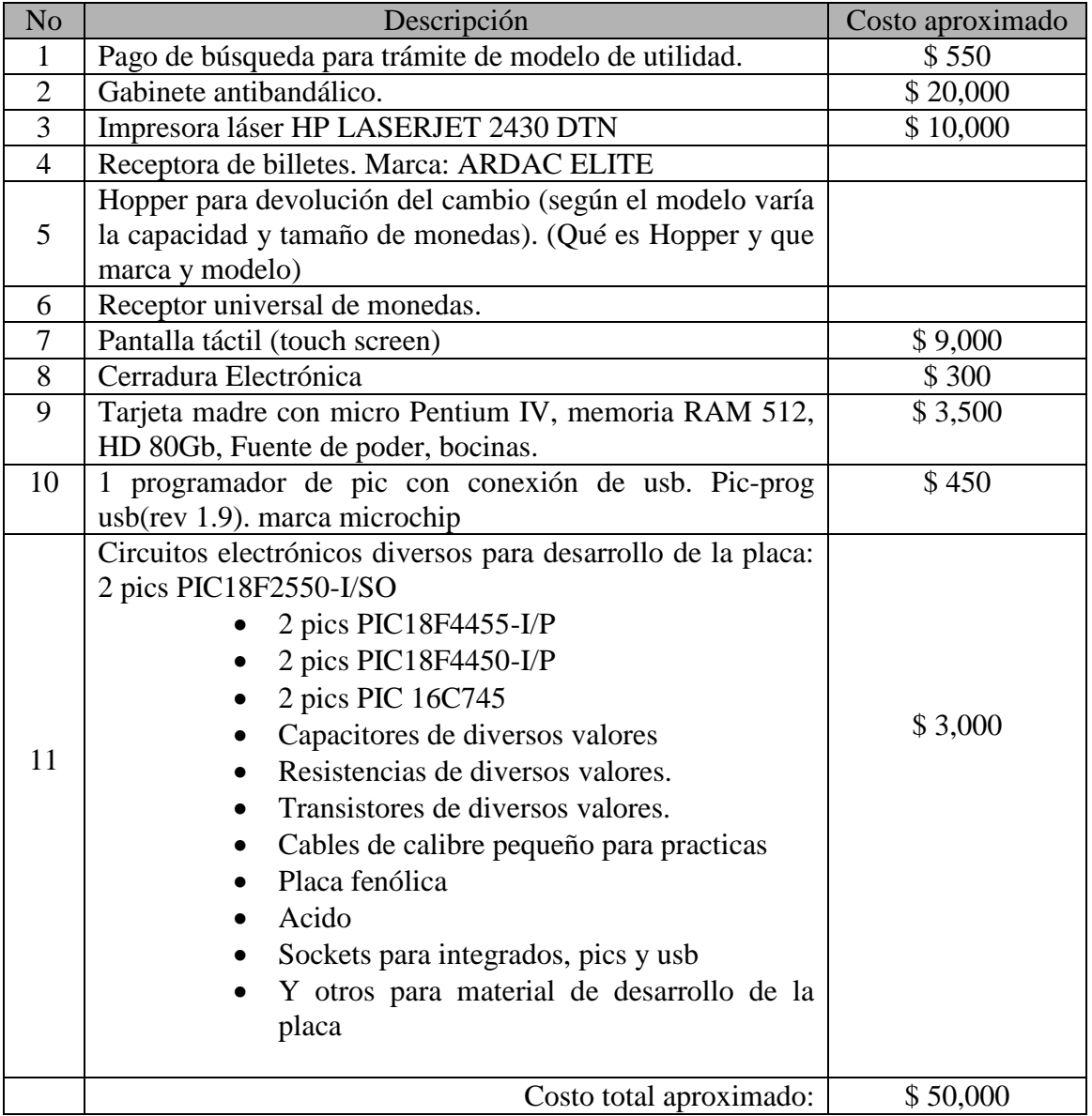